**SAWLWARE** 

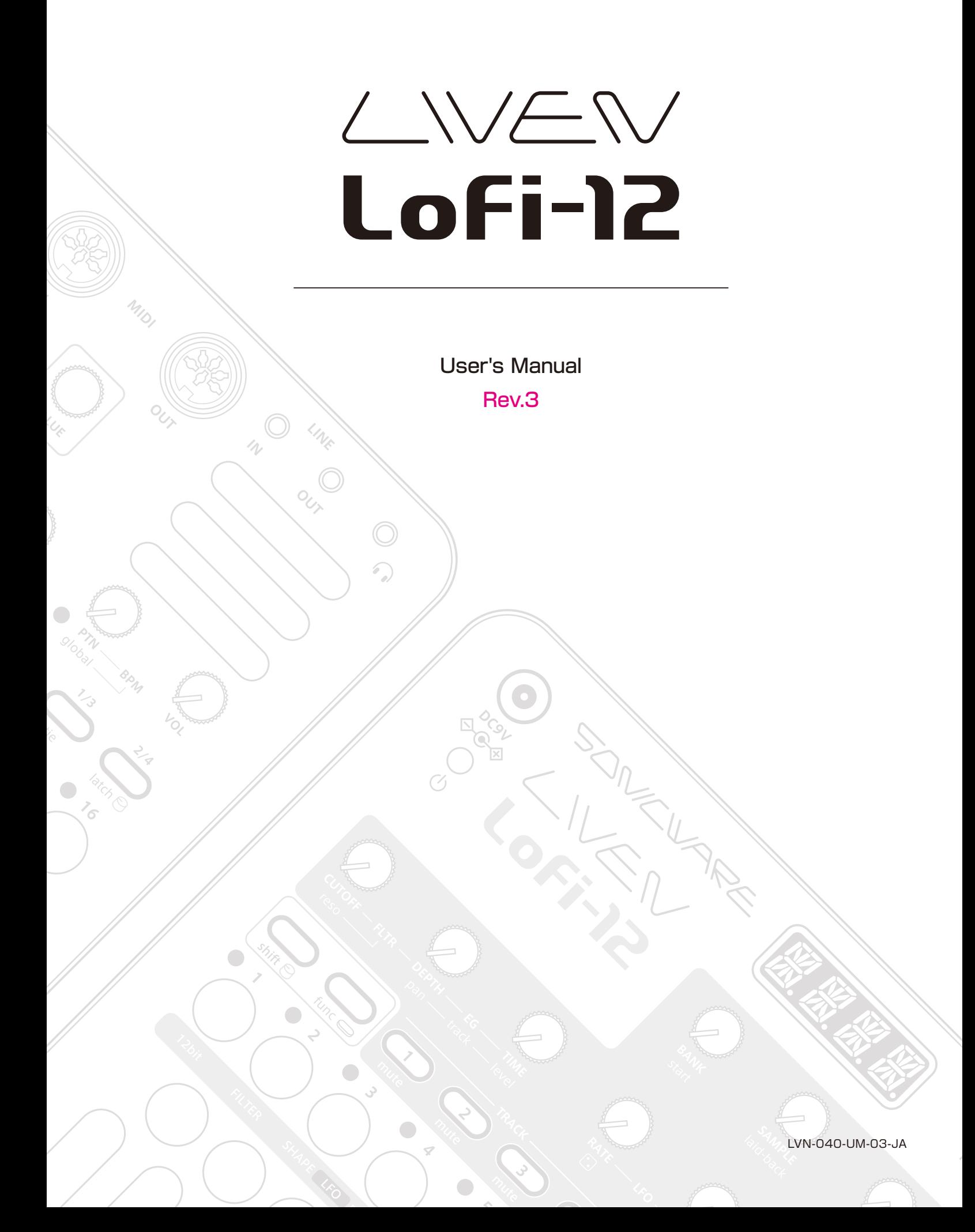

#### **FCC regulation warning (for USA)**

Note: This equipment has been tested and found to comply with the limits for a Class B digital device, pursuant to part 15 of the FCC Rules. These limits are designed to provide reasonable protection against harmful interference in a residential installation. This equipment generates, uses and can radiate radio frequency energy and, if not installed and used in accordance with the instructions, may cause harmful interference to radio communications. However, there is no guarantee that interference will not occur in a particular installation. If this equipment does cause harmful interference to radio or television reception, which can be determined by turning the equipment off and on, the user is encouraged to try to correct the interference by one or more of the following measures:

- —Reorient or relocate the receiving antenna.
- —Increase the separation between the equipment and receiver.
- —Connect the equipment into an outlet on a circuit different from that to which the receiver is connected.
- —Consult the dealer or an experienced radio/TV technician for help.

#### **法的免責事項**

株式会社ソニックウェア (以下「SONICWARE」といいます) は、本文書が正確かつ最新のものであることを確保すべく努力致しますが、 本文書に掲載されている内容に起因するいかなる賠償要求や損失に対してもその責任を一切負わないものとします。また、本文書の情報 は、予告なく変更される可能性があります。SONICWARE は、随時、製品の仕様、プログラムの変更する権利を保有するものとします。 SONICWARE は、本文書に示されるすべての誤りの責任を負いません。SONICWARE は、契約、不注意、その他の行為に関わらず、本 情報の使用または機能、性能から生じるいかなる損害に対しても、責任を負いません。

#### **著作権、登録商標について**

・SONICWARE は株式会社ソニックウェアの登録商標です。

- ・MIDI は社団法人音楽電子事業協会(AMEI)の登録商標です。
- ・本文書内のその他の会社名、製品名、規格名、登録商標は、それぞれの所有者に帰属します。
- ・本文書内のすべての商標および登録商標は各所有者の著作権を侵害する意図ではなく、識別のみを目的として記載されております。
- ・他の者が著作権を保有する音声ファイル、CD、レコード、ビデオ、テープ、放送、ストリーミング、作品などから録音する場合、私 的使用の場合を除き、権利者に無断での使用は法律で禁止されています。
- ・著作権法違反に対する処置に関して、株式会社ソニックウェアは一切の責任を負いません。

#### **安全に関する重要な注意事項**

安全にご使用頂き、事故を未然に防ぐために、以下の注意事項を必ずお読みください。

#### **<警告>この注意事項を守らないと使用者が死亡または重症を負う危険がある内容を示しています。**

- ・AC アダプターでの動作
- コンセントや配線器具の定格を超える使い方はしないでください。

雷が発生しているとき、長期間使用しないときは AC アダプターをコンセントから抜いてください。

・電池での動作

市販の 1.5V 単三乾電池を使用してください。

 ご使用の電池の注意事項をよくお読みになってください。 電池の+/-極を正しく挿入してください。 新しい電池と古い電池や種類の違う電池を同時に使用しないでください。 長期間使用しないときは、電池を取り外してください。 液漏れが発生したら、電池ボックスや端子に付いた液をよく拭き取ってください。 ・ケースを開け分解、改造を加えないでください。 ・落としたり、衝撃や無理な力を加えたりしないでください。 ・液体をかけたり入れたりしないでください。 ・異物がケース内に入らないようにしてください。 ・大音量で使用しないでください。聴力損失の原因となりうる大音量が発生する可能性があります。 ・本体を輸送する場合は、購入時の個装箱と緩衝材をご使用ください。 ・本体の電源が入っている間は、布やビニールなどで包まないでください。 ・電源コードが踏まれたり、圧力がかかったりしないようにしてください。 ・下記の環境ではご使用にならないでください。故障の原因になります。 直射日光のあたる場所、40℃を超える環境、コンロなどの熱源の近く 温度が極端に低いところや高いところ 湿度が極端に高いところ、水のかかるところ 振動の多いところ、砂やほこりの多いところ

・故障や異常が発生した場合は、すぐに電源を切りご使用をおやめください。

#### **<使用上の注意>**

この注意事項を守らないと使用者が怪我や物的損害の発生が想定される内容を示しています。

- ・ケーブルを接続するときや本体の電源を操作するときは、接続している各機器の入力レベルを最小にするか電源を OFF にしてください。
- ・お手入れ

 画面やケースが汚れたときは、柔らかいクロスで力を入れず乾拭きしてください。 薬品(アルコール、ベンジン、シンナー、クレンザーなど含む)を使用しないでください。 汚れが落ちない場合は、水で布を少しだけ湿らせよくしぼってから、拭いてください。 製品が完全に乾くまで電源を入れないでください。

このたびは、SONICWARE LIVEN Lofi-12 をお買い上げいただき、誠にありが とうございます。

LIVEN Lofi-12 は、どんな音でも気持ちの良いローファイサウンドに仕立てる 12bit 対応レトロサンプリング音源、4トラックステップシーケンサー、各トラッ ク独立したエフェクトとマスターリバーブを搭載、16 個のフィジカルノブによる 直感的な操作と電池駆動&スピーカー内蔵であらゆる環境でライブパフォーマン スが可能なコンパクトグルーヴボックスです。

末永くご愛用ください。

### **LIVEN Lofi-12 の主な特長**

・どんな音でもイカしたローファイサウンドに仕立てる**レトロサンプリング音源**

・サンプリングしたサウンドは自動でキーボードにアサインされ音程を変えて演奏可能

・LIVEN シリーズで培った強力な **4トラック・ステップシーケンサー**装備

・サウンドの発音タイミングを遅らせる **Laid-back ノブ**でドランクビートも楽々

・各トラック独立したエフェクト**12 種**とマスターリバーブ **9 種**を搭載

#### **あらゆる場所でジャム**

電池駆動&スピーカー内蔵なので制作にもライヴにも場所を選びません。

#### **あらゆるデバイスとの同期**

MIDI もしくは SYNC 端子搭載デバイスとのクロック同期が可能。

 オーディオ SYNC 機能を使えば、LINE 端子を使い Teenage Engineering 社の PO シリーズとも同期が可能。

 また、入力した SYNC クロック信号から MIDI クロックを生成するなど、種類 の異なる端子間でもクロック同期信号をブリッジすることが可能。

# **目次**

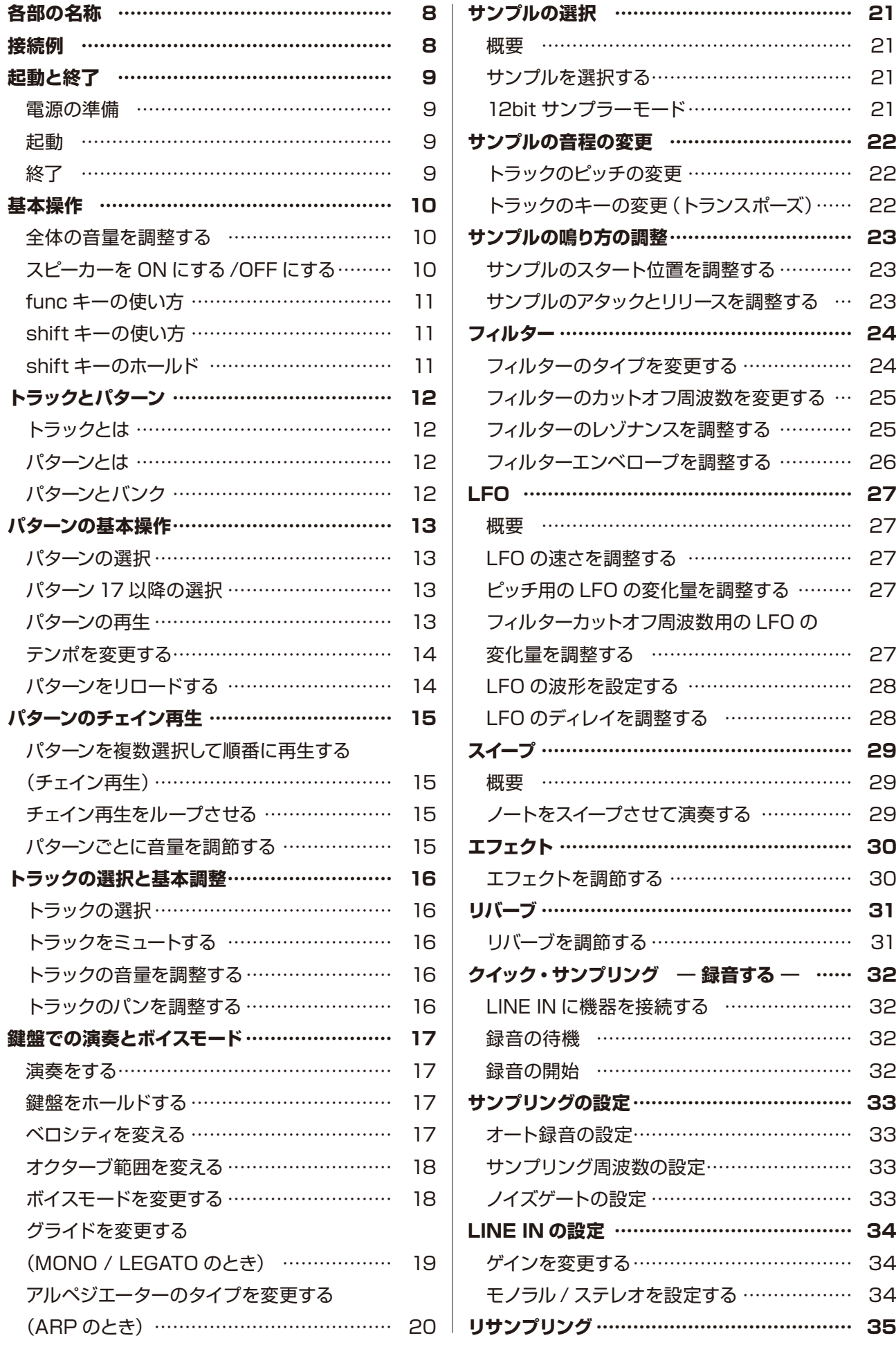

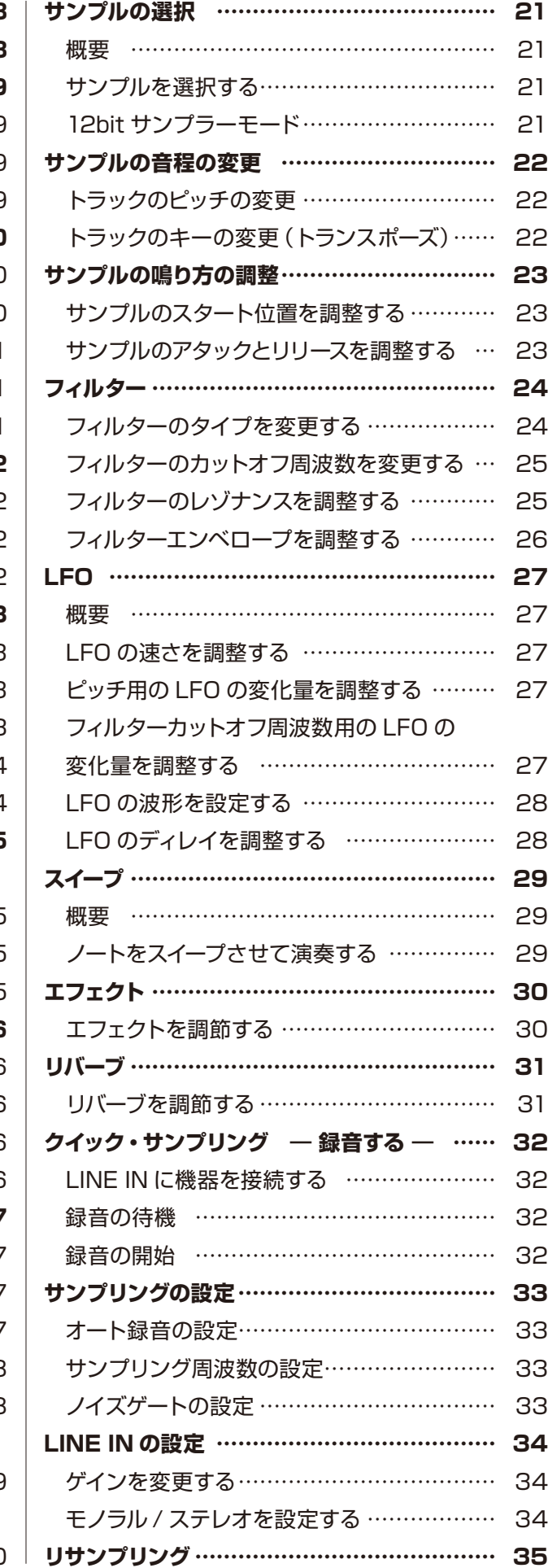

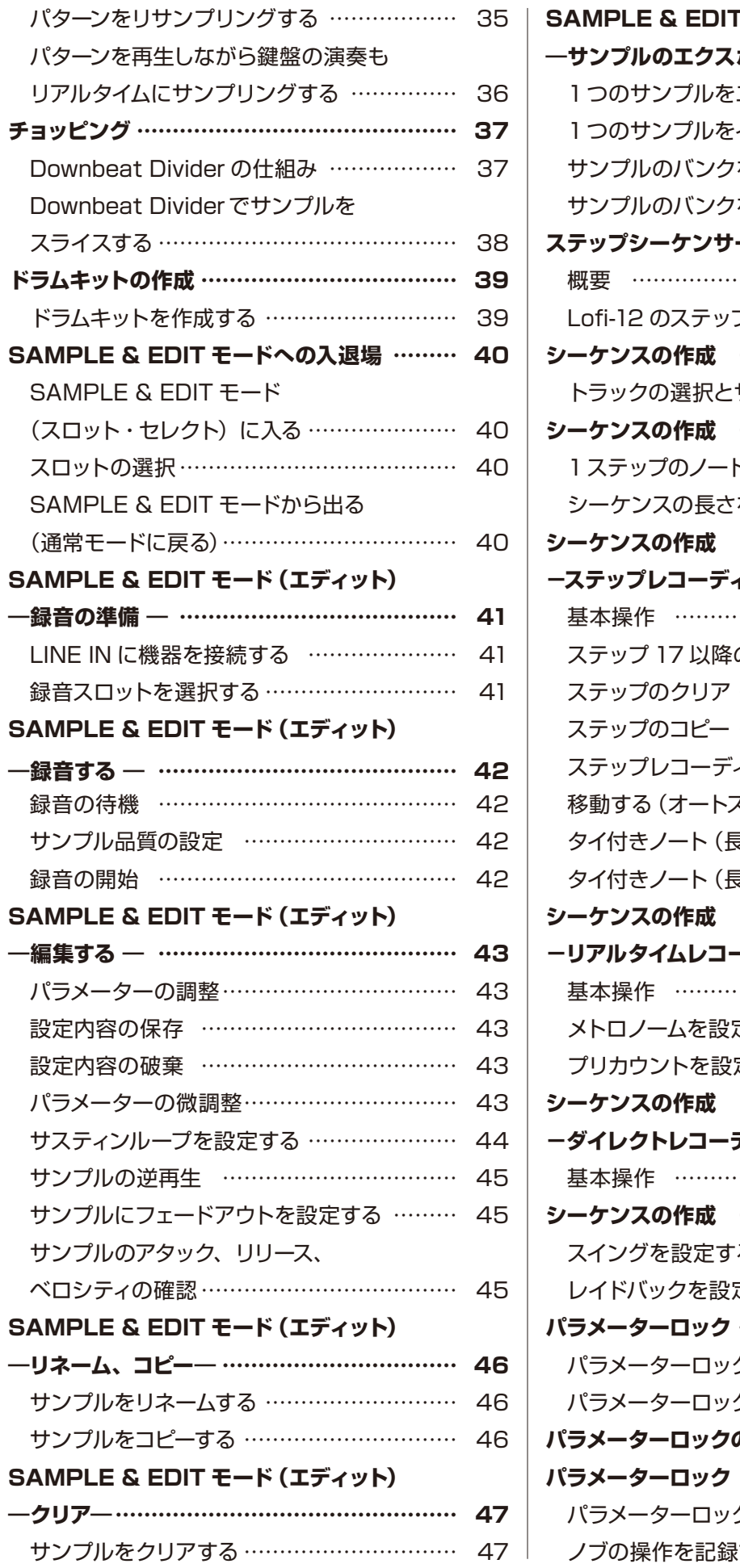

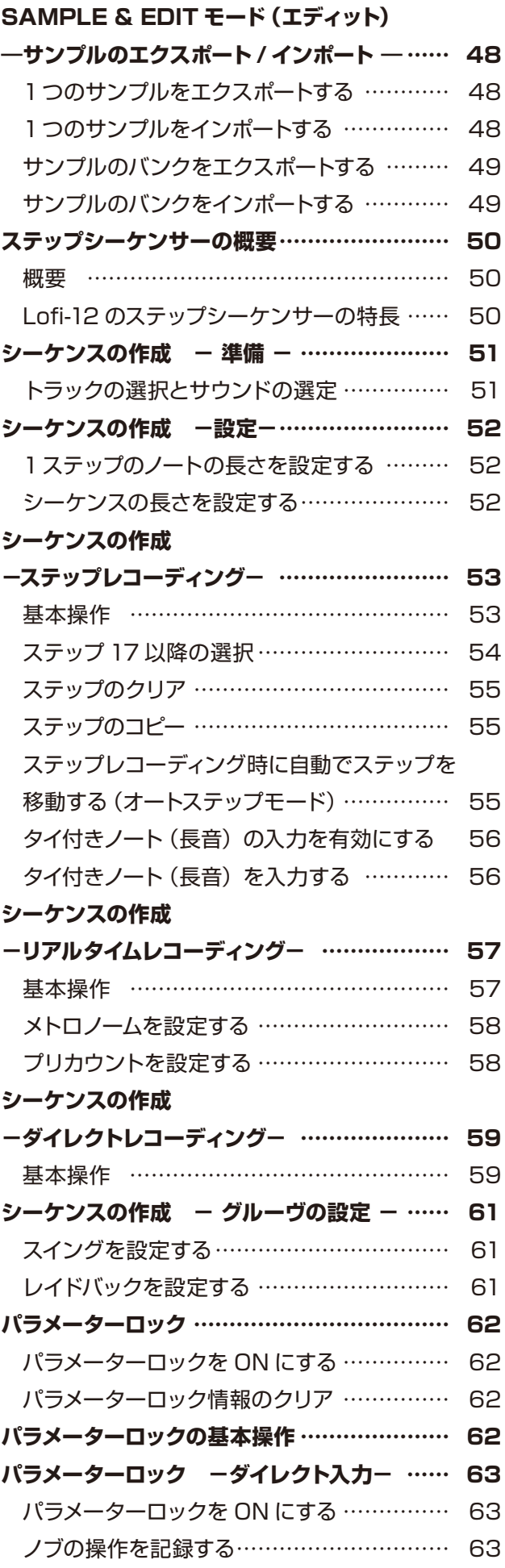

### **目次**

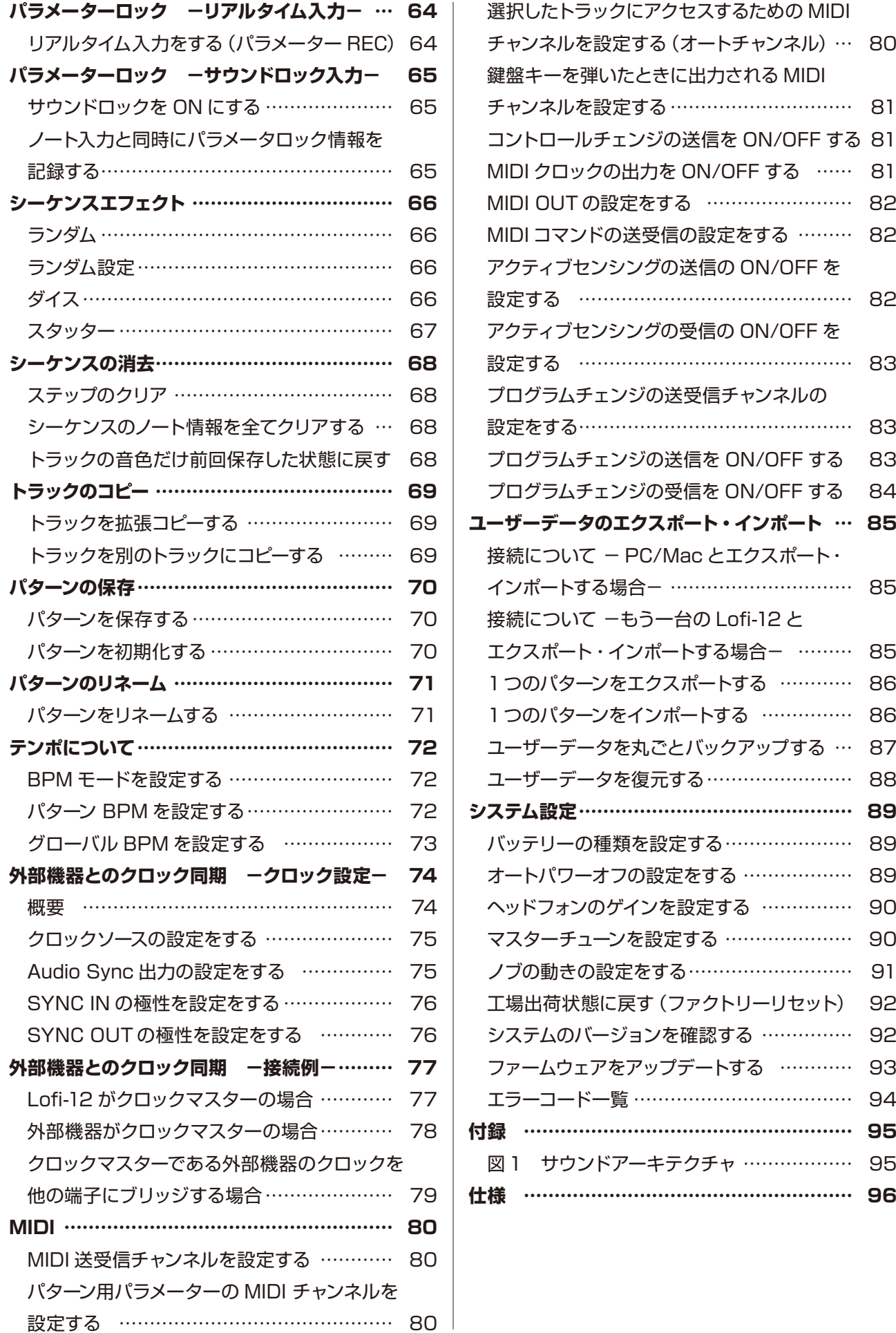

<span id="page-7-0"></span>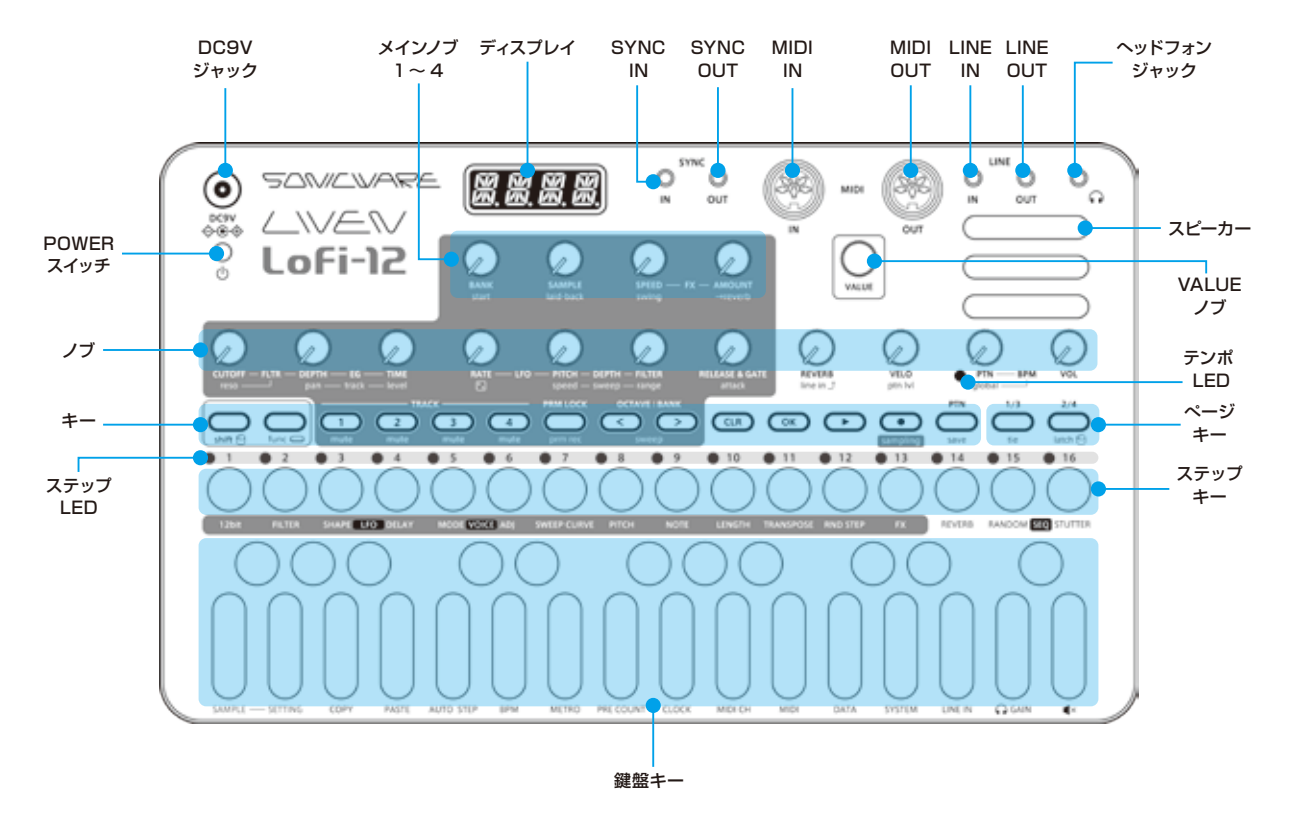

**接続例**

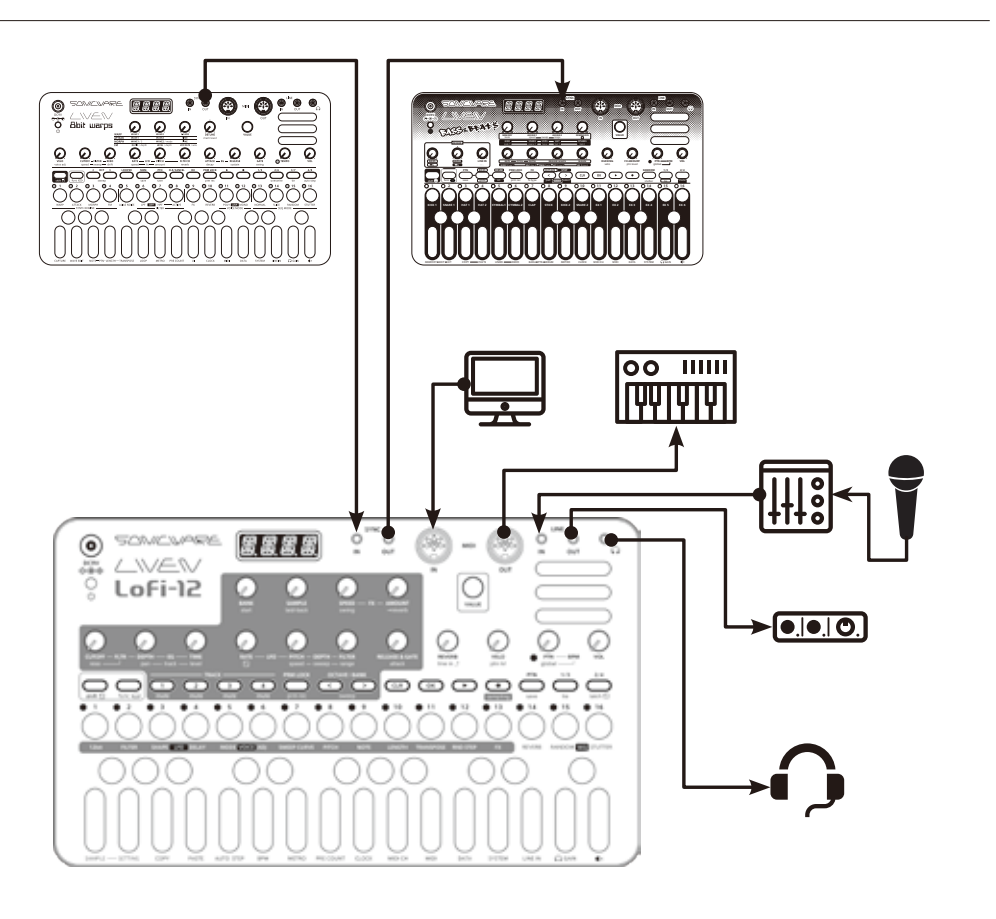

※接続するケーブル類は 3m 以下のもの を使用してください。

### <span id="page-8-0"></span>**起動と終了**

#### **電源の準備**

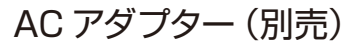

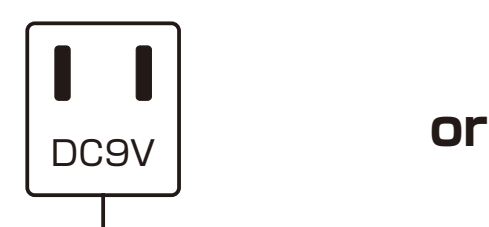

**AC アダプターは必ず指定のもの を使用してください。指定以外の AC アダプターを使用した場合、故 障の原因となります。**

#### **AC アダプター仕様※**

 電圧:9V 出力 電流:1A 以上 端子:EIAJ3 規格 (内径 1.7mm、外径 4.75mm) 極性:センター+ ※ KORG 社 Volca 用アダプター KA350 相当 単三アルカリ乾電池 x 6

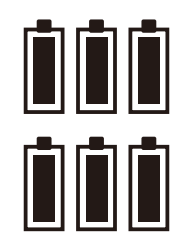

電池残量が少なくなるとディスプレ イに BT.LO と表示されます。速や かに電池を交換してください。

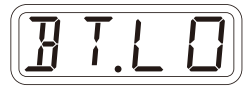

ニッケル水素充電池、リチウム電池を使う場 合はバッテリーの設定を変更してください。  $(\rightarrow P.89)$ 

#### **起動**

**1** ディスプレイに LOFI(LIVEN **Lofi**-12) と表示されるまで POWER スイッチ を長押し。

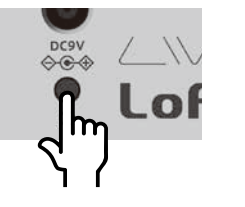

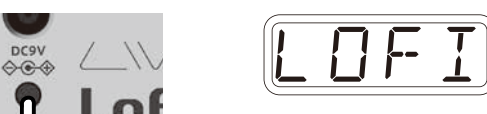

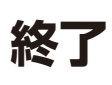

**1** ディスプレイが消灯するまで POWER スイッチを長押し。

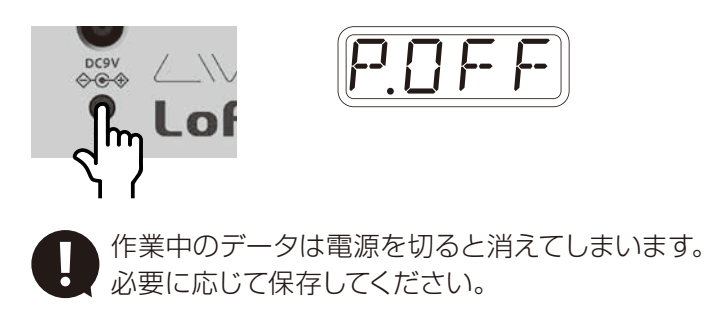

<span id="page-9-0"></span>基本的な操作について説明します。

### **全体の音量を調整する**

スピーカー、ヘッドホン、LINE OUT の音量を調整します。

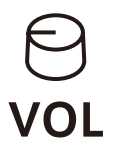

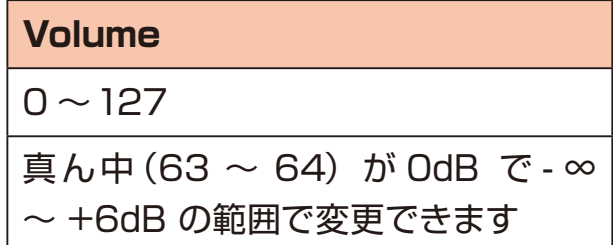

### **スピーカーを ON にする /OFF にする**

ヘッドホンを接続せずに内蔵スピーカーをミュートしたいとき(LINE OUT のみを 使用中など)は、手動で OFF に切り替えてください。

$$
\bigoplus_{\text{func}} + [] \blacktriangleleft \times
$$

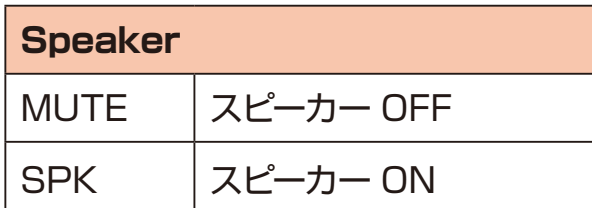

<span id="page-10-0"></span>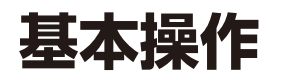

#### **func キーの使い方**

Lofi-12 のキーには2つの機能が割り当てられているものがあります。

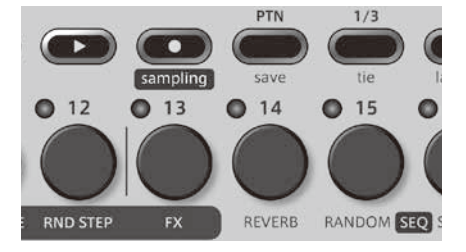

上の例だと、 恐 キーには save、  $3 +$ ーには FX というサブ機能が割り当てられ ています。

 キーを押しながら、これらのキーを押すことでサブ機能を呼び出すことができ ます。

本マニュアルでは 雷キーを押しながらの操作は次のように記載します。

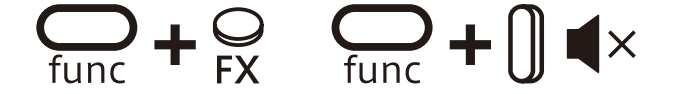

#### **shift キーの使い方**

Lofi-12 のノブには**大文字**と**小文字**でそれぞれ別の名前がついています。

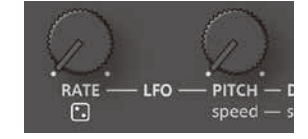

ノブを回すと大文字のパラメーターを操作できます。 キーを押しながらノブを回すと、小文字のパラメーターを操作できます。 本マニュアルでは 黒 キーを押しながらのノブ操作は次のように記載します。

 $\bigodot$  +  $\bigodot$  shift + speed

#### **shift キーのホールド**

 キーを押しながら キーを押すことで キーをホールドすることができま す。(オレンジ点灯)

ホールド中は キーを押さなくても小文字のパラメーターを調整できます。 解除するには再度 ニ キーを押します。

# <span id="page-11-0"></span>**トラックとパターン**

### **トラックとは**

LIVEN Lofi-12 は、4トラックのシーケンサーを搭載したグルーブボックスです。 **トラック**とは、**サウンド**の設定と**シーケンス**(演奏情報)を1つにまとめたものです。 LIVEN Lofi-12 は、このトラックを 4 つ持っていて、各トラックごとに別々のサウ ンドでシーケンスを作成することができます。

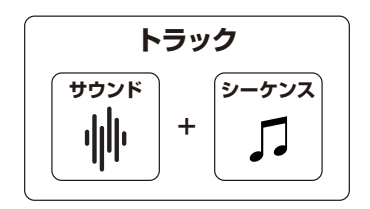

#### **パターンとは**

**パターン**とは、上記 4 つのトラックを1つにまとめたものです。1つのパターンの 長さは1〜 4 小節ほどで、楽曲を構成する最小単位になります。

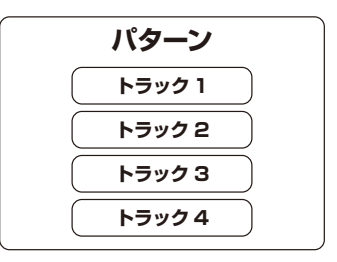

#### **パターンとバンク**

16 個のパターンが1つの**バンク**にまとめて格納されます。 LIVEN Lofi-12 は 4 個のバンクがあり、合計 64 パターンを保存できます。

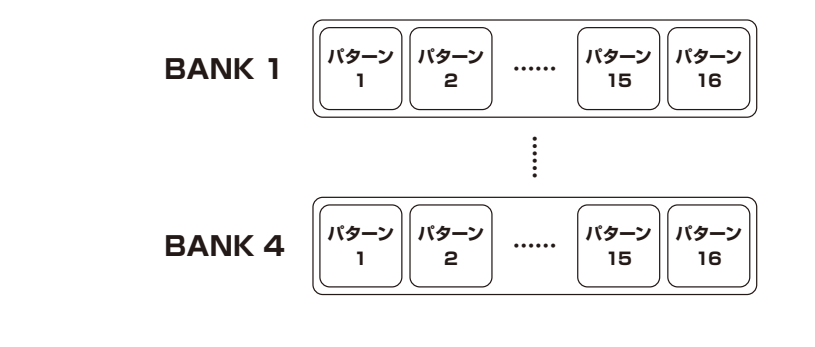

・BANK1にはプリセットされたパターンが格納されています。 次のページを参考にして PLAY してみましょう。

# <span id="page-12-0"></span>**パターンの基本操作**

# **パターンの選択**

**1** を押す。

### **パターンの再生**

**3** を押す。 再度押すと停止します。

**2**  $\frac{1}{2}$   $\frac{1}{2}$   $\sim$   $\frac{16}{2}$  を押す。

→パターンが選択されます。

(STEP1=パターン1 … STEP16 =パターン16)

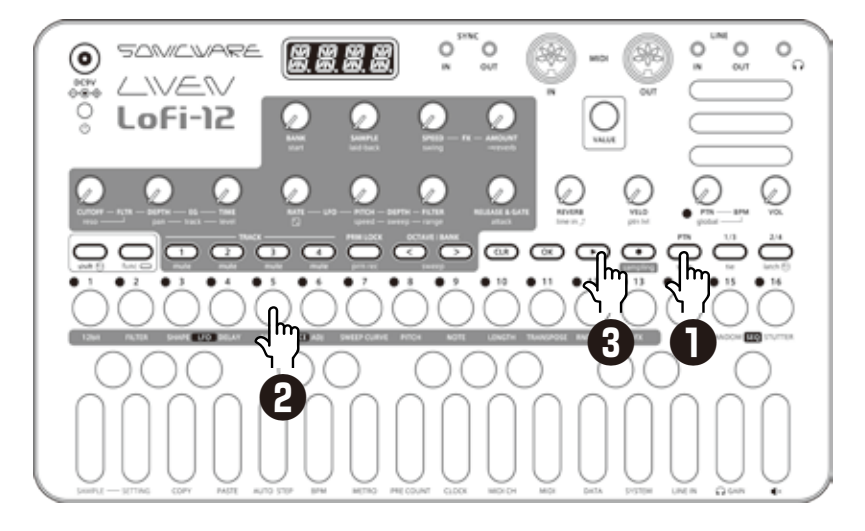

### **パターン 17 以降の選択**

手順1の後に %20kWLBANK を押すことでバンクを変更してパターン 17 以降を選択でき ます。

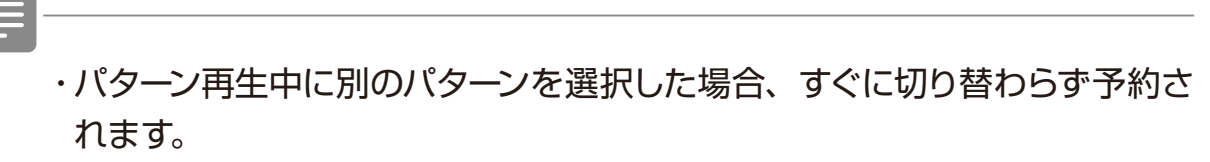

再生中のパターン終了後に選択したパターンに切り替わります。

・ 恐 を押した後、 命 value でもパターンを選択できます。

### <span id="page-13-0"></span>**パターンの基本操作**

### **テンポを変更する**

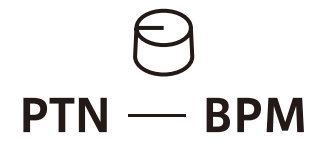

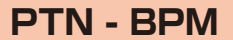

 $40 - 250$ 

ディスプレイにテンポが表示されているときに、 を回すと 0.1単位で値を変更できます。 BPM を 80 より遅く、または160 より速く設 定する場合も、 Mauu を併用してください。

**パターンをリロードする**

**1** を押す。

2<sup>**8** を押す。</sup> ライブパフォーマンス中などで元のサウンドに戻したい時に便利です。

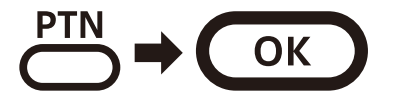

### <span id="page-14-0"></span>**パターンのチェイン再生**

### **パターンを複数選択して順番に再生する(チェイン再生)**

**1** を 2 回押す(オレンジに点灯)。

2<sup>d~5を押す。</sup> 再生させたい順番でパターンを選択する。 再度 る~ & を押すと解除される。

**3** を押す。 選択された順番でパターンが再生される。

Ë ・もう一度 キーを押すとチェイン再生から抜けます。

・チェイン再生時はスタッターモード ([→ P.67](#page-66-1)) が使えません。

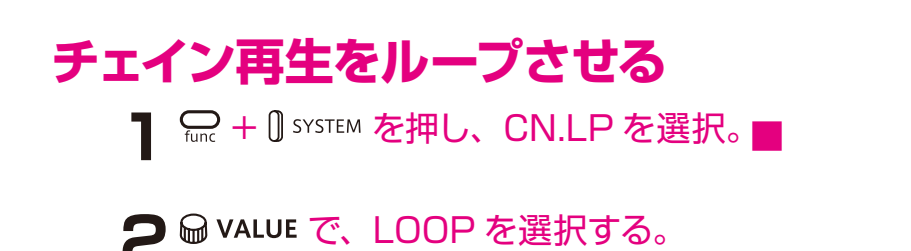

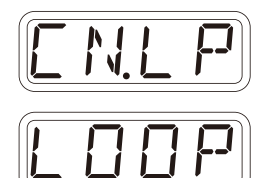

### **パターンごとに音量を調節する**

1  $\frac{1}{\sinh}$  +  $\Theta$  ptn lvl を回す。

**Pattern Level**  $0 \sim 127$ - ∞~ +6dB の範囲でパターンの音量

が変化します

### <span id="page-15-0"></span>**トラックの選択と基本調整**

Lofi-12 は、4 つのトラックを切り替えてオペレーションを行います。

### **トラックの選択**

1 選択したいトラックを ∞~™<<<br /> を押して選ぶ。 選択した TRACK が赤く点灯し、ディスプレイにトラックナンバーが表示され ます(選択していない TRACK は緑に点灯)。 本体トップパネルの濃いグレーで塗りつぶされている部分が、トラックごとに コントロールできるパラメーターです。 ARA LIVEN LoFi-12 000000000

### **トラックをミュートする**

1 ミュートしたいトラックを – + cp d + cp d を押して選ぶ。 ミュートした TRACK がオレンジに 点灯します。 + オレンジに点灯したキーを押すと ミュートが解除されます。 *M U T E*

### **トラックの音量を調整する**

1 <del>Shift</del> + <sup>●</sup> level - track を回す。

 選択中のトラックの音量を 0 ~ 127 (- ∞~ +6dB ) の範囲で調整できま す。

#### **トラックのパンを調整する**

1  $\frac{1}{\sinh}$  +  $\Theta$  pan - track を回す。 選択中のトラックのパンを L63 ~ CNTR ~ R63 の範囲で調整できます。

### <span id="page-16-0"></span>**演奏をする**

**1** 鍵盤を弾く。

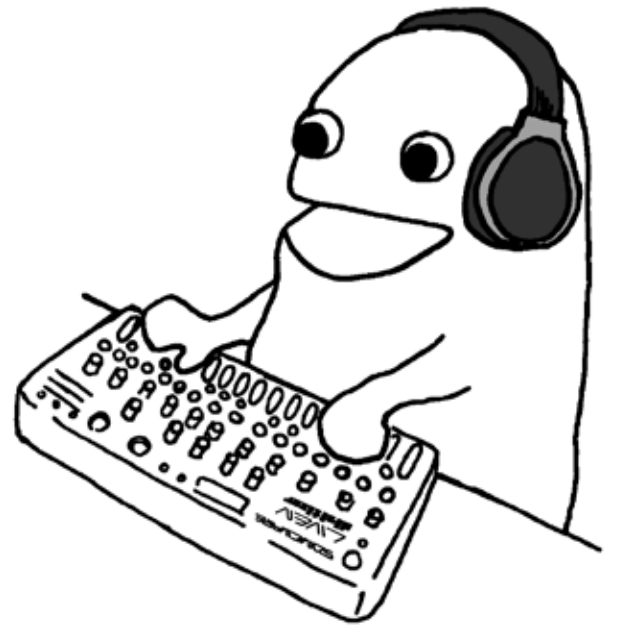

### **鍵盤をホールドする**

1 **c**>+鍵盤でホールドされる。

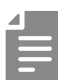

・もう一度同じ鍵盤を弾くと解除されます。

· CIR + COK ですべての鍵盤のホールドが解除されます。

### **ベロシティを変える**

鍵盤を弾いた時の強さを設定します。

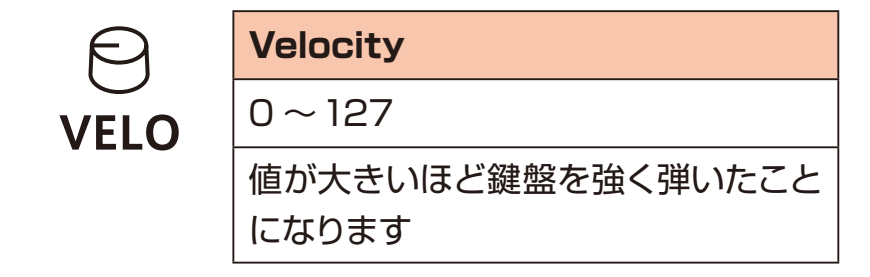

### <span id="page-17-0"></span>**オクターブ範囲を変える**

1 ○、 ○を押す。

1オクターブ低く / 高くなります。

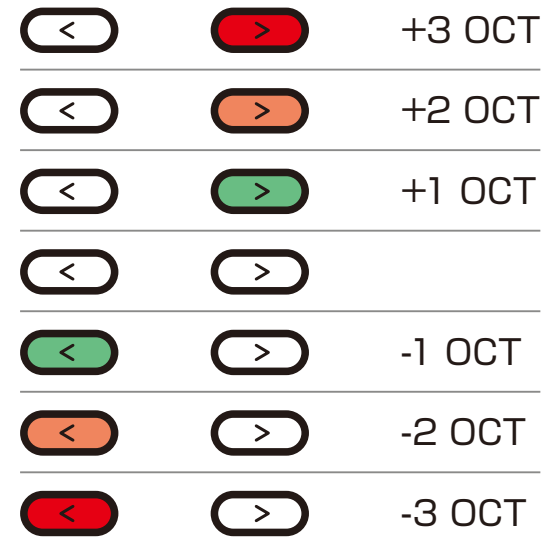

### **ボイスモードを変更する**

1 - Func + MODE を押す。 ボイスモードを選択する。

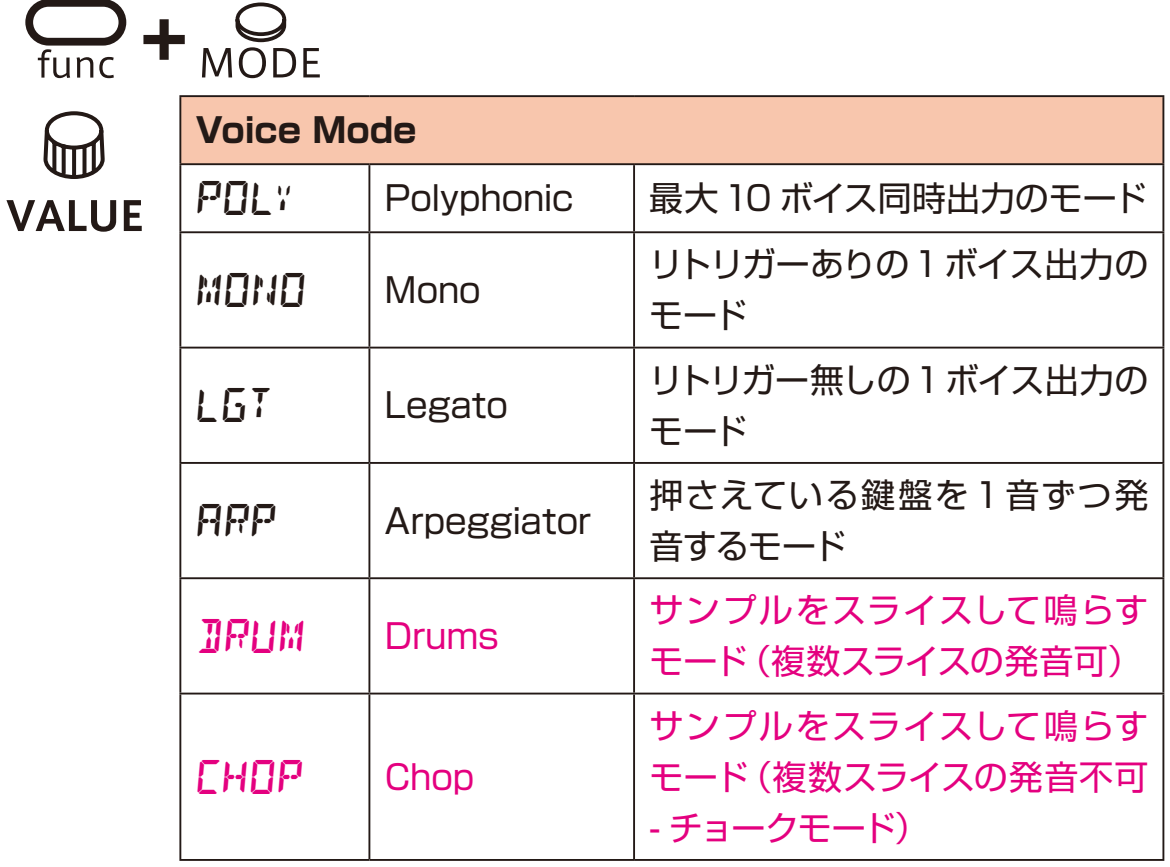

### <span id="page-18-0"></span>**グライドを変更する(MONO / LEGATO のとき)**

1 - (Inc + <sub>AD)</sub> を押す。

2 <sup>@ vALUE</sup> で速度を設定する。

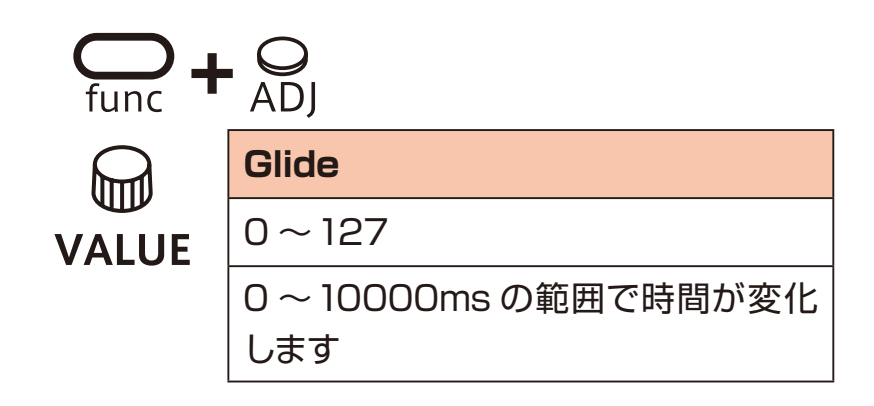

### <span id="page-19-0"></span>**アルペジエーターのタイプを変更する(ARP のとき)**

1 - (Inc + <sub>AD)</sub> を押す。

2 @ VALUE でアルペジエーターのタイプを選択する。

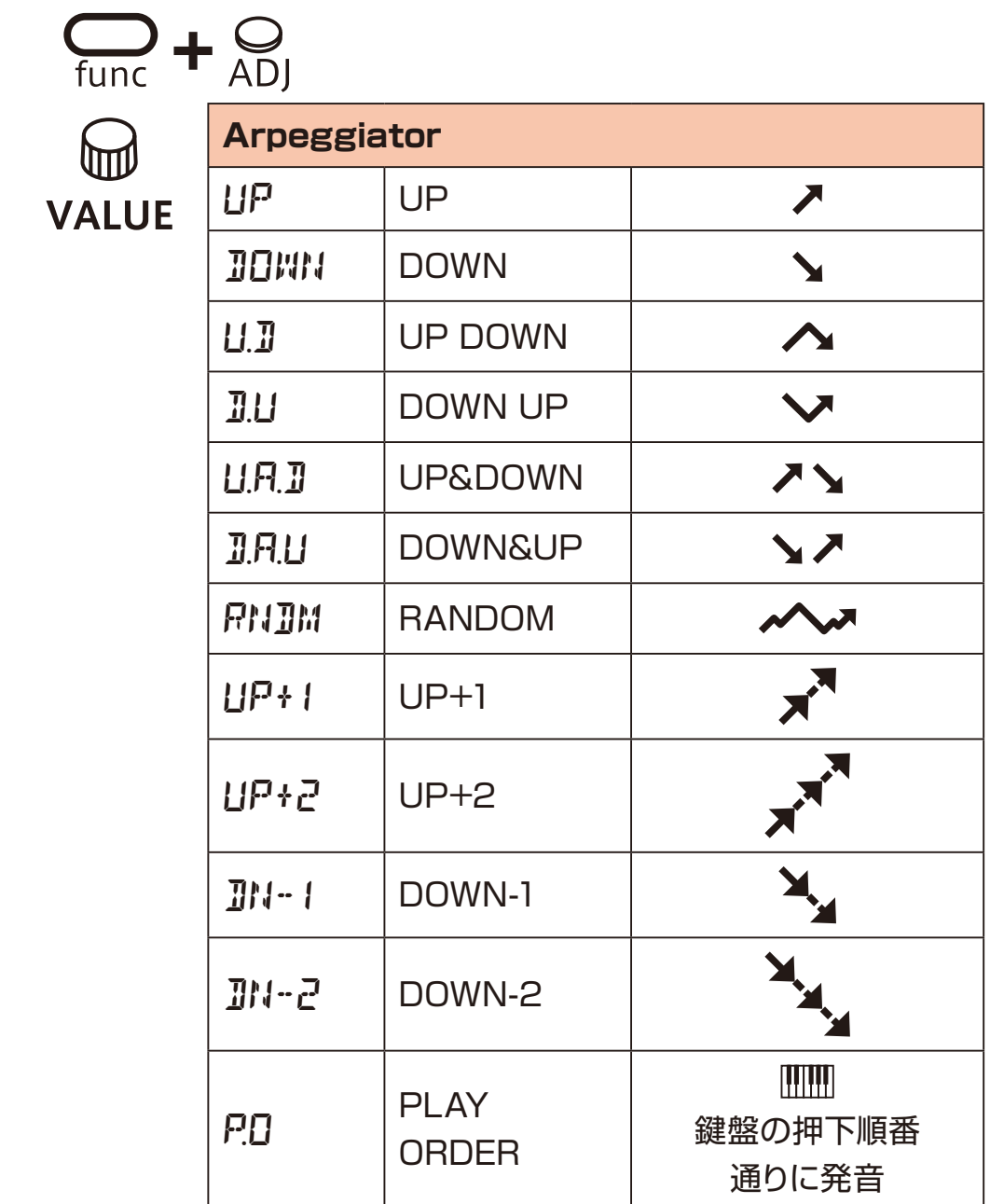

### <span id="page-20-0"></span>**サンプルの選択**

#### **概要**

Lofi-12 には、8 個のバンクごとに 16 個のスロットがあり、合計 128 個のスロッ トに録音したサンプルを保存することができます。

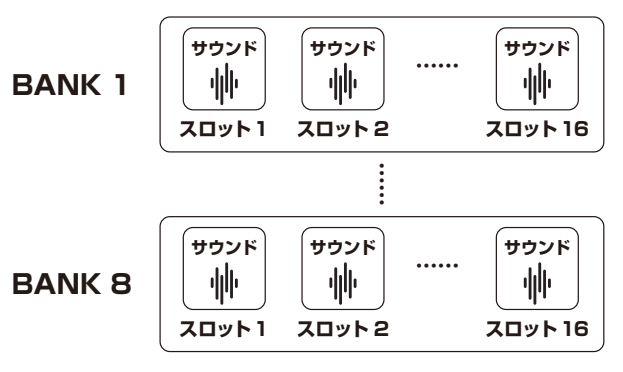

### **サンプルを選択する**

1 8BANK と B SAMPLE を回してサンプルを選択。 鍵盤キーを弾いて音を確認できます。

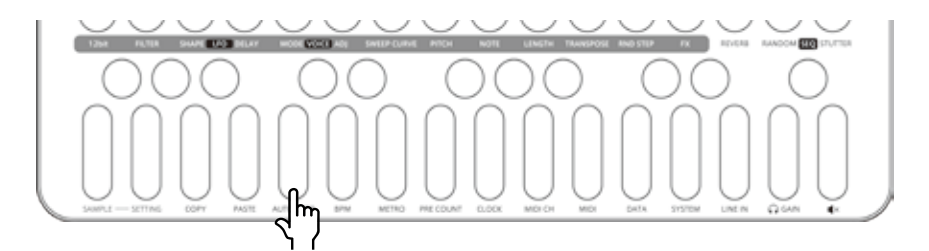

この鍵盤キーを弾くと、サンプルのオリジナルの音程 / 長さの音が聴けます。

・ f sample の操作は m value でも行えます。

#### **12bit サンプラーモード**

Lofi-12は、16bit – 12kHz または 16bit – 24kHzでサンプルを録音しますが、 ビットレートを 12bit に落とし、古いサンプラーのサウンドを再現するモードが用 意されています。

1 - Func + <sub>12bit</sub> を押す。 ON にすると、12bit サンプラーモードになります。

### <span id="page-21-0"></span>**サンプルの音程の変更**

Lofi-12 は、鍵盤キーで半音単位に音程を変えることができますが、音程を変更 する方法が他にもあります。

#### **トラックのピッチの変更**

1 - PITCH を押す。 キーを押すごとに100 セント ( 半音 ) ずつ、-600 〜 +600 で変更されます。 Makue で 1セント単位に調整できます。

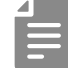

・33 回転のレコードを 45 回転再生してサンプリングした音が、簡単にオリ ジナルのピッチに戻せるように、 ( + elic で-520も選択できるようになっ ています。

・SAMPLE & EDIT モードでサンプルのピッチが変更できます。([→ P.43](#page-42-1))

#### **トラックのキーの変更(トランスポーズ)**

1 <del>Canc + TRANSPOSE</del> を押す。 で -12 〜 +12 (1で半音変化 ) にキーを変更できます。

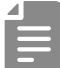

・パターンの再生中にキーを変更した場合、再生位置がパターンの先頭に来 たときに再生されるキーが変更されます。

# <span id="page-22-0"></span>**サンプルの鳴り方の調整**

### **サンプルのスタート位置を調整する**

 $\blacksquare$   $\Omega$  +  $\Theta$  START を回す。 サンプルのスタート位置を 0 〜127 で調整できます。

### **サンプルのアタックとリリースを調整する**

エンベロープジェネレーターの attack で音の鳴り始めのアタック感、RELEASE で音の終わりの余韻を調整します。

1 <del>Shift</del> +  $\Theta$  attack,  $\Theta$  RELEASE & GATE を回す。

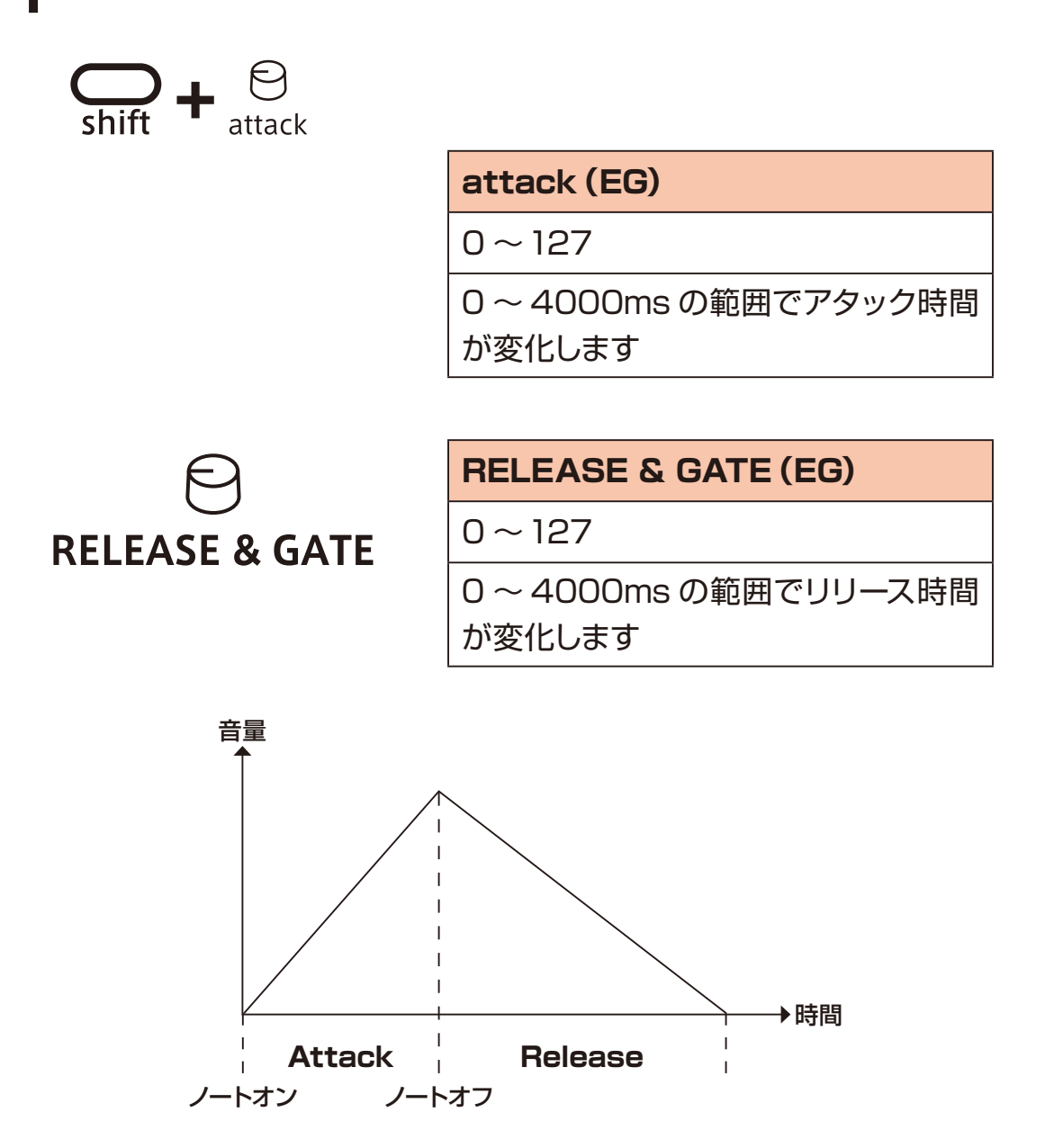

### <span id="page-23-0"></span>**フィルターのタイプを変更する**

1 - Fure を押し、タイプを選択する。

 $\sum_{\text{func}}$  +  $\sum_{\text{FILTER}}$ 

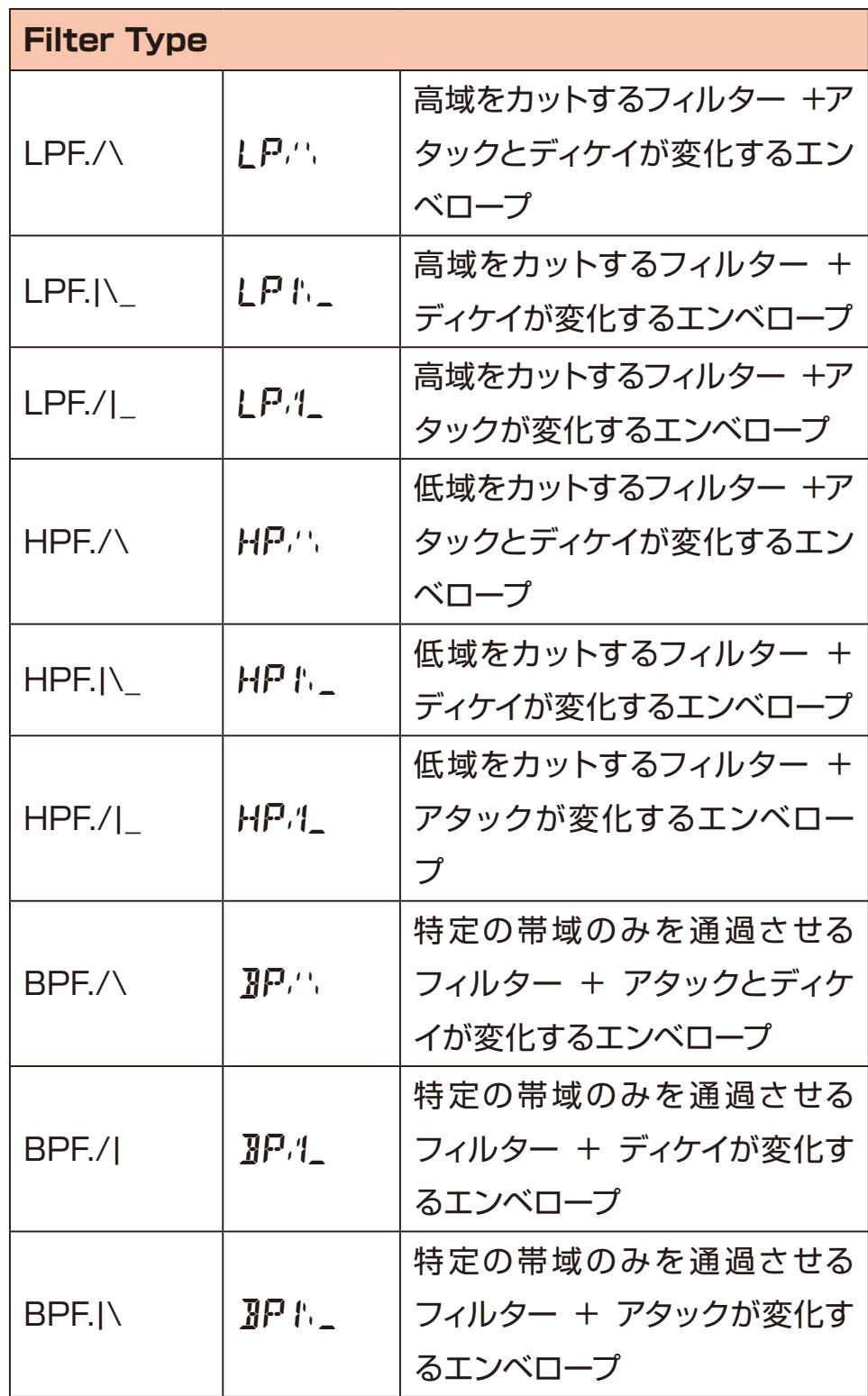

<span id="page-24-0"></span>**フィルター フィルターのカットオフ周波数を変更する**

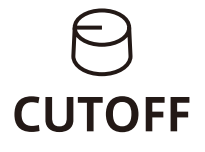

**Cut Off**

 $0 \sim 127$ 

70 ~ 21600Hz の範囲でカットオフ 周波数が変化します

### **フィルターのレゾナンスを調整する**

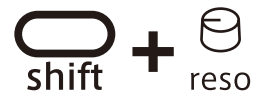

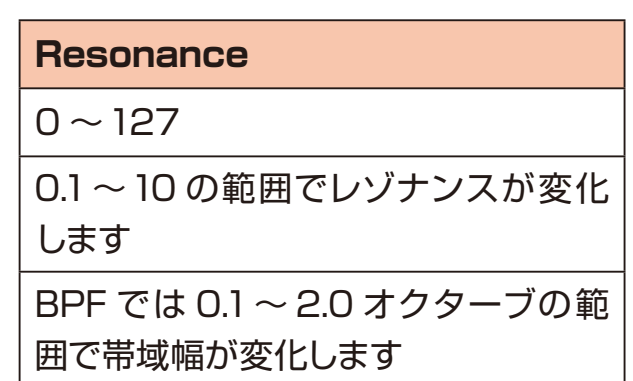

<span id="page-25-0"></span>**フィルター フィルターエンベロープを調整する**

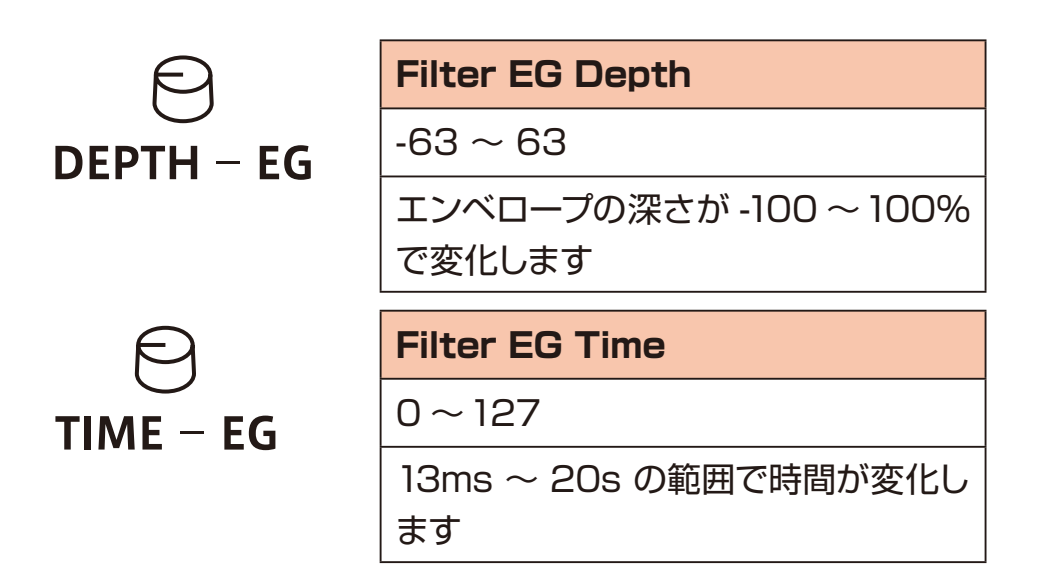

LPF./\、HPF/\、BPF./\ はアタックとディケイが TIME によって変化します。 LPF.│\\_、HPF.│\\_、BPF.│\\_ はディケイが TIME によって変化します。 フィルターが同じタイプ(LPF./\ と LPF.│\\_ 等)の場合、DEPTH と TIME が 共通になります。

# <span id="page-26-0"></span>**LFO**

#### **概要**

Lofi-12 には、ピッチとフィルターのカットオフ周波数をモジュレートする **LFO** が 各トラックに 1 基搭載されています。

### **LFO の速さを調整する**

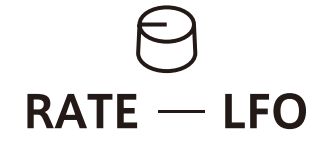

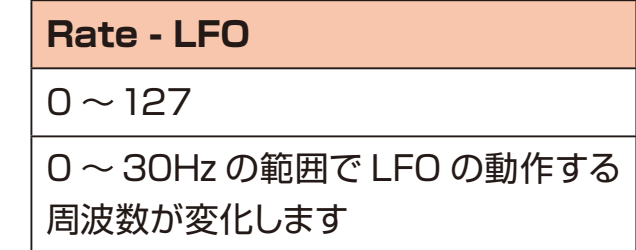

### **ピッチ用の LFO の変化量を調整する**

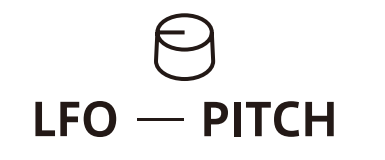

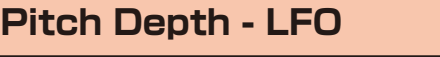

 $0 \sim 127$ 

0 ~ 2 オクターブの範囲で変化します

### **フィルターカットオフ周波数用の LFO の変化量を調整する**

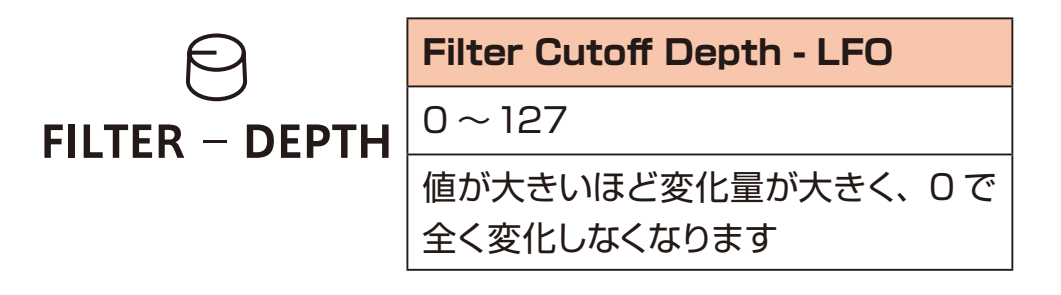

# <span id="page-27-0"></span>**LFO**

### **LFO の波形を設定する**

1 <del>Carl + <sub>SHAPE</sub></del> を押して、波形を選択する。

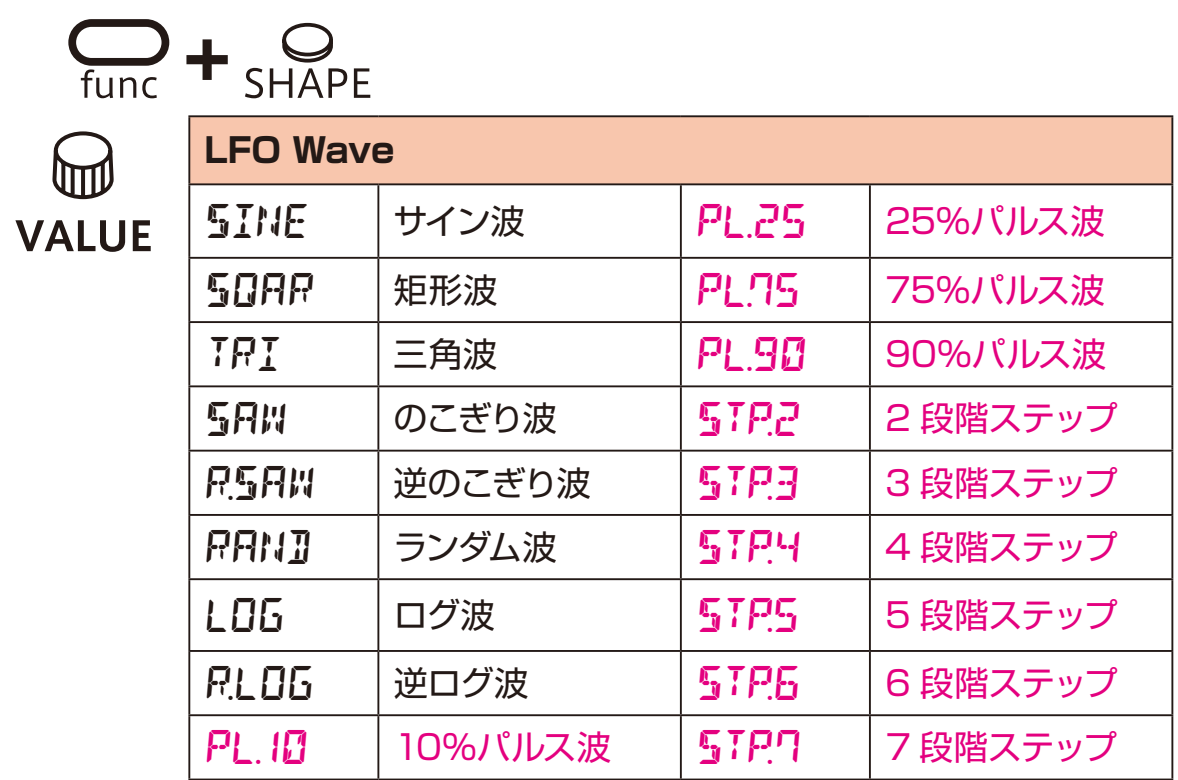

### **LFO のディレイを調整する**

1 <del>Carling + DELA</del>Y を押して、ディレイ時間を選択する。

$$
\begin{array}{c}\n\text{func} \\
\text{func} \\
\text{DELAY} \\
\hline\n\text{LFO Delay} \\
0 \sim 127 (0 \sim 8000 \text{ms})\n\end{array}
$$

# <span id="page-28-0"></span>**スイープ**

### **概要**

Lofi-12 には、一定の速度で周波数が変化していくスイープサウンド機能を搭載し ています。

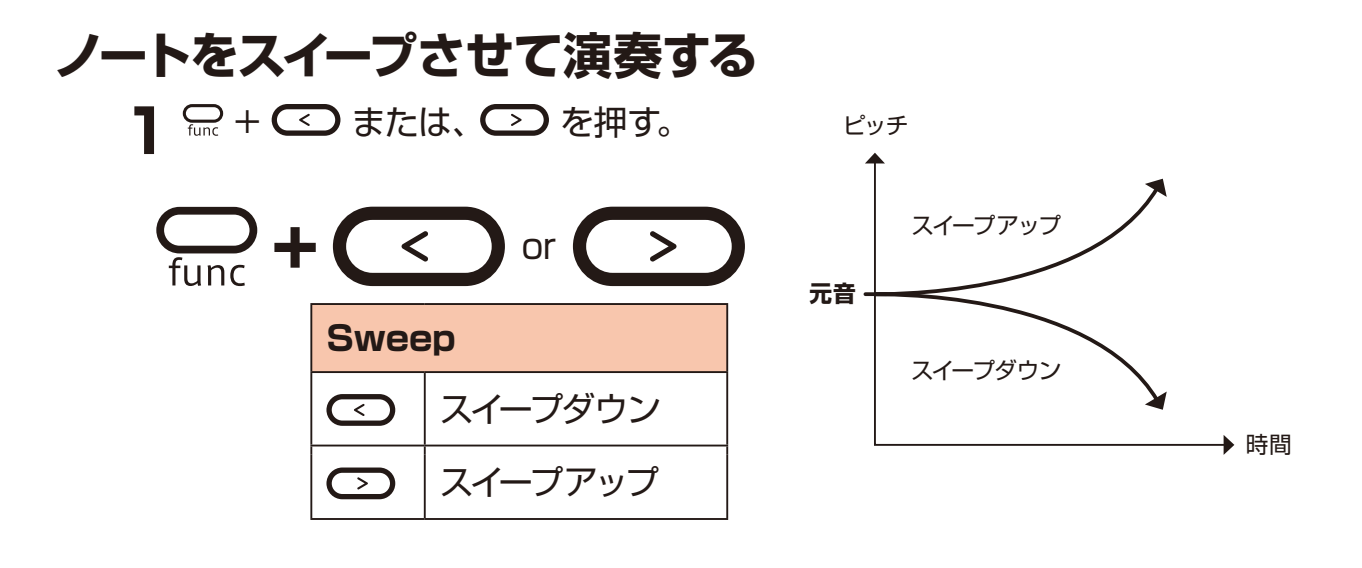

Ë

·再度、 C + ○ または、 → を押すと、 スイープが解除されます。

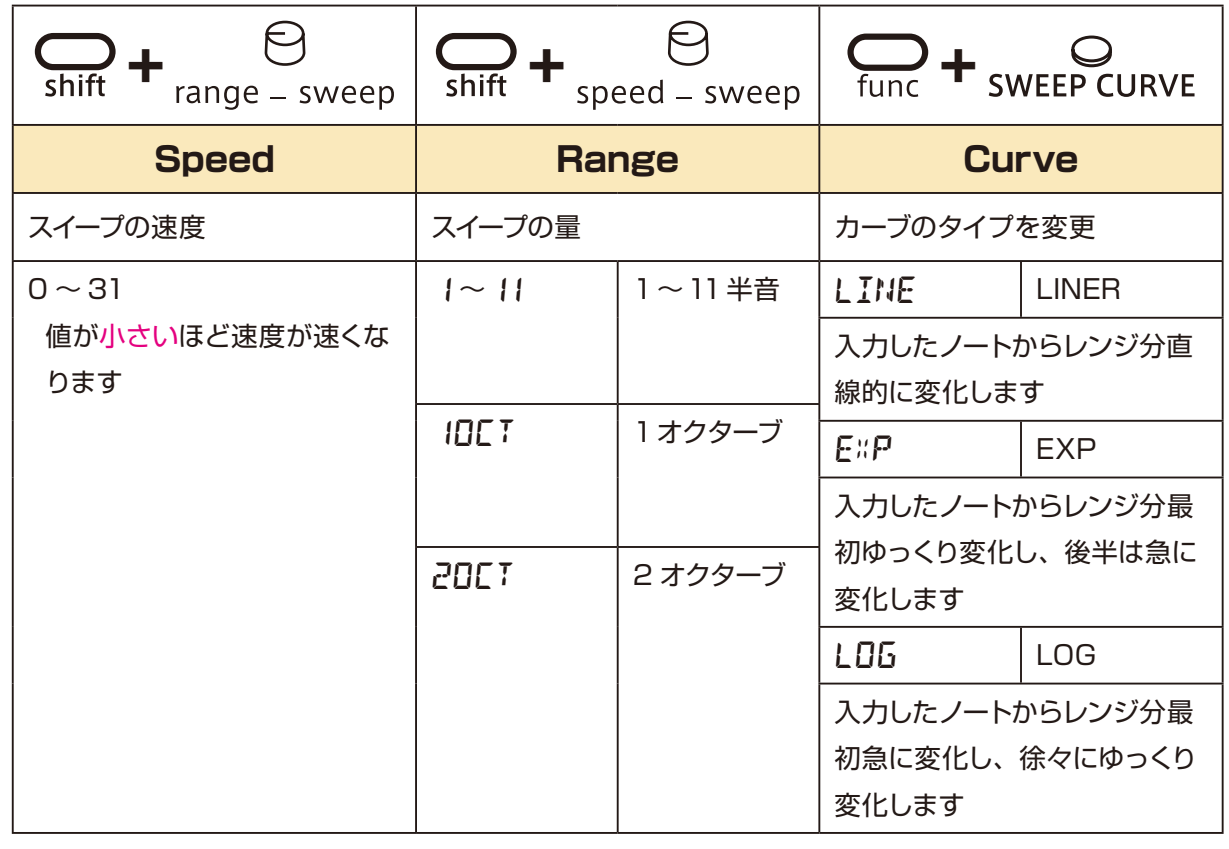

<span id="page-29-0"></span>Lofi-12 は、トラックごとにエフェクトが設定できます。

### **エフェクトを調節する**

1 amc + & でエフェクトを選択。

2 <sup>espEED - FX と BAMOUNT - FX でパラメーターを調整。</sup>

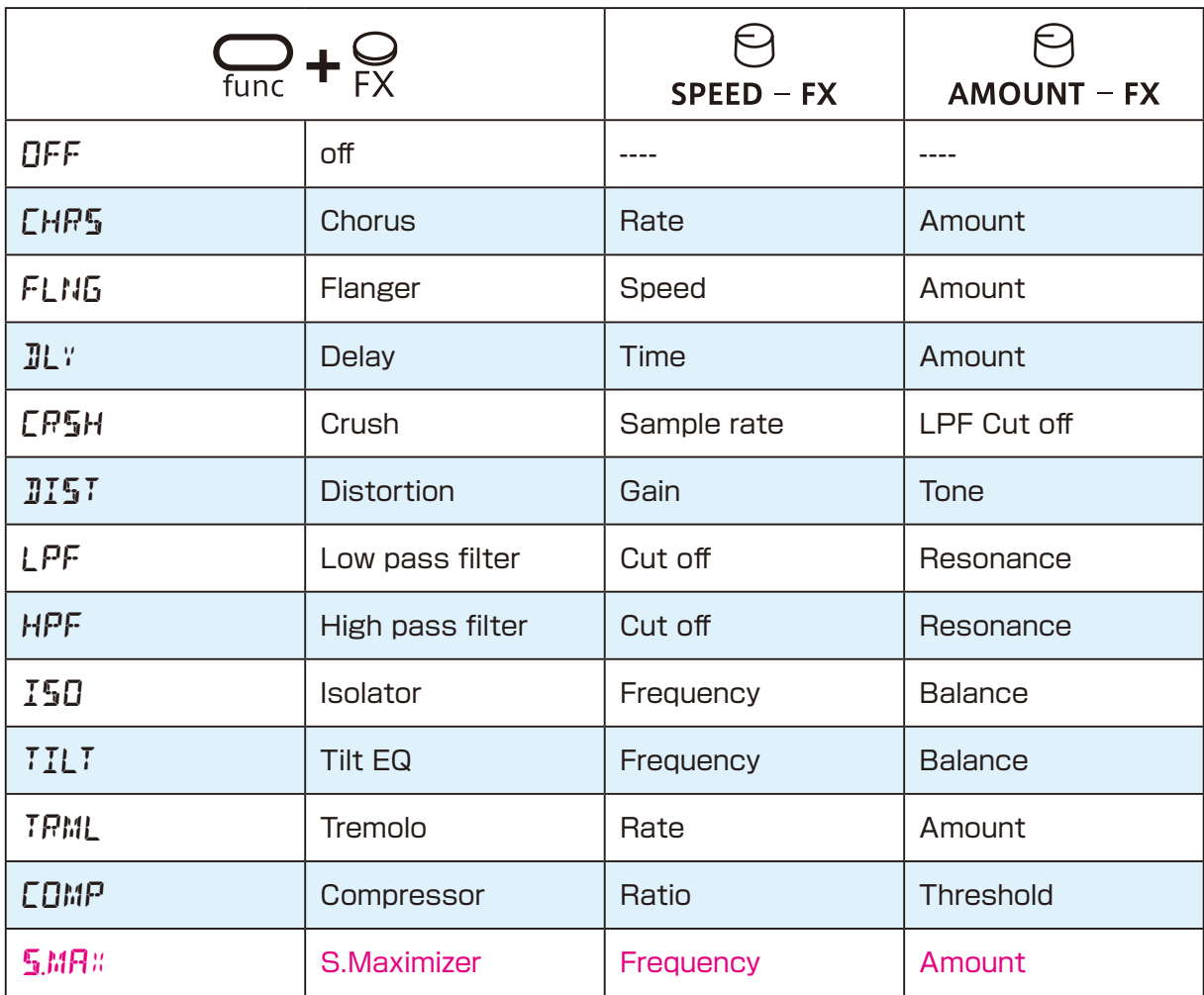

·手順1で @ valuE でもエフェクトタイプを選択できます。

<span id="page-30-0"></span>Lofi-12 は、1基のハイクオリティリバーブとマスターエフェクトを搭載しています。 このリバーブ(マスターエフェクト)へのセンド量をトラックごとに調節できます。

### **リバーブを調節する**

1 <del>Carl + REVERB</del> でエフェクトを選択。

2 BREVERB でパラメーターを調整。

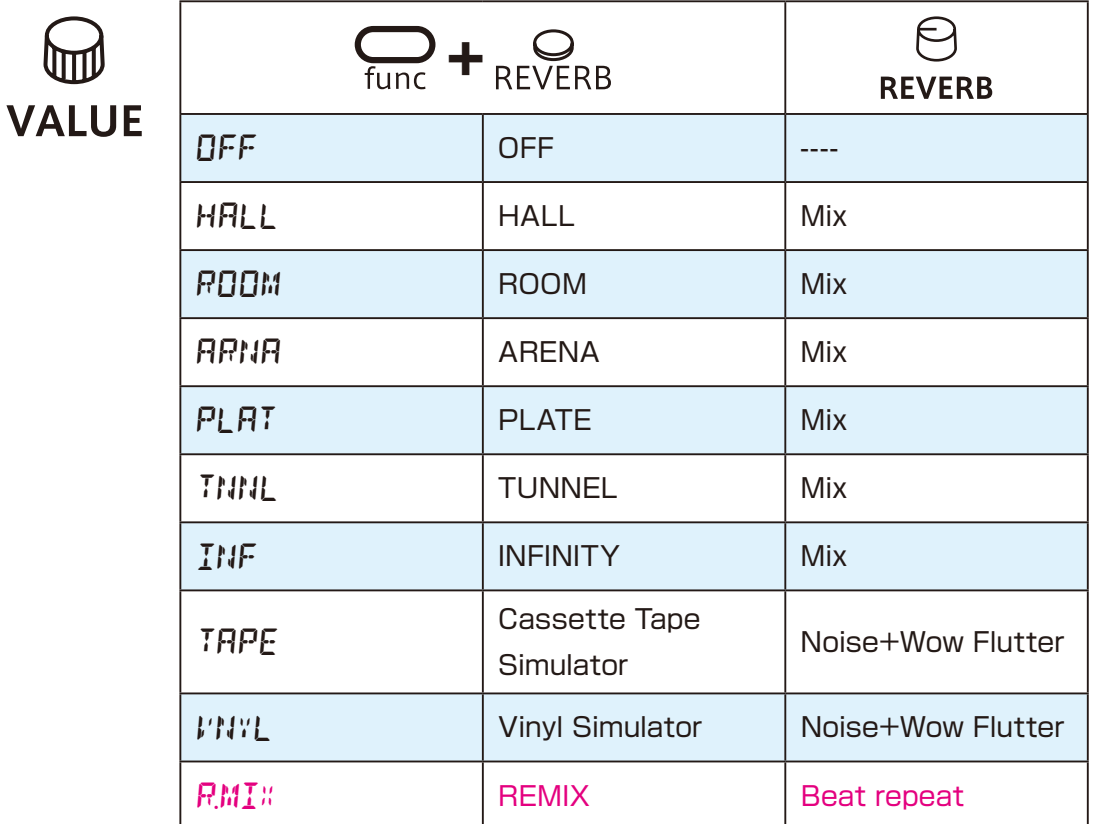

**3**  $\frac{1}{3}$   $\frac{1}{3}$  +  $\Theta$  →reverb でトラックごとのリバーブへのセンド量を調節。

<sub>5.00</sub> +  $\Theta$ line in ♪ で LINE IN 入力のリバーブへのセンド量も調節できます。

# <span id="page-31-0"></span>**クイック・サンプリング ― 録音する ―**

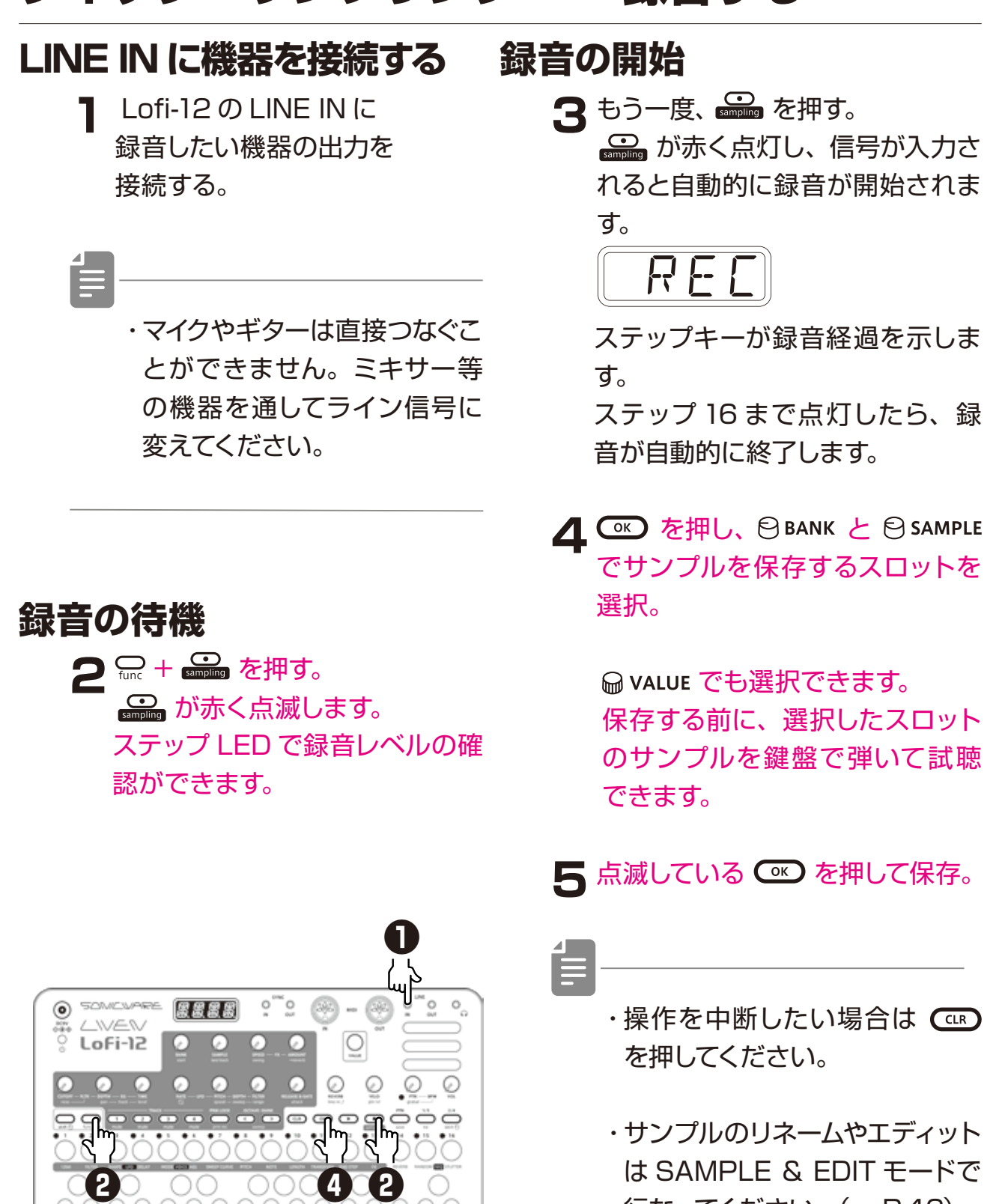

**●❺ ●❸**

行なってください。([→ P.46](#page-45-1))

### <span id="page-32-0"></span>**サンプリングの設定**

クイック・サンプリングでは、以下の設定が使用されます。

#### **オート録音の設定**

1 amc + O SETTING を押し、 A.R.LV を選択。

*A.R.L V*

2<sup>@ VALUE</sup> を回す。

 OFF またはオート録音を開始する入力信号のレベルを -60 〜 -20dB に設定 できます。

オート録音をオフにした場合、録音待機時に 品 を押すと録音が始まります。

#### **サンプリング周波数の設定**

1 <del>Carl 1</del> SETTING を押し、S.FRQ で 12K または 24K を選ぶ。

2 **@ vALUE を回して、いずれかを選択。** 

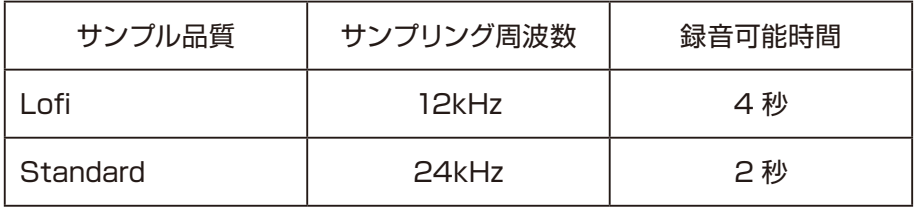

・LINE IN の入力ゲインは、 <sub>(ex</sub> + flune in で調整できます。

・録音終了後に自動的にサンプルの音量はノーマライズされます。

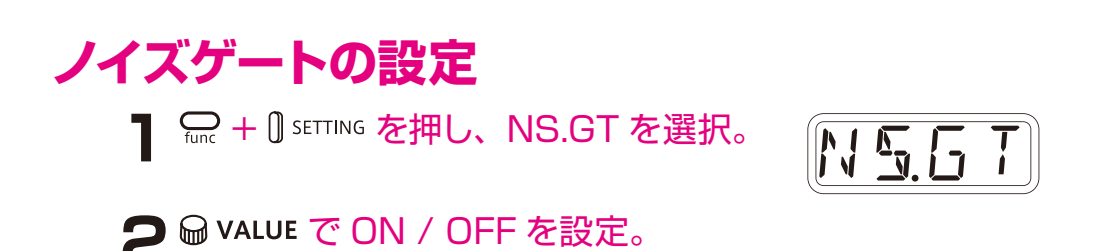

# <span id="page-33-0"></span>**LINE IN の設定**

### **ゲインを変更する**

1 <del>Carl 1</del> UINEIN を押し、GAIN を選択。

*G A I N*

2 **@ VALUE を回し、ゲインを変更する。** 

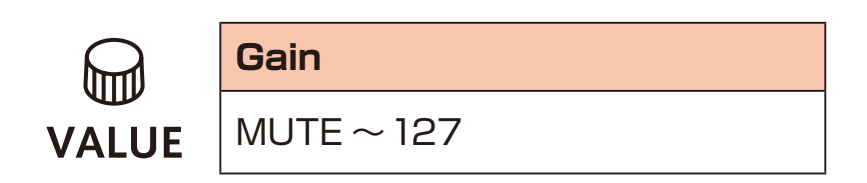

### **モノラル / ステレオを設定する**

1 <del>Carl 1</del> UNEIN を押し、MONO を選択。

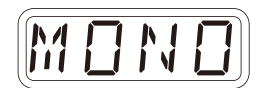

2 @ value を回し、ON / OFF を変更する。

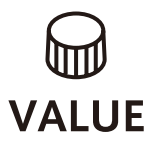

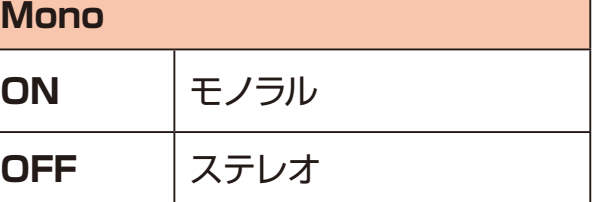

# <span id="page-34-0"></span>**リサンプリング**

### **パターンをリサンプリングする**

- **1** リサンプリングしたいパターンを 選択。
- 2 Func + D SETTING を押して R.SRC を 選択し、 Makuu でPTNへ切替。

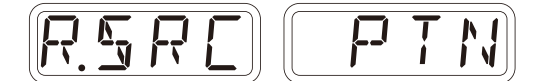

- **3** + を押してクイック・サ ンプリングに入り、 を押し て録音待機。 が赤く点灯します。
- **4 □** を押してパターンの再生を 開始。

 オート録音機能で、自動的に録 音が開始されます。

 ディスプレイにRECと表示され、 ステップキーが録音経過を示し ます。

 ステップ 16 まで点灯したら、録 音が自動的に終了します。

5 **C** を押し、 日 BANK と 日 SAMPLE でサンプルを保存するスロットを 選択。

**Makueでも選択できます。**  保存する前に、選択したスロット のサンプルを鍵盤で弾いて試聴で きます。

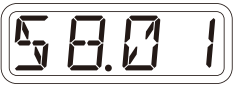

**6** 点滅している OC を押して保存。

・操作を中断したい場合は(㎝) を押してください。

・サンプルのリネームやエディット は SAMPLE & EDIT モードで 行なってください。([→ P.46](#page-45-1))

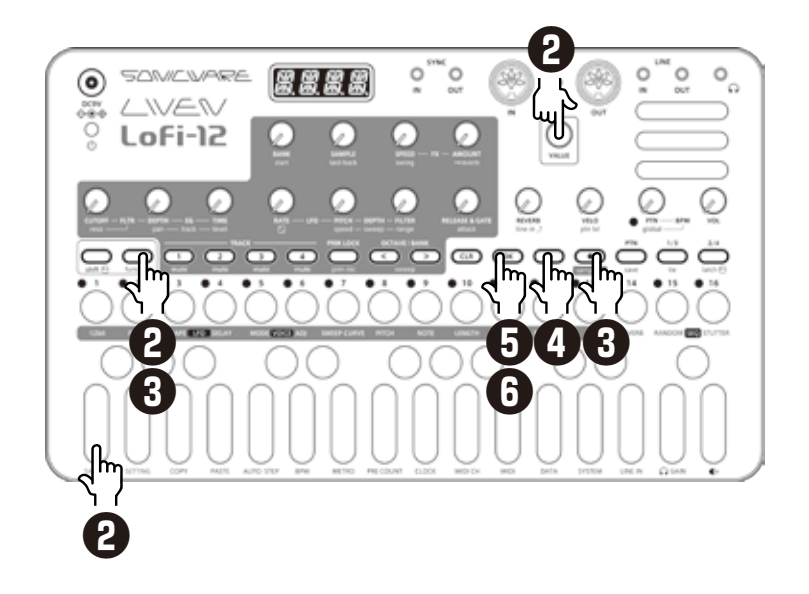

<span id="page-35-0"></span>**リサンプリング**

### **パターンを再生しながら鍵盤の演奏もリアルタイムにサンプ リングする**

- **1** リサンプリングしたいパターンと 演奏したいトラックを選択。
- 2 Pmc + D SETTING を押して R.SRC を 選択し、 m value で PTN へ切替。

$$
\boxed{\mathsf{R.S.RC}} \quad \boxed{\mathsf{P} \ \Gamma \ \mathsf{N}}
$$

**3** プリカウントとメトロノームを設 定[\(→ P.58](#page-57-1))。

*P R.C T M T R O*

- **4** <del>Q</del> + <del>■■</del> を押してクイック・サ ンプリングに入り、 ○ を押し て録音待機。
- **5** を押してパターンの再生を 開始。

 テンポを変えたい場合は、 で一旦クイック・サンプリングか ら抜けてください。

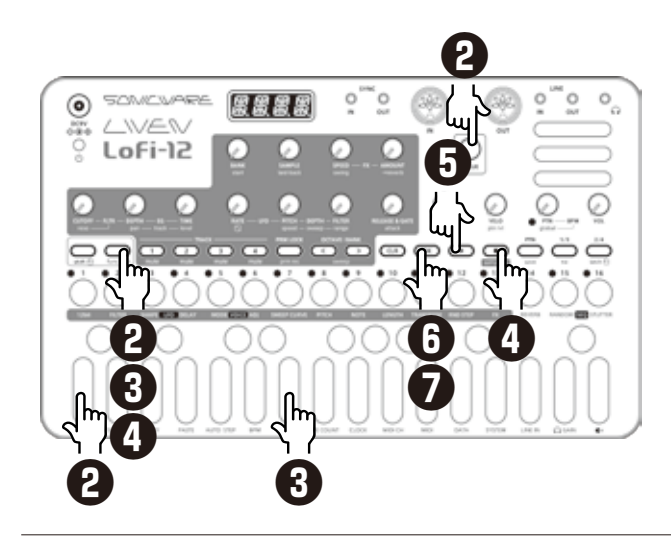

 設定したプリカウントの後、録音 が開始されます。 鍵盤を演奏してください (ノブの 操作も録音できます)。

**6 C** を押し、 日 BANK と 日 SAMPLE でサンプルを保存するスロットを 選択。

**Makueでも選択できます。**  保存する前に、選択したスロット のサンプルを鍵盤で弾いて試聴で きます。

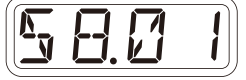

**フ** 点滅している CSD を押して保存。

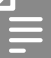

・手順 1で空のパターンを選択す れば、鍵盤の演奏だけをリサン プリングできます。録音したサ ンプルをトラックに設定し、上 記手順を繰り返してゆくとリサ ンプリングをオーバーダブして ゆくことができます。

ノンクオンタイズでドラムパター ンを入力したり、様々なエフェク トを重ねたい場合に便利です。
# **チョッピング**

Lofi-12 のチョッピングは、1 拍の長さを設定することで、サンプル全体を同じ長 さで均等に分割する「**Downbeat Divider**」というオートスライス機能を使用 します。

Downbeat Divider は、最長 4 秒のサンプルと 4 桁の LED 表示という制限の中、 いかに簡単にチョップできるかを検討して開発されました。

### **Downbeat Divider の仕組み**

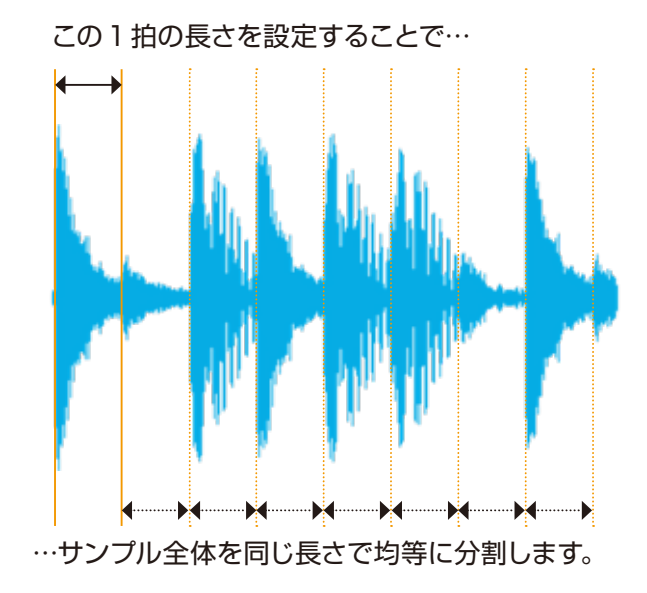

次の頁で、この Downbeat Divider を使ったスライスの手順を説明します。

・サンプルのスタート位置は、  $\mathbb{G}_{\text{sat}} + \mathbb{G}_{\text{st}}$  または SAMPLE & EDIT モードの  $\mathcal{C}_{\text{stark}}$ で調整します。([→ P.43\)](#page-42-0)

# **チョッピング**

### **Downbeat Divider でサンプルをスライスする**

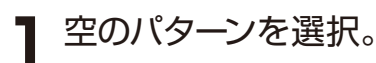

2 8BANK と 8SAMPLE でドラムビー トを選択。

> Loop が設定されていないサン プルを選んでください。

3 Func + MODE **@GBB** で DRUM を選択。

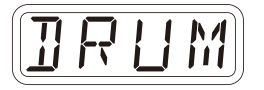

4 Func + ADJ **Come** を選択。

 Downbeat Divider の数値が表 示されます。

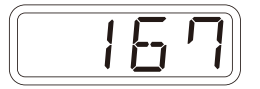

**5** 一番左の鍵盤 (F) を弾きながら、 G VALUE で 1 拍分の長さを設定。

 ここで設定した長さでサンプル全 体が均等にスライスされます。

 多くの場合、最初の 4 〜 8 鍵盤 が使用できるサウンドになるで しょう。

 最初の 2 〜 3 鍵盤を弾きながら、 ちょうど良い長さを探してくださ  $U<sub>o</sub>$ 

1スライスの最長時間は1秒です。

Ė

・ + で CHOP を選択 すると、全てのスライスがチョー クモードで再生されます。複数 のスライスを同時に鳴らしたい 場合は DRUM を選択してくだ さい。

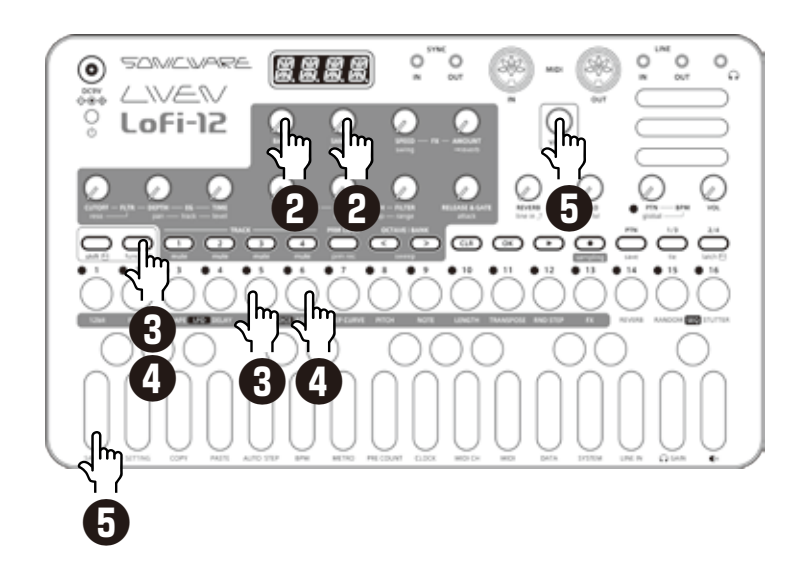

# **ドラムキットの作成**

以上で説明した2つの機能を使うと、独自のドラムキットが簡単に作れます。

DRUM バンクのサンプルを聴いていただくとお分かりいただけると思いますが、4 秒 のサンプルで 8 インストゥルメントのドラムキットを作る場合、0.5 秒間隔でサウンド を録音するだけです。これはシーケンサーを使って簡単に行えます。

#### **ドラムキットを作成する**

**1** 空のパターンを選択。

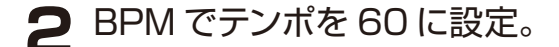

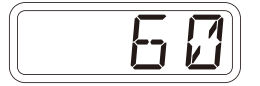

- 3<sup>PRMLOCK</sup> を2回押してサウンドロッ クを ON(オレンジに点灯)。
- 4 8BANK と 8 SAMPLE でドラムキッ トに使いたいサウンドを選択。
- **5** るを押しながら鍵盤を弾いて ノートとサウンドを記録。
- **6** 手順 4~5を繰り返し、。。。 る, る, 品, 品, 品にノートとサ ウンドを記録。

**7** このパターンをリサンプリング。  $(\rightarrow P.36)$ 

 これでドラムキット用のサンプルが 完成しました。

 トラックのボイスモードを DRUM にして、このサンプルを選択してく ださい。

・リサンプリングは、フィルター やエフェクトなどの音の加工も 反映されます。あなただけのユ ニークなドラムキットを作成し てみてください。

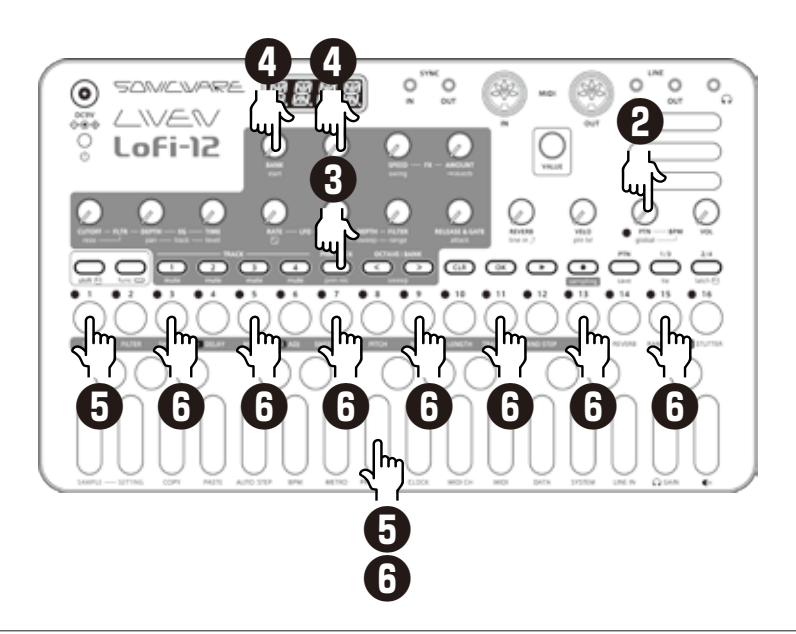

# **SAMPLE & EDIT モードへの入退場**

### **SAMPLE & EDIT モード (スロット・セレクト) に入る**

通常モード

SAMPLE & EDIT モード (スロット・セレクト)

SAMPLE & EDIT モード (エディット)

1 <del>Cunc</del> + D SAMPLE を押す。

### **スロットの選択**

2 @ value を回しスロットを選択し co を押す。 → SAMPLE & EDIT モード (エディット) に 入場します。

**3 © を押す。** 

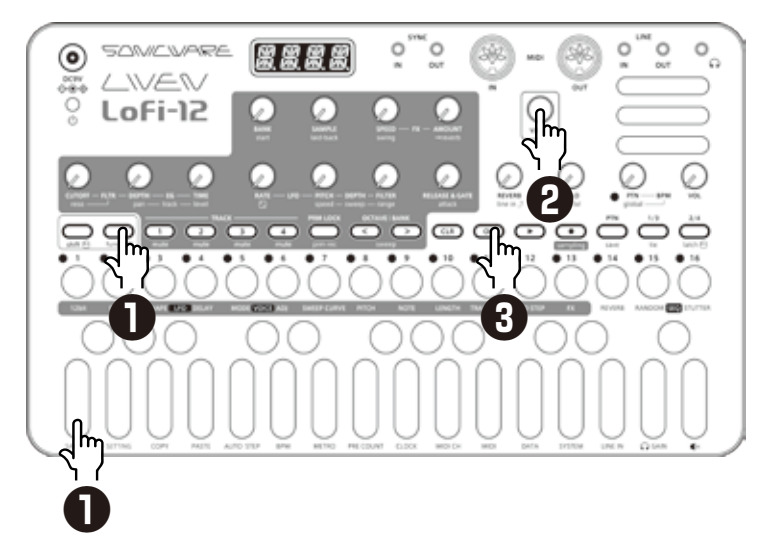

 付属の SAMPLE & EDIT 用のオーバーレイシートを 本体の上に乗せてください。

Ė

・スロット選択中、鍵盤キーでサンプルをプレビュー再生することができます。

### **SAMPLE & EDIT モードから出る(通常モードに戻る)**

**1 ㎝ を押す。** スロット・セレクトに戻ります。

2 もう一度 & を押す。

通常モードに戻ります。

# **SAMPLE & EDIT モード(エディット)―録音の準備 ―**

### **LINE IN に機器を接続する**

- **1** Lofi-12 の LINE IN に 録音したい機器の出力を 接続する。
	- ・マイクやギターは直接つなぐこ とができません。ミキサー等 の機器を通してライン信号に 変えてください。
	- ・Lofi-12 はモノラル録音を行 います。初期設定では、LINE IN に入力されたステレオ信号 はモノラルミックスされます。

#### **録音スロットを選択する**

**2** SAMPLE&EDIT モードで、 **CANCEL を押す。** が赤く点灯します。

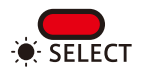

3 <sup>@ vALUE</sup> を回し、サンプルを録音 したいスロットを選ぶ。

Ë

- ・スロット選択中、鍵盤キーでサ ンプルをプレビュー再生するこ とができます。
- **4** <sub>→EDF</sub> を押し、エディットへ入る。 が赤く点灯します。

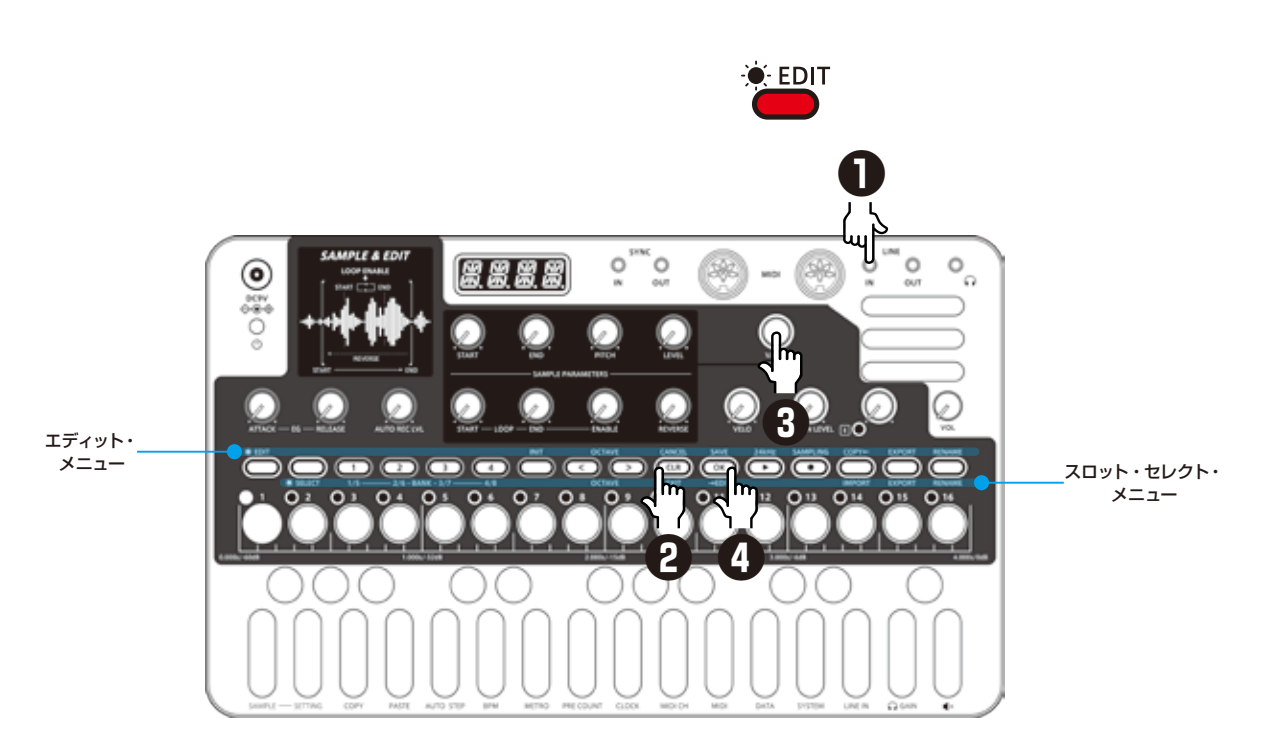

### **SAMPLE & EDIT モード(エディット)―録音する ―**

### **録音の待機 1 6mmung を押す。**  赤く点滅します。 ステップ LED で録音レベルの 確認ができます。 中止したい場合は を押して ください。 ・LINE IN LEVEL で入力レベ ルを調節できます。 **録音の開始** す。

### **サンプル品質の設定**

2<sup>24kHz</sup> を押し、サンプリング 周波数を選択。

> ^^樂' が赤く点灯している場合は 24kHz(2 秒の録音)、点灯し ていない場合は12kHz(4 秒の 録音)に設定されています。

- **3** もう一度、 SAMPLING を押す。
	- 赤く点灯し、信号が入力されると 自動的に録音が開始されます。

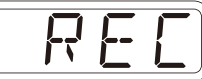

ステップキーが録音経過を示しま

 ステップ 16 まで点灯したら、録 音が自動的に終了します。

- **4 を押し、サンプルを保存する** スロットを選択して、点滅してい る ( s ) を押して保存。
- Ė
- ・AUTO REC LVL で、OFF ま たはオート録音を開始する入力 信号のレベルを -60 〜 -20dB に設定できます。 オート録音をオフにした場合、

録音待機時に SAMPLING を押すと 録音が始まります。

・録音終了後に自動的にサンプル の音量はノーマライズされます。

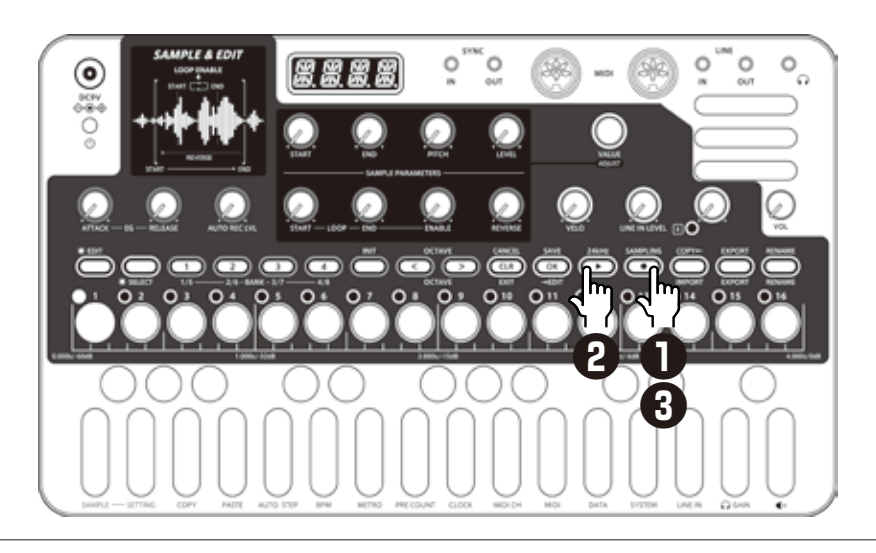

### **SAMPLE & EDIT モード(エディット)―編集する ―**

<span id="page-42-0"></span>**パラメーターの調整**

**1** ノブを回す。

**パラメーターの微調整**

**2** パラメーターを表示中に **Makue を回す。** 

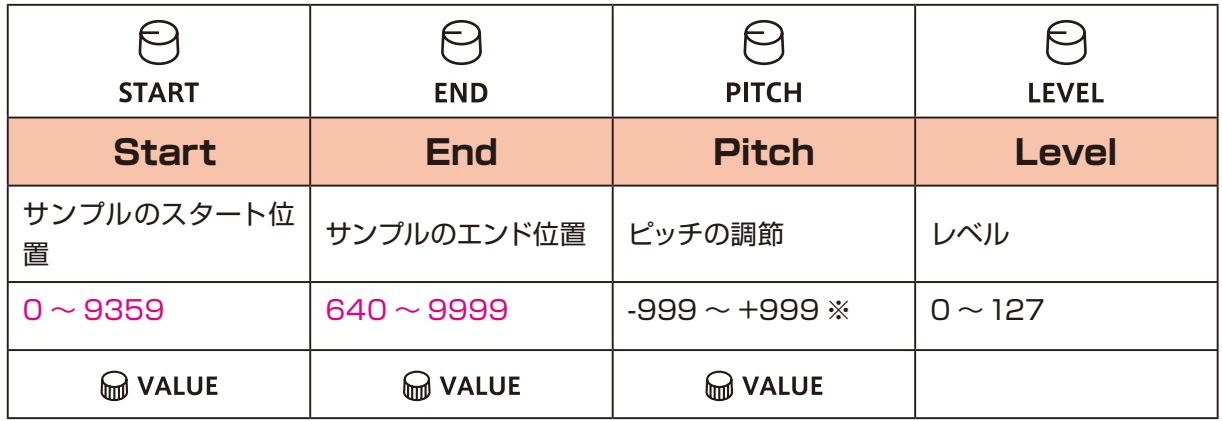

m VALUE 微調整可能なパラメータ

※100 =半音

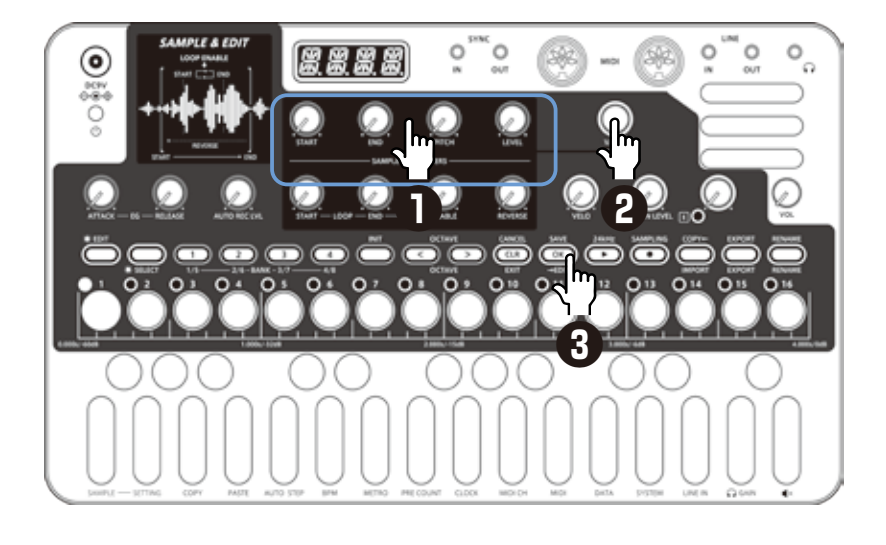

### **設定内容の保存**

**3 巻を2回押す。**  保存され、スロット・セレクトに 戻ります。

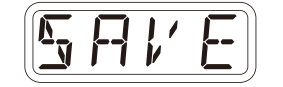

#### **設定内容の破棄**

CANCEL を押す。 保存されずにスロット・セレクトに戻ります。

# **SAMPLE & EDIT モード(エディット) 一編集する**

### **サスティンループを設定する**

Lofi-12 ではサンプルの任意の区間をループ再生するサスティンループ機能があ ります。

オルガンの音のように、鍵盤を押している間は音を伸ばしたい場合は、サスティン ループを設定してください。

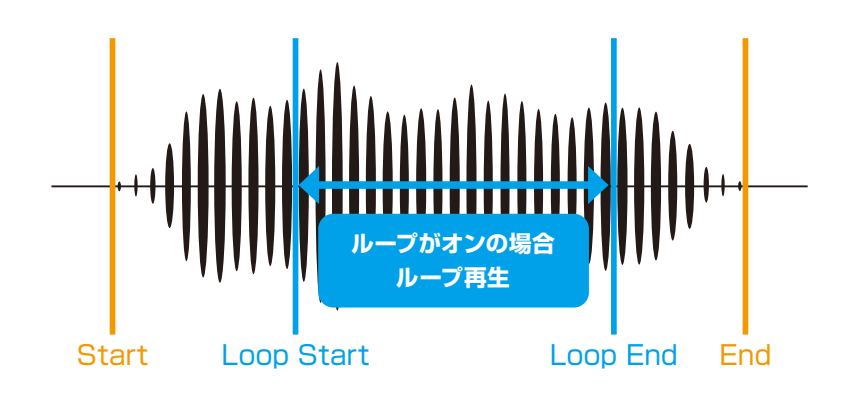

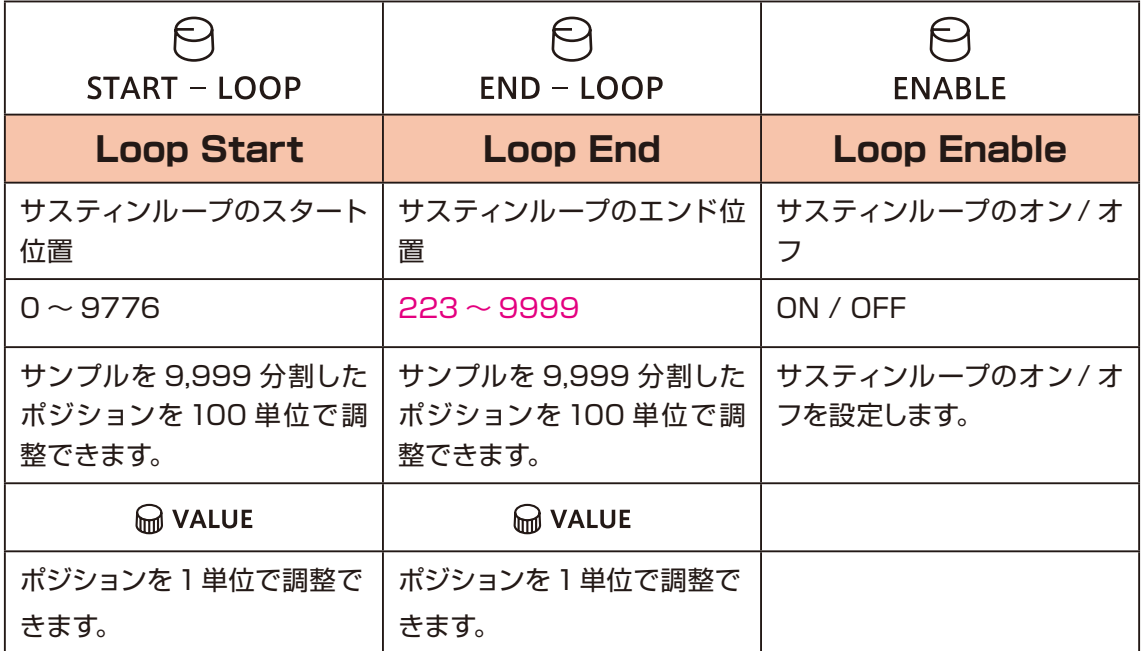

Loop Start と Loop End はクロスフェードで繋がれます。

自然なつなぎ目にするためには、音量や音質の変化がない区間を設定してくださ い。波形によっては自然なサスティンループが設定できない場合があります。

# **SAMPLE & EDIT モード(エディット)―編集する ―**

### **サンプルの逆再生**

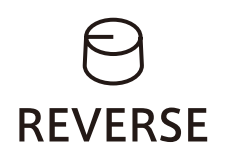

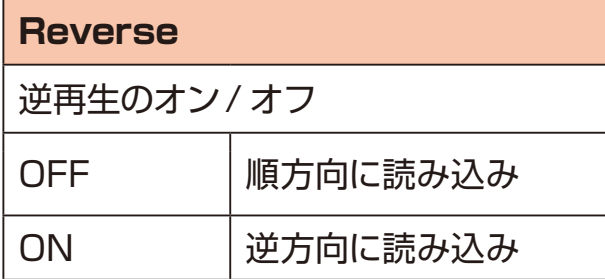

### **サンプルにフェードアウトを設定する**

サンプル全体の長さが、 ふ~ & の点灯で示されています。

**1** フェードアウトを開始させたい位置のステップを押す。 例えば、サンプルの真ん中からフェードアウトを開始したい場合は を押し てください。 フェードが適用される長さが点滅で示されます。

フェードアウトを設定しない場合は、どを押してください。

#### 2 <sup>SAV5</sup> を 2 回押す。

サンプルにフェードアウトが適用されます。

・フェードアウトは、LOOP ENABLE がオフに設定されている場合のみ設 定できます。

### **サンプルのアタック、リリース、ベロシティの確認**

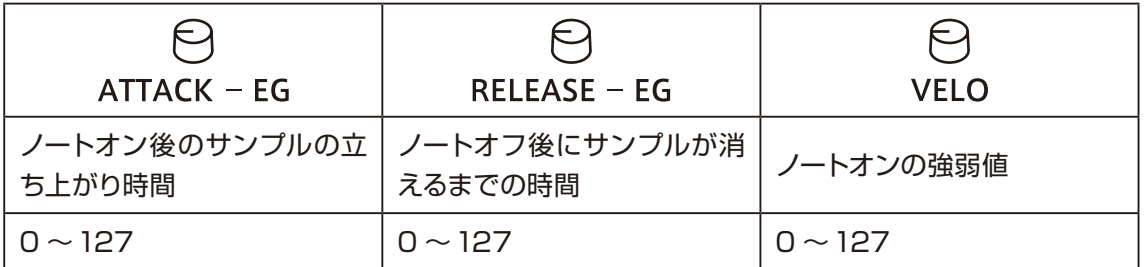

# **SAMPLE & EDIT モード(エディット) ―リネーム、コピー―**

### **サンプルをリネームする**

**1** エディットで ペン を押す。

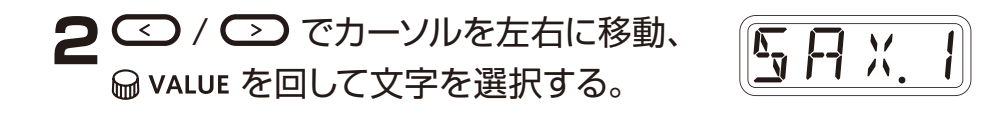

**3** を押す。 ディスプレイに DONE と表示され 確定します。

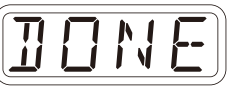

・スロット・セレクトで 品品 を押すと同様にバンク名をリネームできます。

#### **サンプルをコピーする**

自

- **1** スロットセレクトで空のスロットを選択。
- **2** SER を押してエディットに入る。
- **3 回答を押す。**
- **4** @ vaLUE を回してコピーしたいサンプルを選択。
- **5** 200 を押す。 ディスプレイに DONE が表示され、 サンプルがコピーされます。

$$
\left(\underline{\textcolor{blue}{\textcolor{blue}{
$$

- ・各手順の最後に & を2回押して保存してください。
- ・各手順の途中で (GR) を押すとキャンセルできます。

# **SAMPLE & EDIT モード(エディット)―クリア―**

### **サンプルをクリアする**

1 エディットで & を押す。 サンプルが消去されます。

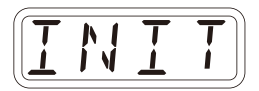

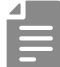

・各手順の最後に 恐 を 2 回押して保存してください。

·各手順の途中で CED を押すとキャンセルできます。

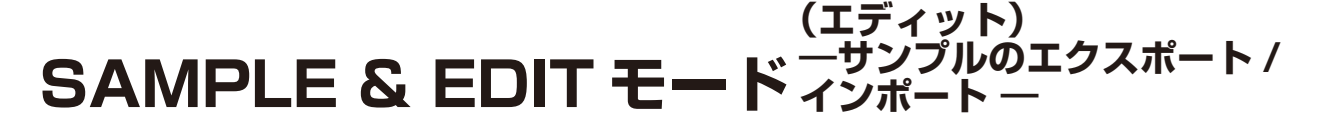

録音したサンプルは、MIDI 経由で PC/Mac 等へエクスポート / インポートするこ とができます。接続については、[P.85](#page-84-0) をご覧ください。

#### **1つのサンプルをエクスポートする**

- **1** スロット・セレクトで、エクスポートしたいサンプルを選択。
- **2 · < を押し、エディットへ入る。**
- 3<sup>EXPORT</sup> を押す。

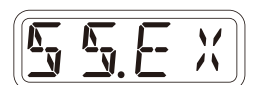

*D O N E*

- **4** MIDI データの受信側を待機状態にする。
- **5** 2 を押す。 サンプルデータの送信が開始されます。 ステップ LED が進捗状況を示し、 終了すると DONE と表示されます。

#### **1つのサンプルをインポートする**

- **1** スロット・セレクトで、インポートしたいスロットを選択。
- **2 品を押し、エディットへ入る。**
- **3** 送信側でデータの送信を開始する。
- ▲ データの受信完了後、 <
 を 2 回押して保存する。

**SAMPLE & EDIT モード (エディット) ―サンプルのエクスポート / インポート ―**

#### **サンプルのバンクをエクスポートする**

1 スロット・セレクトで、<del>CD C2 C3 C3 C4</del> を押して エクスポートしたいバンクを選択。

2 EXPORT を押す。

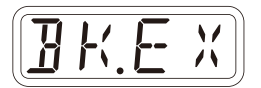

**3** MIDI データの受信側を待機状態にする。

▲ <sub>÷EDIT</sub> を押す。 サンプルデータの送信が開始されます。 ステップ LED が進捗状況を示し、 終了すると DONE と表示されます。

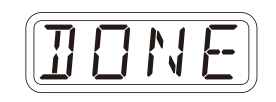

### **サンプルのバンクをインポートする**

- **1** スロット・セレクトで、 ロンコンコンコンコン を押して インポートしたいバンクを選択。
- 2 MPORT を押す。

**3** 送信側でデータの送信を開始する。

**4** BK.SVと表示されたら を押す。

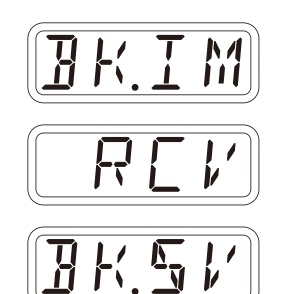

**ステップシーケンサーの概要**

#### **概要**

Lofi-12 のステップシーケンサーは、演奏情報やパラメーター情報を格納した **複数のステップ**(シーケンス)を順番に再生していきます。

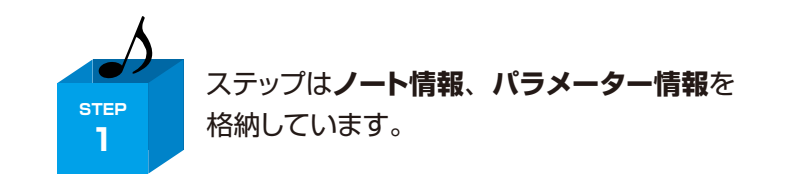

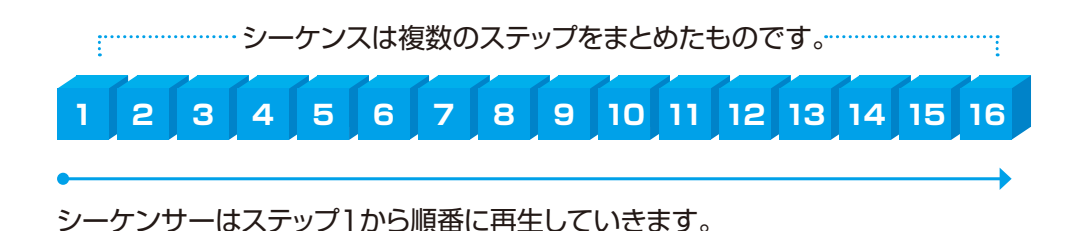

#### **Lofi-12 のステップシーケンサーの特長**

Lofi-12 に搭載されているシーケンサーには下記の特長があります。

### **3つの入力方式**

#### **ステップレコーディング**

シーケンサーを停止させた状態で各ステップにノートを記録

#### **リアルタイムレコーディング**

鍵盤を演奏しながらノートをステップに記録

#### **ダイレクトレコーディング**

シーケンサー再生中でも直接ステップにノートを記録

#### **自由度の高いシーケンス**

**最大 64 ステップシーケンス**

トラックごとに 1 ~ 64 ステップまで自由にステップ数を設定可能

#### **さまざまなノート長に対応**

1 ステップの長さを 1 小節から 32 分音符の長さまで自由に設定可能

## シーケンスの作成 - 準備

### **トラックの選択とサウンドの選定**

- 1 ○で<sup>™</sup>→ のいずれかを押し、シーケンスを作成したいトラックを選択。
- 2 BBANK と BSAMPLE を回して、使用するサウンドを決める。

 $\Theta$  SAMPLE の操作は Malue でも行えます。

- ・LIVEN Lofi-12 の最大同時発音数は 10 ボイスです。
- ・最大同時発音数を超えた場合は、優先度の低いトラックのノートからノートオ フされます(優先度はトラック 4 > トラック 3 > トラック 2 > トラック 1 の 順です。ただし、リリース中の音がある場合は、トラックの優先度に従いリリー ス中の音が優先してノートオフされます)。
- ・LIVEN Lofi-12 のサウンドは、16 種類 x 8 バンクあり、最大 128 種類か ら選択できます。

### シーケンスの作成 一設定·

### **1ステップのノートの長さを設定する**

1 - Punc + NOTE を押す。

2 @ VALUE で、ノートを選択。

m **VALUE** 

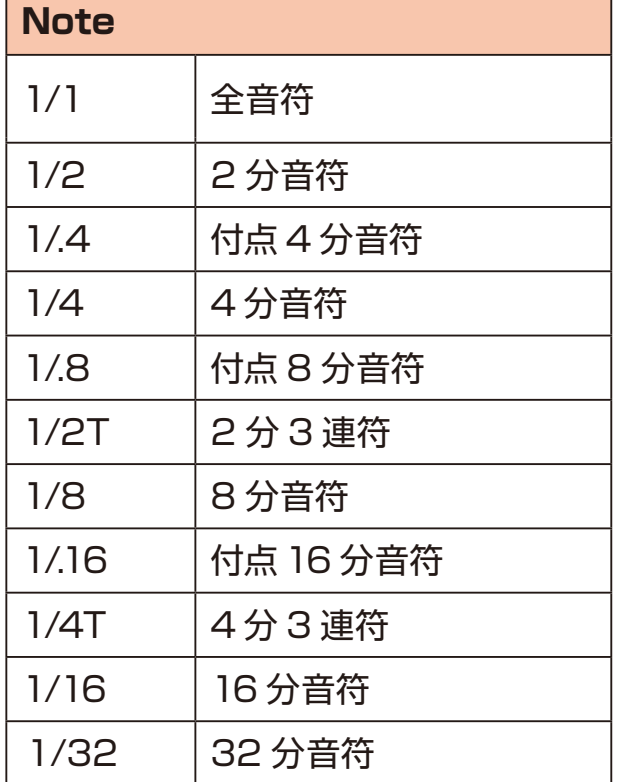

### **シーケンスの長さを設定する**

1 <del>Cancle + LENGTH</del> を押す。

2 <sup>@ VALUE</sup> で、長さを選択。

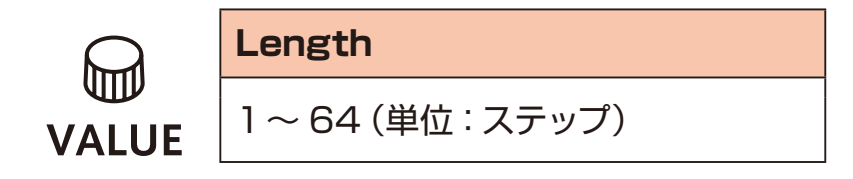

ステップレコーディングでは再生を停止した状態でじっくりシーケンスを作成するこ とができます。

### **基本操作**

- 1 停止中に を押す (赤に点灯)。
- 2 ノートを入力したい位置の  $\frac{1}{2}$  ~ & を押す。 現在地のステップ LED が点滅し、ノートが入力されているステップの LED は点灯します。
- **3** 鍵盤を押してステップにノートを入力。 再度、同じ鍵盤を押すとステップからそのノートが削除されます。 手順2~3を繰り返しシーケンスを作成します。
- **4 を押しステップレコーディングを終了する。**

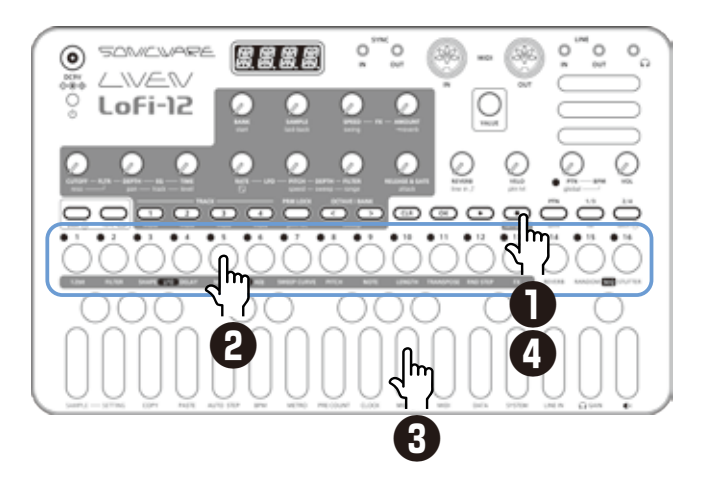

#### **ステップ 17 以降の選択**

手順1の後に 当、当を押すことでステップ 17 以降を選択できます。 ステップ 1 ~ 16 の選択 : 1/3 キーを1回押す。

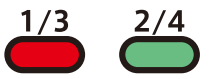

ステップ 17 ~ 32 の選択 : 2/4 キーを1回押す。  $\overline{\phantom{a}}^{1/3}$   $\overline{\phantom{a}}^{2/4}$ 

ステップ 33 ~ 48 の選択 : 1/3 キーを 2 回押す。  $\frac{1/3}{2}$   $\frac{2/4}{2}$ 

ステップ 49 ~ 64 の選択 : 2/4 キーを 2 回押す。

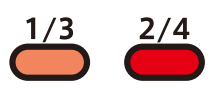

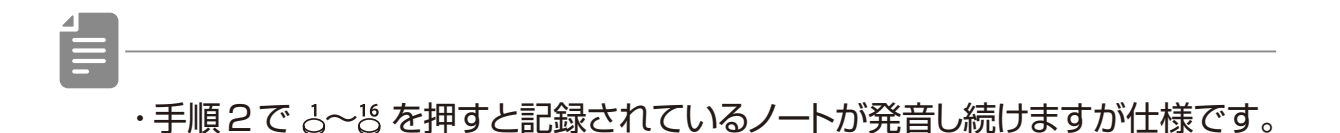

・ Mauuu でもステップを移動できます。

・シーケンスの長さの設定によって、ページキーが有効 / 無効になります。

### **ステップのクリア**

1 CIR +  $\frac{1}{2}$  ~  $\frac{15}{2}$  を押す。 ステップレコーディング中は、そのステップのノート情報のみがクリアされます。

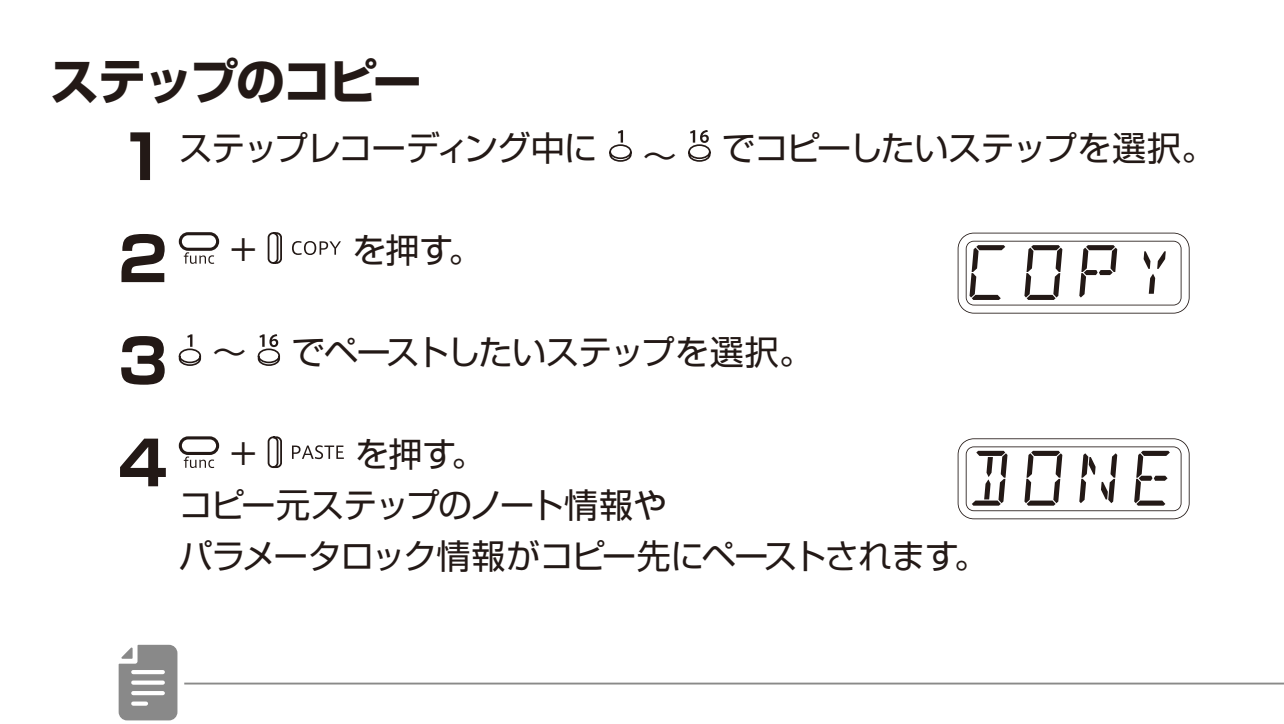

・タイ情報はコピーできません。

### **ステップレコーディング時に自動でステップを移動する (オートステップモード)**

ステップレコーディング中、鍵盤を押下するたびに 次のステップへ自動で移動します。

1 <del>Cunc</del> + 0 AUTO STEP を押し、ON / OFF を切り替える。

Lofi-12 ではタイ付きノート (長音) も入力することができます。

**タイ付きノート(長音)の入力を有効にする**

1 <del>Cunc + Cie</del> を押す。 キーが赤く点灯し、タイ付きノートの入力が有効になります。

### **タイ付きノート(長音)を入力する**

- **1** 停止中に を押しステップレコーディングを開始する(赤に点灯)。
- 2 ノートを入力開始したい位置の ふ~ & を押す。
- **3** 鍵盤を押しつづける。
- **4** ノートを終了したい位置の ふ~ & を押す。 開始ステップから終了ステップまでのタイ付きノートが入力されます。

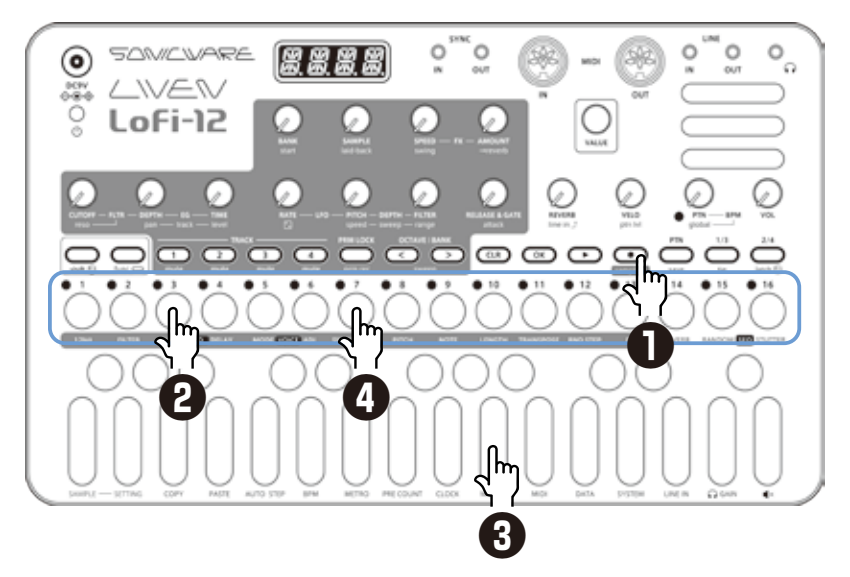

上の例では STEP3 から始まり STEP7 で終わるノート (ラ) が入力されます。

・ 手順 4 で 冶、 、 谷を押すことでページをまたぐタイ付きノートを 入力することも可能です。

### **シーケンスの作成 -リアルタイムレコーディング-**

リアルタイムに鍵盤演奏しながらシーケンスを作成することができます。

### **基本操作**

- 1 を押したあと を押す。
- **2** パターンが再生されるので 入力したい位置で鍵盤キーを弾く。

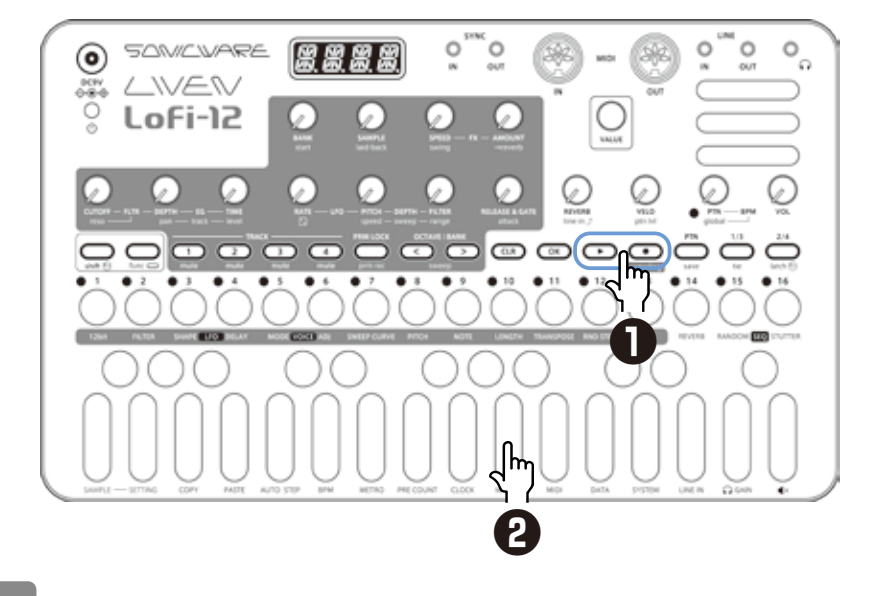

・ + を押してタイ付きノートの入力を有効にすればステップをまたぐ長 音も入力できます。

## **シーケンスの作成 -リアルタイムレコーディングー**

### **メトロノームを設定する**

1 <del>Carl 1</del> METRO を押し、MTRO を選択。

2 @ VALUE で、メトロノームの音量を調節。

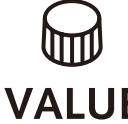

信

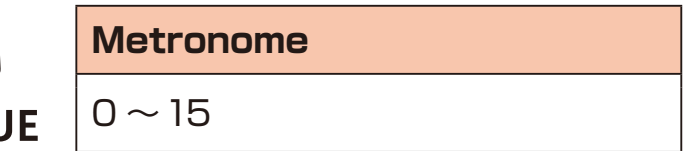

### **プリカウントを設定する**

1 <del>Cunc</del> + OPRE COUNT を押し、PR.CT を選択。

*P R.C T*

*M T R O*

2 @ value で、プリカウントを変更。

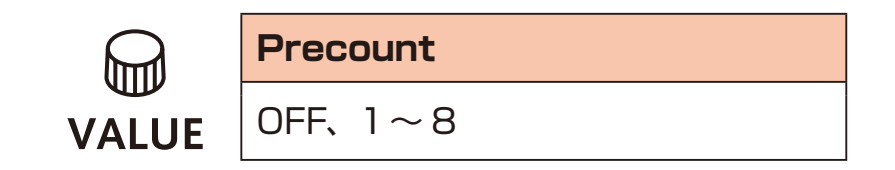

・プリカウントが設定されている場合、プリカウント後にレコーディングや再 生が始まります。

# **シーケンスの作成 -ダイレクトレコーディング-**

ダイレクトレコーディングでは、停止中、再生中どちらの状態でも直接ステップにノー トを入力することができます。

特に再生中にノートを直接入力するやり方は、シーケンスをビルトアップしながらパ フォーマンスすることに適しています。

#### **基本操作**

1 ノートを入力したい位置の - ~ 5 を押しながら

**2** 鍵盤を押してステップにノートを入力 手順1,2は順序が異なってもノートを入力することができます。

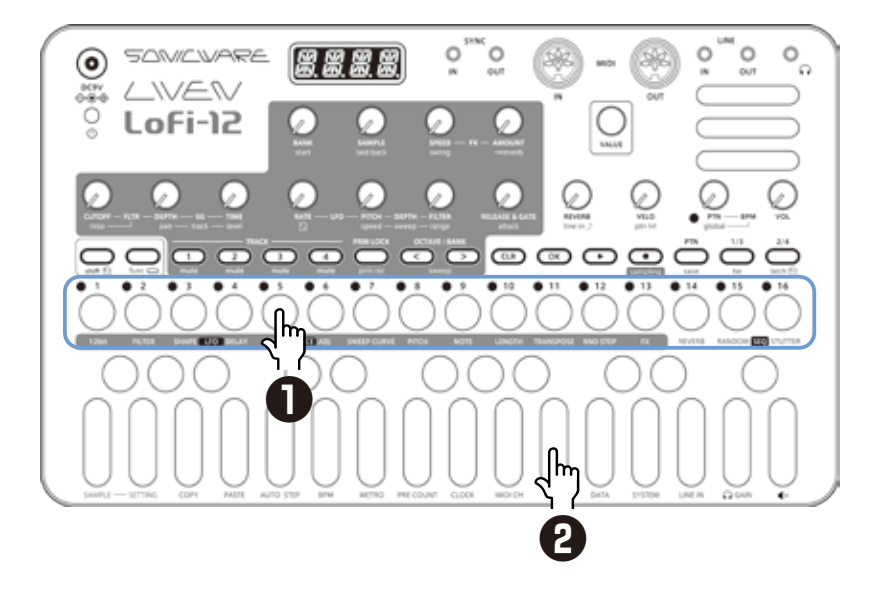

### **シーケンスの作成 -ダイレクトレコーディング-**

Ë

・手順 1 の前に 当、 <<br />
を押すことで STEP17 以降が配置されているページ を選択することができます。

ステップ 1 ~ 16 の選択 : 1/3 キーを1回押す。  $\frac{1/3}{2}$ 

ステップ 17 ~ 32 の選択 : 2/4 キーを1回押す。  $\overline{\phantom{a}}^{1/3}$   $\overline{\phantom{a}}^{2/4}$ 

ステップ 33 ~ 48 の選択 : 1/3 キーを 2 回押す。  $\frac{1/3}{2}$   $\frac{2/4}{2}$ 

ステップ 49 ~ 64 の選択 : 2/4 キーを 2 回押す。  $\frac{1/3}{\sqrt{2}}$   $\frac{2/4}{\sqrt{2}}$ 

・再生中に 沿、 <<br />
を押すと表示中のページが固定されます。 **(OK) を押すと解除されます。** 

## シーケンスの作成 - グルーヴの設定

Lofi-12 には、ハネたリズムを作るためのスイング機能、サンプルの発音タイミン グを遅らせるレイドバック機能が搭載されています。

### **スイングを設定する**

1 <del>Shift</del> + <sup>e swing</sup> を回して、調整する。 2 つめごとの (2、4、6... 番めの ) ステップを後ろにズラします。

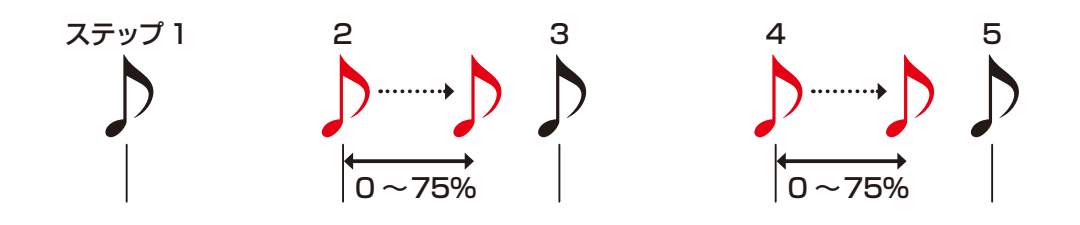

トラックごとに別々の設定が行えます。

### **レイドバックを設定する**

1 <sub>Shift</sub> +  $\Theta$ laid-back を回して、調整する。 トラックで選択したサンプル全体の発音タイミングを後ろにズラします。

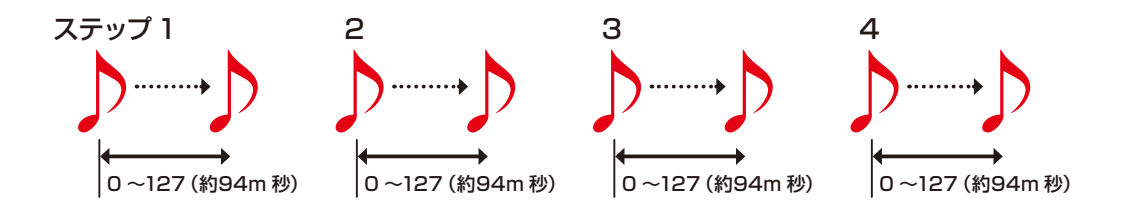

Ë

・パラメーターロック機能でステップごとの発音タイミングを変えることがで きます。

サウンドロック機能で 1つのトラックに複数のサンプルを設定してドラムト ラックを作り、バスドラムやスネアドラムの鳴らすタイミングを自由に設定 することができるのです。

### **パラメーターロック**

Lofi-12 では、ノブの操作をステップに記録させることができる**パラメーターロッ ク**機能を搭載しています。 時間の経過とともにサウンドを変化させることができ、表現力豊かなパターンの作 成に役立ちます。

パラメーターロック情報の入力は下記 3 つの方法があります。

#### **ダイレクト入力**

 $3 - 8$ を押しながらノブを回して直接入力する基本的な方法

#### **リアルタイム入力**

再生中にリアルタイムにノブを操作しその動きを記録する方法

#### **サウンドロック入力**

鍵盤を押してステップにノートを記録した時、現在鳴っているサウンド状態を パラメーターロック情報として同時にステップに記録する入力方法

### **パラメーターロックの基本操作**

### **パラメーターロックを ON にする**

■ PRMLOCK を押す。

**『™19CK を押すごとに下記のように変化します。** 

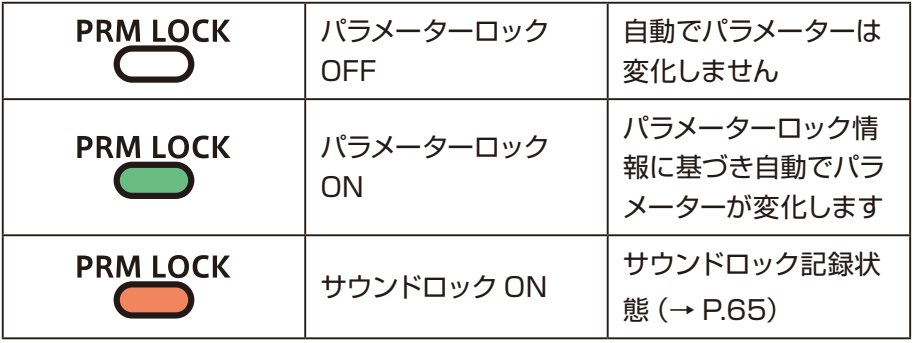

### **パラメーターロック情報のクリア**

1 品+ PRMLOCK を押す。 パラメーターロック情報がクリアされます。

# <u> パラメーターロック - ーダイレクト入力ー</u>

# **パラメーターロックをONにする ノブの操作を記録する**

1 <sup>『ALLOCK</sup> を押す (緑に点灯)。

Ė

**2**  $0$ ~ & を押しながら、 タノブを操作。

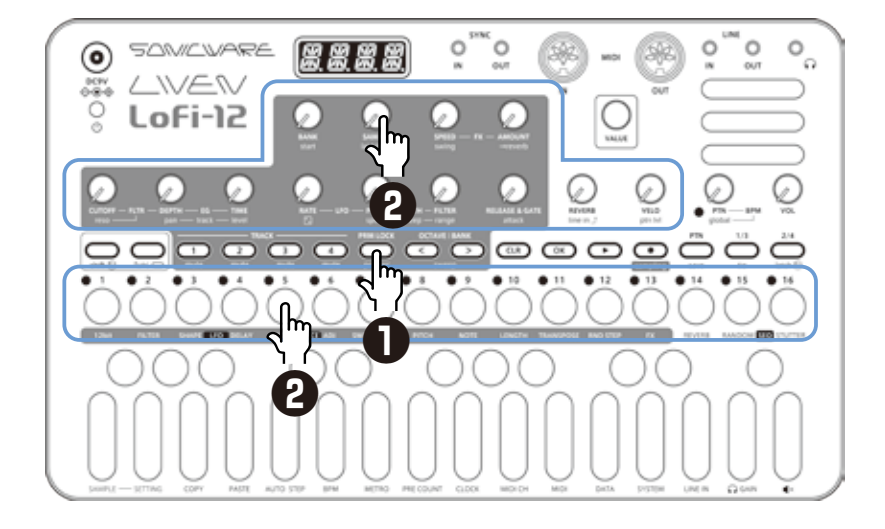

- ・手順 2 の前に 当 ~ 当 を押すことで STEP17 以降が配置されているペー ジを選択することができます。
- ・複数のステップキーを押しながらノブを操作することで、同時にパラメーター ロックを入力することも可能です(BANK と SAMPLE は除く)。
- ・REVERB, line in ↑, ptn level, PTN BPM, global BPM, VOLはパラメー ターロック対象外です。

# パラメーターロック **-リアルタイム入力**ー

### **リアルタイム入力をする(パラメーター REC)**

- 1 <del>Car + Carage を</del>押す (赤に点灯)。
- **2** を押しパターンを再生。
- 3<sup>8ノブを操作して記録。</sup>
- ▲ 『さい を押して緑に点灯させてリアルタイム入力終了。

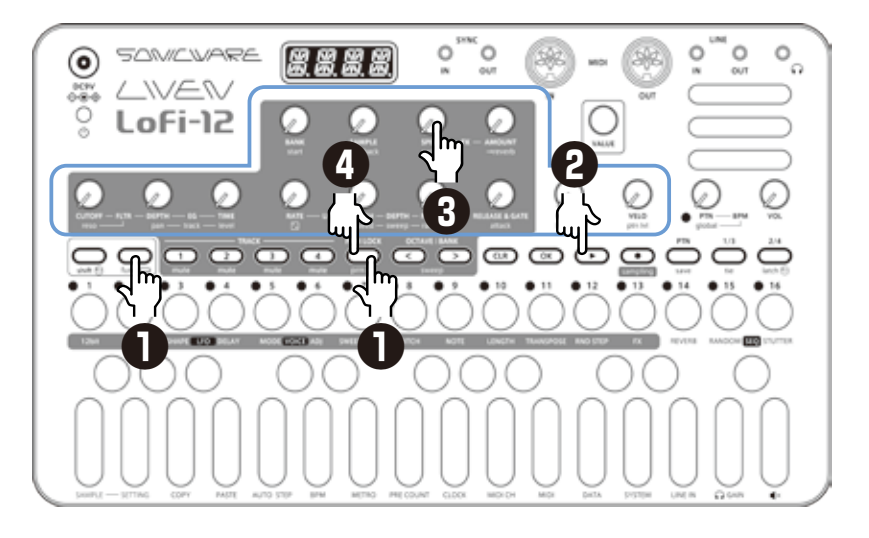

### <span id="page-64-0"></span><u> パラメーターロック - ーサウンドロック入力ー</u>

**サウンドロックを ON にする** 1 **2 PRMLIOCK** を2回押す

(オレンジに点灯)。

### **ノート入力と同時にパラメー タロック情報を記録する**

**2**  $0$ ~ & を押しながら、鍵盤を弾く。

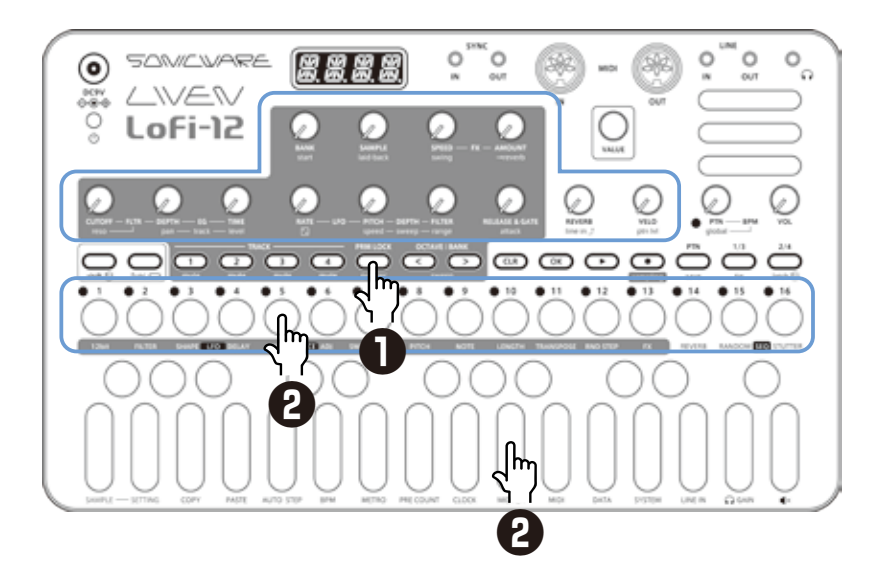

Ė

- ・手順 2 ではノート入力にダイレクトレコーディングを使用していますが、ス テップレコーディング、リアルタイムレコーディングでも同様にサウンドロッ ク機能を使うことができます。
- ・サウンドロック機能で記録されるパラメーターロック情報は BANK、 SAMPLE、start、RELEASE & GATE、attack です。

### **シーケンスエフェクト**

Lofi-12 は、ノートの発音確率を設定できる**ダイス**機能、フレーズのランダマイ ズが可能な**ランダム**機能、押しているステップをリピート再生する**スタッター**機能 を搭載しています。

#### **ランダム**

1 <del>Carl + RANDOM SEO</del> を押す。 ON にするとランダマイズされたシーケンスが再生されます。 ランダムを OFF にするには再度 (e) + RANDOM may を押してください。

#### **ランダム設定**

ランダム再生時にランダマイズする最小単位(1 ステップごと、4 ステップごと等) を設定できます。

1 <del>Cmel + RND STEP</del> を押し、 @ VALUE で調整する。

**Randomize Step** OFF, 1, 2, 4, 8, 16(単位:ステップ) OFF にするとランダム再生が ON に なっていてもランダマイズされません

ランダムのオン / オフ設定はパターンに保存され、ランダム設定はトラックごとに 保存できます。

### **ダイス**

1 <del>Shift</del> +  $\Theta$  +  $\overline{c}$  +  $\overline{c}$ 

トラックのノートの発音確率を 25 ~ 100%の範囲で調整できます。

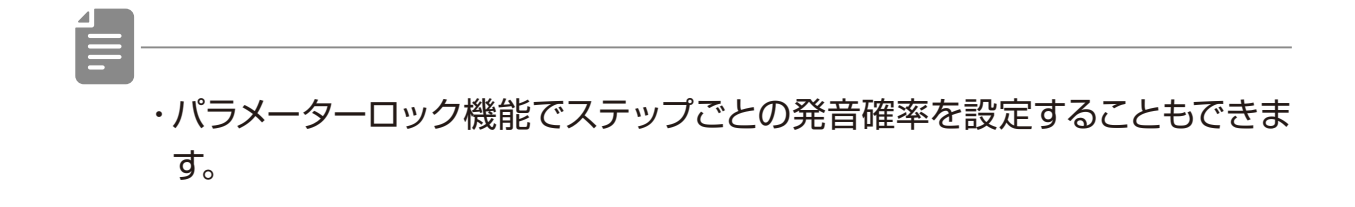

## **シーケンスエフェクト**

### **スタッター**

1 func + sTUTTER **5EQ** を押す。 ON にするとスタッターモードになります。

**2** 〜 を押す。 押下中のステップだけが再生されます。

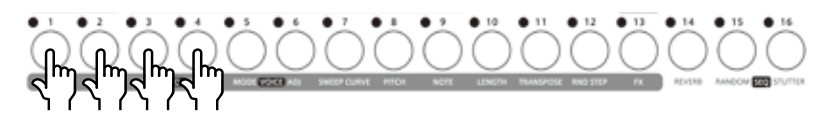

スタッターを OFF にするには再度 Cpc + STUTTER ERO を押す。

### **シーケンスの消去**

### **ステップのクリア**

Ė

1 CIR +  $0 \sim 05$  を押す。

そのステップのノート情報やパラメータロック情報がクリアされます。

· CER を押している間、パラメータロック情報があるステップは赤で点滅し ます。

・ノートのレコーディング中(RECキーが赤)は、ノート情報のみ消去されます。

・パラメーターレコーディング中( 『™ ) が赤) はパラメーターロック情報の みが消去されます。

・通常時、 または と キーが赤に点灯しているときは、ノートとパラ メーター情報の両方が消去されます。

#### **シーケンスのノート情報を全てクリアする**

1 CLR) + <del>o a co co</del> のクリアしたい シーケンスの入ったトラックを押す。

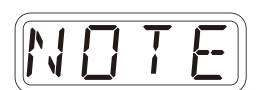

2 @ value で NOTE を選択し C を押す。 シーケンスの全ステップに入っている全ノートが クリアされます。

# *C L R*

#### **トラックの音色だけ前回保存した状態に戻す**

1 CIR + <br />  $\Box$ <sup>TACK</sup>
a の音色を戻したいトラックを押す。

2 **@ VALUE を回して、SND を選択し、 (ok)を押す。** 

*S N D*

# **トラックのコピー**

### **トラックを拡張コピーする**

作成したシーケンスを複製して 2 倍の長さにすることができます。

- 1 拡張コピーしたいシーケンスのトラックを ∞で™<<<o>
を押して選択。■
- 2 func + LENGTH を押す。

**3 Smit を押しながら @ VALUE を回して、2倍 (または4倍)に複製する。** 

### **トラックを別のトラックにコピーする**

1 コピーしたいパターンのトラックを colert Maker on を押して選択。

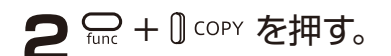

- 3 ペーストしたいパターンのトラックを o a digital or を押して選択。
- ▲ <sub>func</sub> + 0 PASTE を押す。

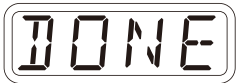

*C O P Y*

### **パターンの保存**

各トラックで作成したシーケンスは、パターンとして保存します。

#### **パターンを保存する**

1 <del>Carcle + Cave</del> を押す。

2<sup>C ox</sup> を押す。 DONE と表示され、保存されます。

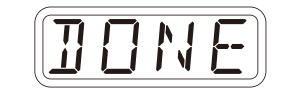

保存先を変えたい場合、または**パターンをコピー**したい場合は、

1 - Func + & を押す。

2<sup> cray [BANK</sup> で保存先バンクを選択。

3<sup>d~8</sup>で保存先パターンを選択。 DONE と表示され、保存されます。

*D O N E*

・手順 2 で Mauue でも保存先の選択ができます (  $\overline{\text{oc}}$  ) で実行)

・各手順の途中で (…) を押すとキャンセルできます。

#### **パターンを初期化する**

**1** 初期化したいパターンを選択。  $(\rightarrow$  P.13)

2 CLR + 凸 を押す。 CLR と表示され、パターン設定、 ノートとパラメーターロック情報が 全て消去されます。

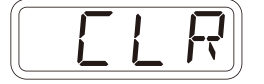

**3** パターンを保存。

## **パターンのリネーム**

### **パターンをリネームする**

1 <del>Cunc</del> + 1 DATA を数回押し P.N.ED(**P**attern **N**ame **ED**it) を選択。

- 2 ω VALUE でリネームしたいパターンを 選択し ( ok) を押す。
- 30/0でカーソルを左右に移動、 **Makueを回して文字を選択する。**
- **4 区 を押す。**  リネームが保存され、パターン選択に戻り ます。 続けてリネームするには手順2から繰り返 してください。 リネームを終えるには (ER) を押してくだ さい。

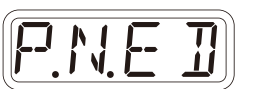

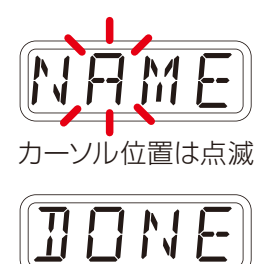

# **テンポについて**

Lofi-12 には 2 つの BPM モードがあります。

### **パターン BPM モード**

パターンチェンジした際、パターンに保存されているテンポ情報を 使って BPM を再設定します。

### **グローバル BPM モード**

パターンチェンジした際も引き続き現在のグローバル BPM 値に従って 動作します。

一定のテンポでジャムセッションを進行したい場合はグローバル BPM モードを、 パターンごとにテンポを変えたい場合はパターン BPM モードを選択してください。

#### **BPM モードを設定する**

1 <del>Cunc</del> + D BPM を押す。

2 **@ vALUE で BPM モードを選択。** 

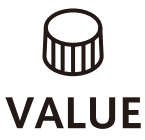

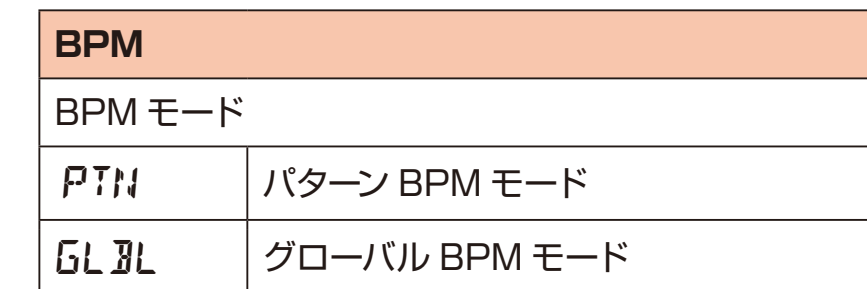

### **パターン BPM を設定する**

**1 日PTN 一BPM を回す。** 

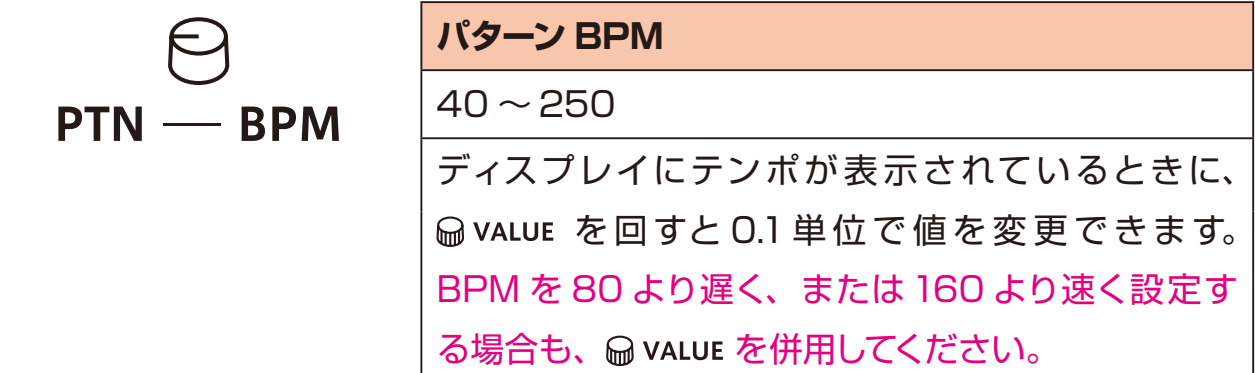
# **テンポについて**

### **グローバル BPM を設定する**

1  $\frac{1}{\sinh}$  +  $\Theta$  global - BPM を回す。

 $\sum_{\text{shift}}$  +  $\bigcirc_{\text{global} - \text{BPM}}$ **グローバル BPM**  $40 - 250$ ディスプレイにテンポが表示されているときに、 を回すと 0.1単位で値を変更できます。 BPM を 80 より遅く、または160 より速く設 定する場合も、 MaLUE を併用してください。

# 外部機器とのクロック同期 **-クロック設定**

#### **概要**

Lofi-12 には下記の同期方法が用意されています。

#### **SYNC**

SYNC IN/OUT 端子を使って SYNC 対応機器 (Korg 社 Volca シリーズな ど)と同期します。

#### **MIDI**

MIDI IN/OUT 端子を使って MIDI 対応機器と同期します。

#### **AudioSync**

LINE IN/Headphone OUT 端子を使って AudioSync 対応機器(Teenage Engineering 社 Pocket Operator シリーズなど)と同期します。 Audio Syncで同期する場合、やり取りするオーディオはモノラルになります。

また、Lofi-12 はクロックマスターになることも、外部機器からのクロックを受け ることもできます。

# 外部機器とのクロック同期 **-クロック設定**

#### **クロックソースの設定をする**

INT (INTernal)に設定した場合、Lofi-12 はクロックマスターになります。 INT 以外に設定した場合、外部機器がクロックマスターになります。

1 <del>Carl</del> + O CLOCK を押し、SRC を選択。

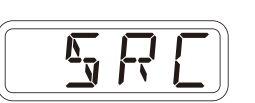

2 **@ vALUE を回し、クロックソースを設定する。** 

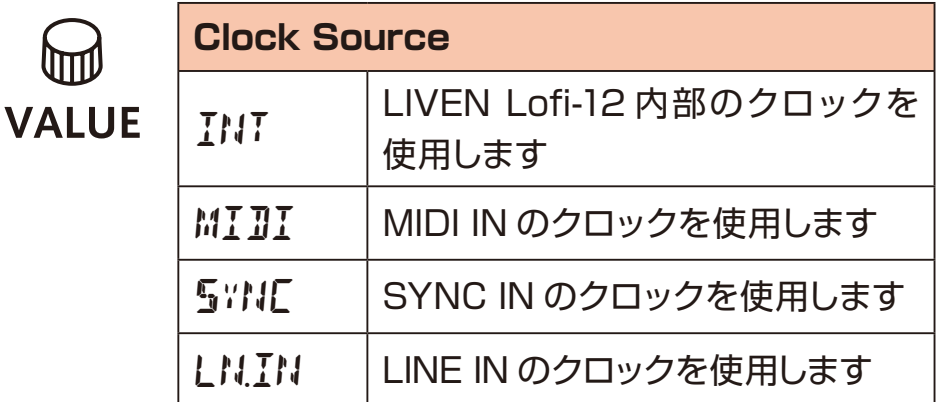

### <span id="page-74-0"></span>**Audio Sync 出力の設定をする**

Audio Sync 出力にはヘッドホン端子を使用します。 そのため、Audio Sync 出力をする場合、下記の設定を行ってください。

1 <del>Carl</del> + O clock を押し、A.OUT を選択。

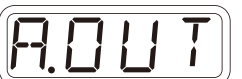

2 <sup>@</sup> VALUE を回し、ON を選択。

・ヘッドフォンの L 側から同期信号が、R 側からモノラルミックスされたオー ディオが出力されます

# 外部機器とのクロック同期 -クロック設定

### **SYNC IN の極性を設定をする**

1 <del>Carl</del> + O clock を押し、S.I.PO を選択。

2 <sup>@</sup> VALUE を回し、極性を設定する。

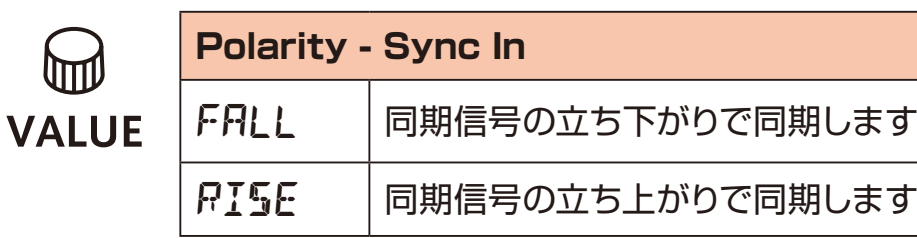

*S.I.P O*

*S.O.P O*

## **SYNC OUT の極性を設定をする**

1 需+ 0clock を押し、S.O.PO を選択。

2 **@ VALUE を回し、極性を設定する。** 

信

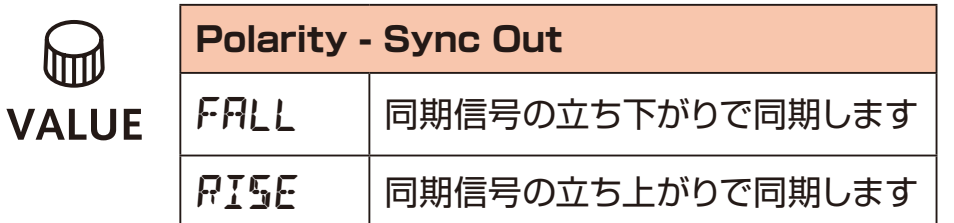

・MIDI クロックの設定については [P.81](#page-80-0)をご覧ください。

# 外部機器とのクロック同期 一接続例-

#### **Lofi-12 がクロックマスターの場合**

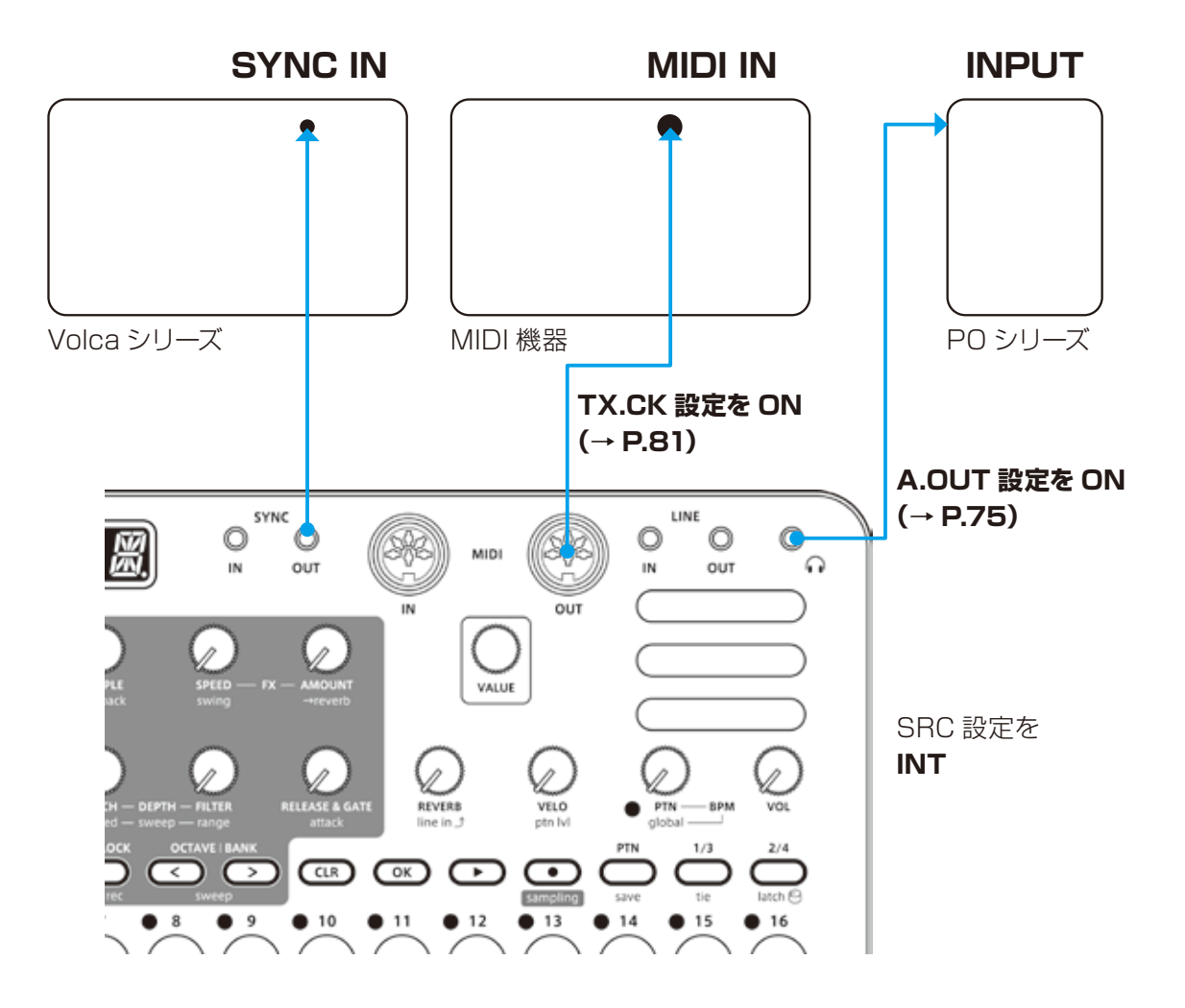

# 外部機器とのクロック同期 - 接続例-

#### **外部機器がクロックマスターの場合**

**SYNC OUT MIDI OUT OUTPUT or or** Volca シリーズ MIDI 機器 はいしゃ トロンリーズ SRC 設定を SRC 設定を **SYNC MIDI** SRC 設定を **LN.IN**LINE SYNC 圆  $\circ$  $\circ$ U O  $\circ$ ങ MIDI  $\Omega$  $\overline{\mathbf{N}}$ out IN OUT OUT IN VALUE  $\mathbb{Q}$ Q) Í VELO<br>ptn Ivi **DTM** BPM ww  $2/4$  $\circledcirc$  $\circled{ }$   $\circled{ }$   $\circled{ }$  $\overline{\mathbf{G}}$  $\bullet$  9  $• 10$ 11  $• 12$  $• 13$  $914$  $• 15$  $• 16$ 8

**クロックマスター機器はいずれか1つにしてください**

### **クロックマスターである外部機器のクロックを他の端子に ブリッジする場合**

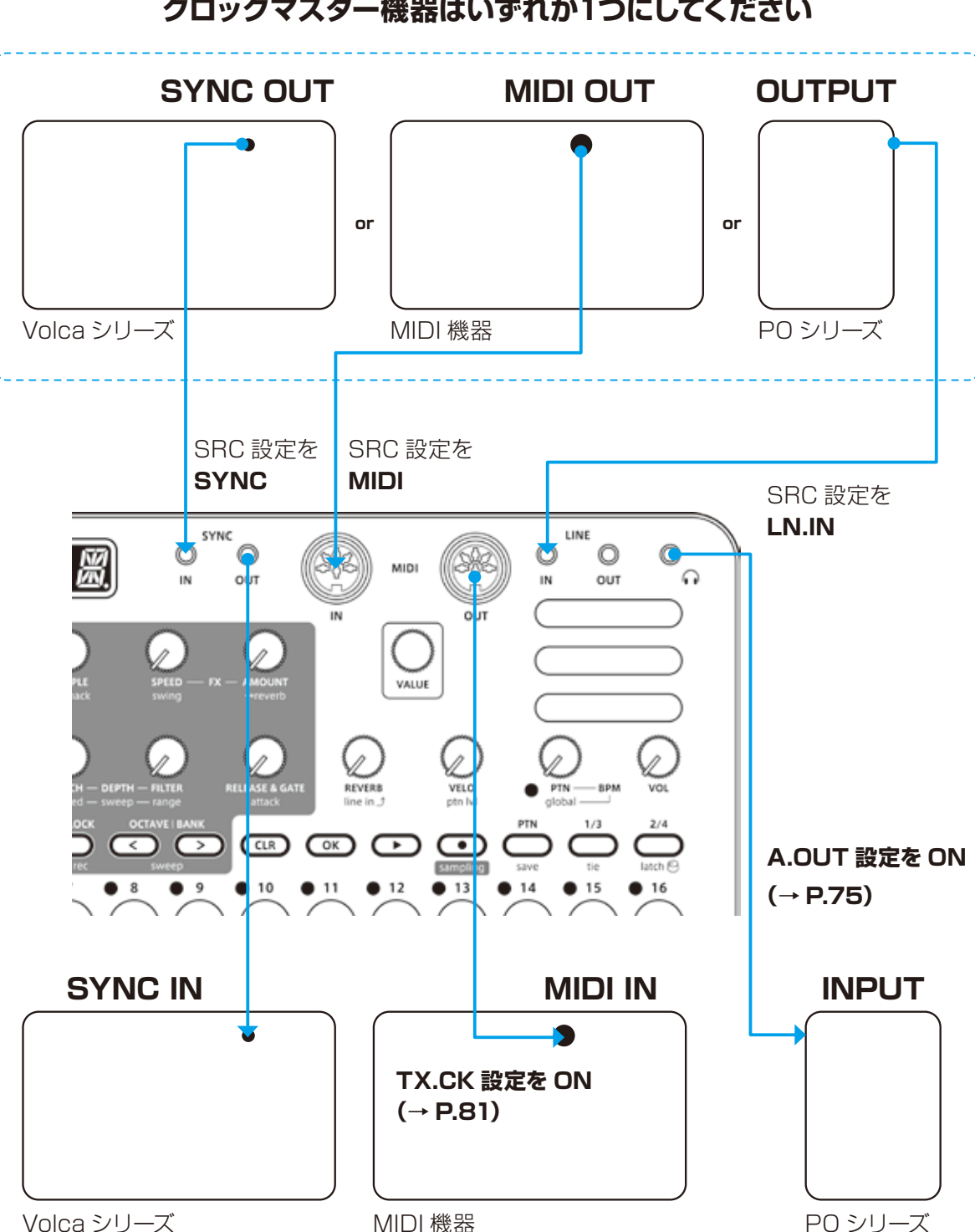

**クロックマスター機器はいずれか1つにしてください**

ブリッジ接続をすると、例えばクロックマスターの PO シリーズから、 Lofi-12 に接続された volca や MIDI 機器などジャックの異なる機器を 同期させることができます。

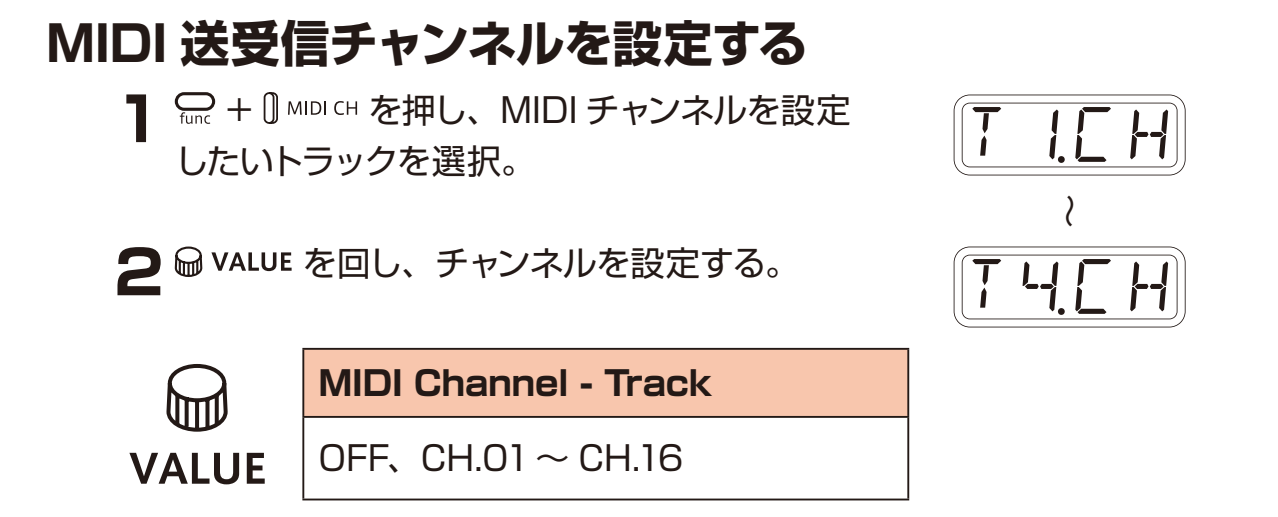

## **パターン用パラメーターの MIDI チャンネルを設定する**

1 <del>Cunc</del> + 1 MIDICH を押し、PT.CH を選択。

2 **@ VALUE を回し、チャンネルを設定する。** 

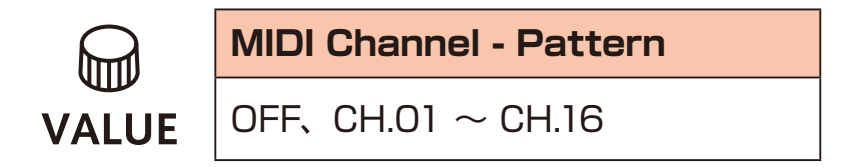

## **選択したトラックにアクセスするための MIDI チャンネルを 設定する(オートチャンネル)**

1 <del>Carl 1</del> MIDICH を押し、AT.CH を選択。

*A T.C H*

*P T.C H*

2 **@ VALUE を回し、チャンネルを設定する。** 

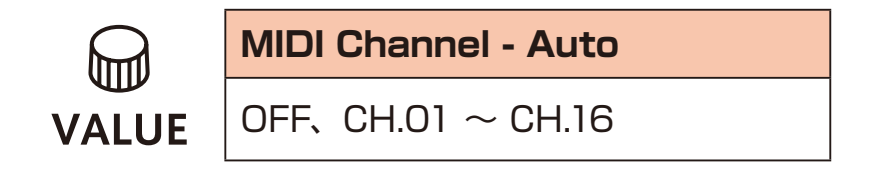

## **MIDI 鍵盤キーを弾いたときに出力される MIDI チャンネルを 設定する** 1 <del>Carl 1</del> MIDICH を押し、O.CH を選択。 *O.C H* 2 **@ VALUE を回し、設定する。 MIDI Channel - Out** ℎ╖ TRCK (Track)、AUTO **VALUE**

### **コントロールチェンジの送信を ON/OFF する**

1 <del>Cunc</del> + mun を押し、TX.CC を選択。

2 @ value を回し、ON/OFF を設定する。

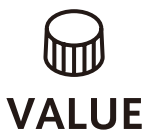

**Control Change**

ON、OFF

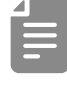

・コントロールチェンジの受信は常に有効です。

## <span id="page-80-0"></span>**MIDI クロックの出力を ON/OFF する**

1 <del>Carl</del> + mup を押し、TX.CK を選択。

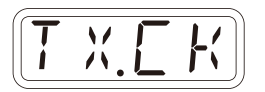

*T X.C C*

**2 @ vALUE を回し、ON/OFF を設定する。** 

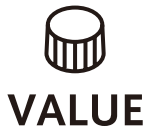

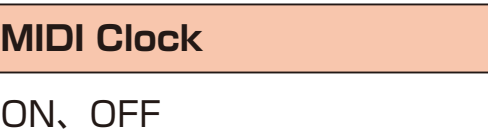

# **MIDI OUT の設定をする** 1 <del>Car</del>l + O MIDI を押し、M.OUT を選択。 2 <sup>@</sup> valuE を回し、MIDI OUT を設定する。

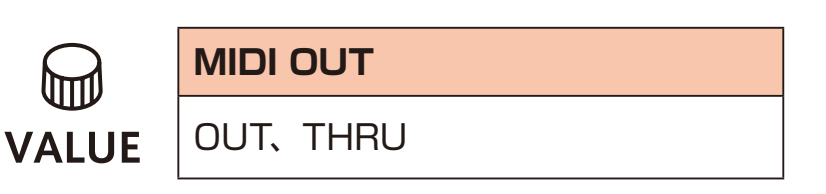

## **MIDI コマンドの送受信の設定をする**

1 <del>Carl</del> + min を押し、M.CMD を選択。

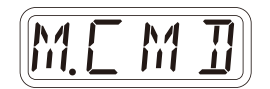

*M.O U T*

2 **@ vALUE を回し、MIDI コマンドを設定する。** 

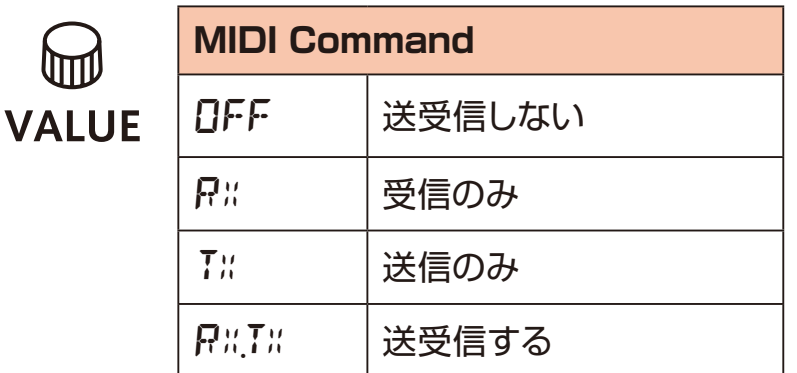

**アクティブセンシングの送信の ON/OFF を設定する**

1 <del>Carl 1 MIDI</del> を押し、TX.AS を選択。

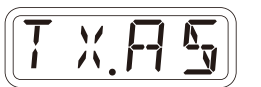

2 @ value を回し、ON/OFF を設定する。

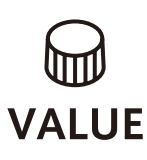

**Active Sensing - Transmit**

ON、OFF

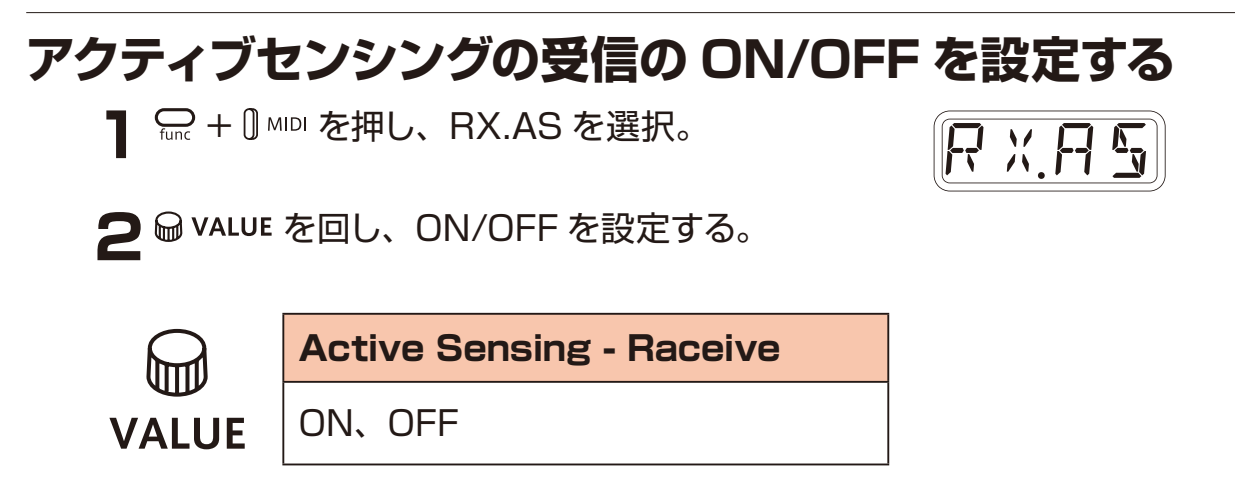

## **プログラムチェンジの送受信チャンネルの設定をする**

1 <del>Carl 1</del> MIDICH を押し、PC.CH を選択。

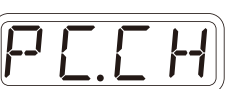

**つ** @ value を回し、プログラムチェンジチャンネルを設定する。

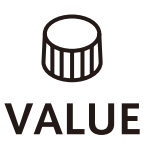

**Program Change - Channel**

AUTO CH.01  $\sim$  CH.16

## **プログラムチェンジの送信を ON/OFF する**

1 <del>Carl</del> + min を押し、TX.PC を選択。

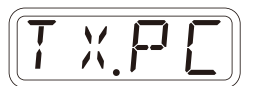

**2** @ value を回し、ON/OFF を設定する。

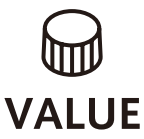

**Program Change - Transmit**

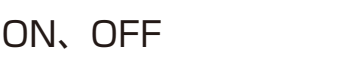

### **プログラムチェンジの受信を ON/OFF する**

1 <del>Carl J MIDI</del> を押し、RX.PC を選択。

*R X.P C*

2 <sup>@</sup> VALUE を回し、ON/OFF を設定する。

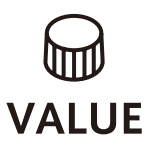

**Program Change - Recieve**

ON、OFF

## **ユーザーデータのエクスポート・インポート**

## **接続について - PC/Mac とエクスポート・インポートする場合-**

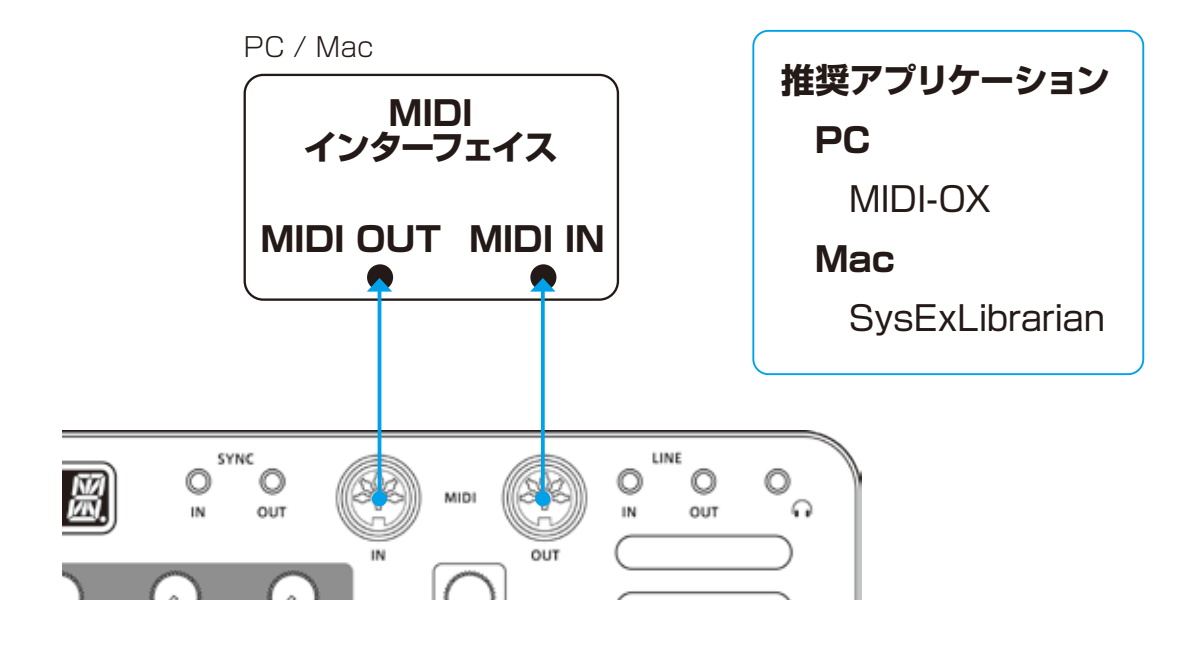

### **接続について -もう一台の Lofi-12とエクスポート・インポートする場合-**

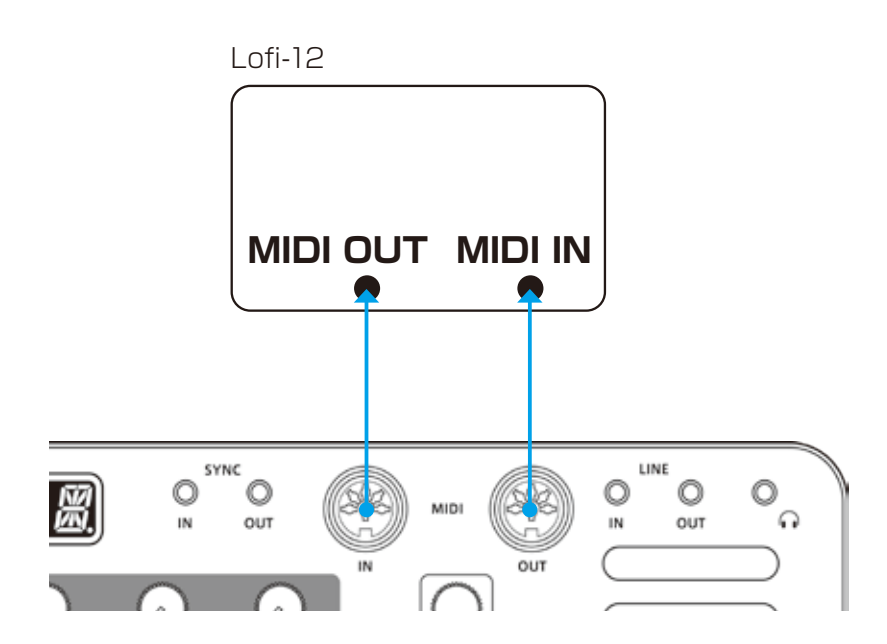

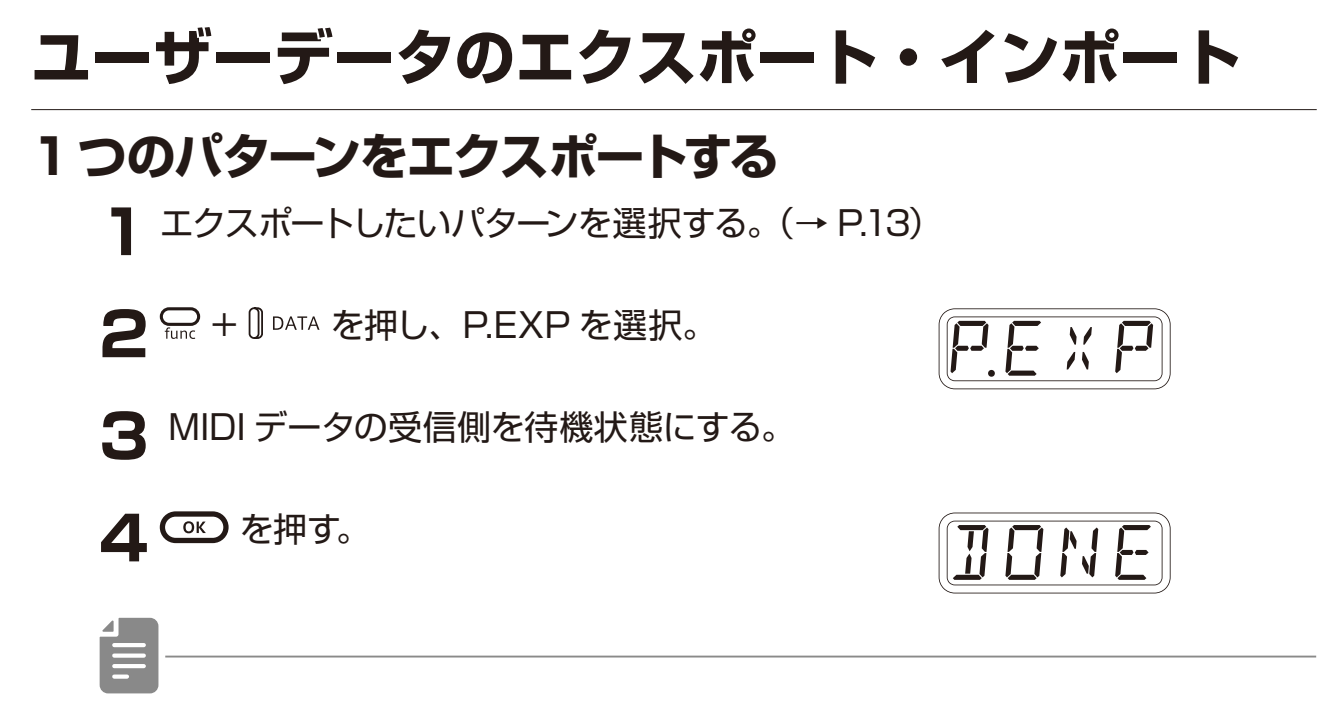

· CLR) でキャンセルできます。

#### **1つのパターンをインポートする**

**1** 通常モードにし、送信側でデータの送信を開始する。

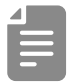

・受信したパターンは自動で保存されません。必要に応じてパターンを保存し てください。([→ P.70\)](#page-69-0)

# **ユーザーデータのエクスポート・インポート**

#### **ユーザーデータを丸ごとバックアップする**

**1 エ** + POWER スイッチを押し、Lofi-12 を起動する。

- 2 **@ vALUE を回し、EXPT を選択する。**
- **3 © を押す。**

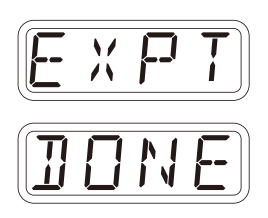

- ・ステップ LED が進行状況を示します ( d から順々に点灯していき、 d ~ b が全て点灯したら転送完了)。
- · CLR) でキャンセルできます。
- ・バックアップデータサイズは 17.476.311 バイトです。
- ・データサイズが異なる場合はバックアップに失敗している可能性があるの で、手順3の前に ( 定を押しながら Makuu を回して、通信間隔を大きく してください ( 初期値は 0 です )。

# **ユーザーデータのエクスポート・インポート ユーザーデータを復元する** 1 < **1 <
<
→
<
<sub>1</sub> <
<
(4) + POWER スイッチを押し、Lofi-12 を起動する。** 2 **@ valuE を回し、IMPT を選択する。 3 © を押す。受信待機状態になります。**  送信側でエクスポートを実行してください。 **4** 受信完了後にディスプレイに SAVE が表示され、 を押すと受信されたデータが復元されます。 ・ステップ LED が進行状況を示します( る から順々に点灯していき、 る ~ & *I M P T S A V E D O N E*

· CLR) でキャンセルできます。

が全て点灯したら転送完了)。

### **バッテリーの種類を設定する**

1 <del>Car</del> + O SYSTEM を押し、BATT を選択。

*B A T T*

2 **@ VALUE を回し、バッテリーの種類を選択する。** 

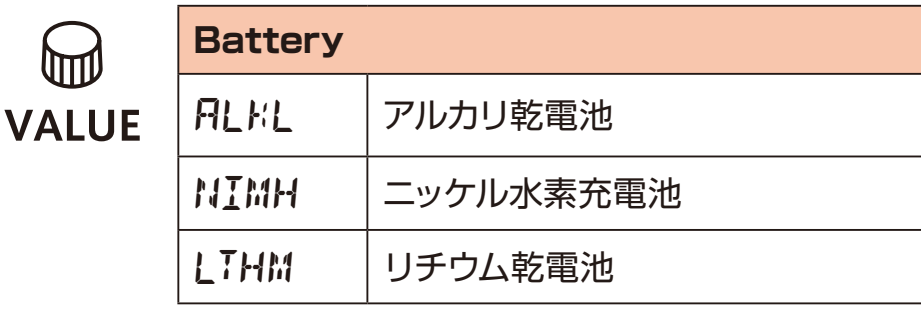

・本体の使用時間に影響するため、正しく設定してください。

・充電式電池の種類によっては、実際より残量が多く表示される場合があります。

#### **オートパワーオフの設定をする**

₲₥

1 <del>Carl</del> + O SYSTEM を押し、A.PWR を選択。

*A.P W R*

2 @ valuE を回し、オートパワーオフ時間を選択する。

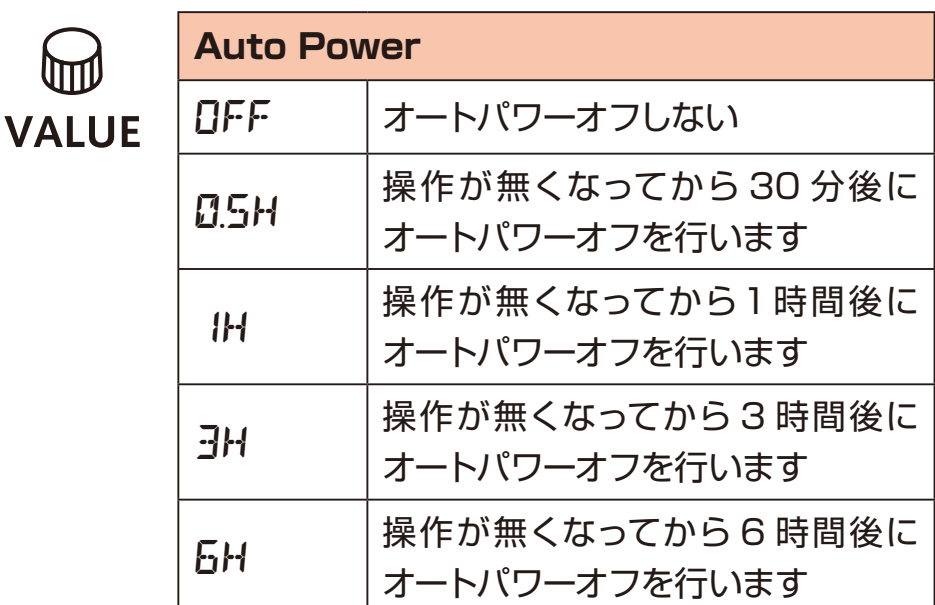

### **ヘッドフォンのゲインを設定する**

1 and + 0 GAIN を押す。

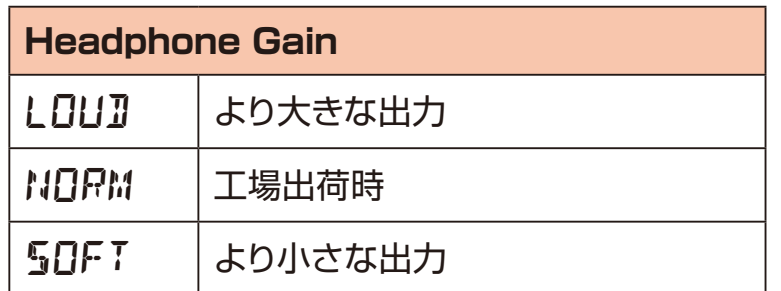

### **マスターチューンを設定する**

1 <del>Carl</del> + O SYSTEM を押し、TUNE を選択。

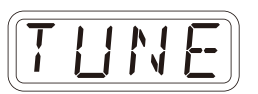

2 @ valuE を回し、マスターチューンを選択する。

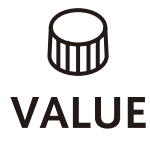

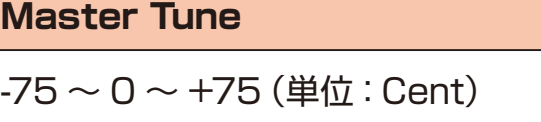

#### **ノブの動きの設定をする**

1 <del>Cacle + Gacle</del> を押し、ノブ操作時にラッチ処理をするか設定する。

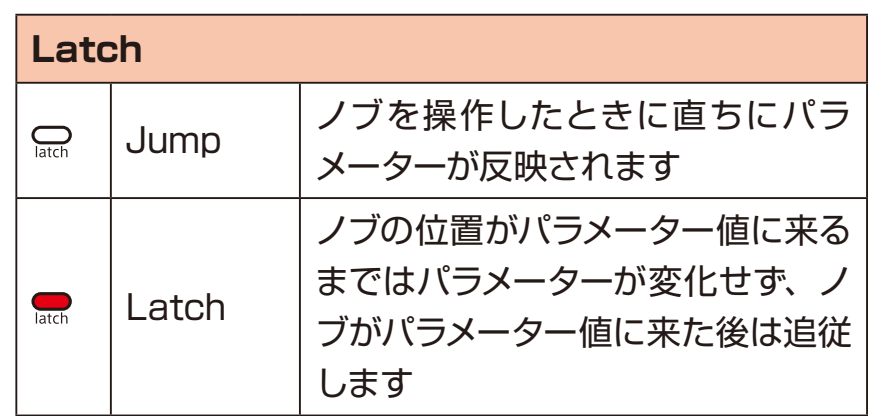

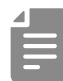

・Latch の場合、ノブの位置とパラメーター値が左右のどちらにどの程度離 れているかわかるようディスプレイのドットがアニメーションします。 パラメーター値がノブ位置より小さい時はドットが左に流れるように点灯、 大きい時は右方向に点灯します。値が離れているほど速く流れます。

信

# **工場出荷状態に戻す(ファクトリーリセット)**

- **1 コ + POWER スイッチを長押し、** Lofi-12 を起動する。
- 2<sup>C</sup> を押す。 ステップ LED で進行状況を表し、ディスプレイに OK と表示されたら完了です。
	- CLR) でキャンセルできます。

・サンプル波形は工場出荷状態に戻りませんので、弊社ホームページよりサ ンプル波形データをダウンロードしてからインポートしてください。

#### **システムのバージョンを確認する**

1 **2 + POWER スイッチ**を長押し、 Lofi-12 を起動する。

2<sup>13</sup> 、 <24 、 <24 を押して確認する。

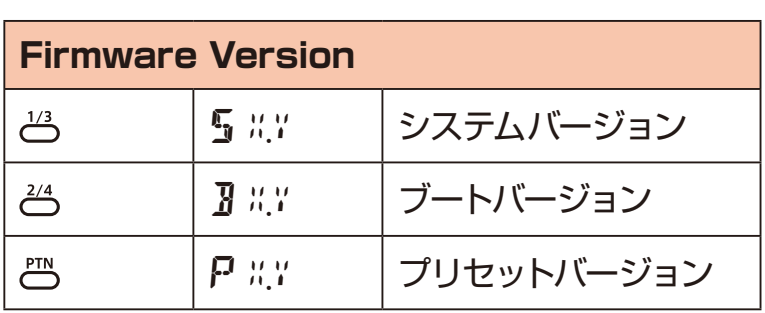

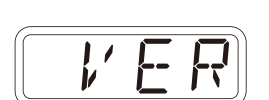

*F.R S T*

*O K*

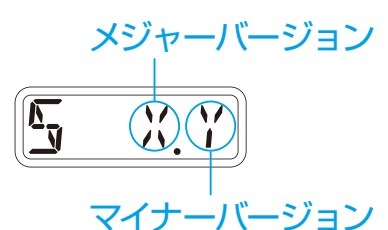

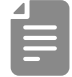

・もう一度同じ 3、 2、 、 四 を押すと、 ビルド番号が表示されます。

## **ファームウェアをアップデートする**

1 <del>Shift</del> + POWER スイッチを長押し、 Lofi-12 を起動する。

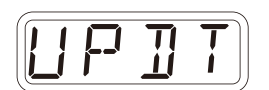

**2** PC / Mac からファームウェアを送信する (Sys.Ex データ)。

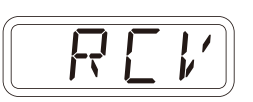

·ステップ LED がデータ送信の進行状況を表します ( さ から順々に点灯して いき、 ふ ~ & が全て点灯したら転送完了です)。

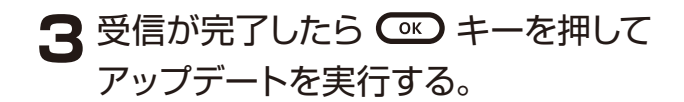

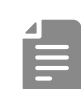

・アップデートが正常に行われた場合はディスプレイにOKと表示されます(異 常があった場合エラーコードが表示されます)。

**4** 本体を再起動する。

・新品の電池もしくは AC アダプターをご使用ください。

・ファームウェアのアップデート中は、絶対に電源を切らないでください。

· CIR) でアップデートをキャンセルし、通常起動します。

## **エラーコード一覧**

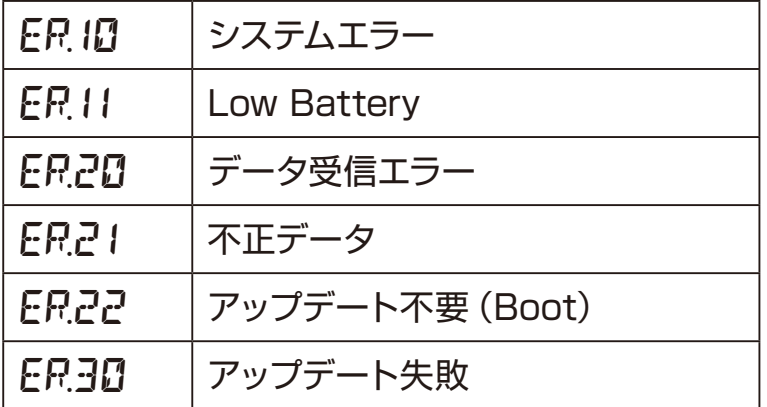

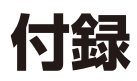

### **図 1 サウンドアーキテクチャ**

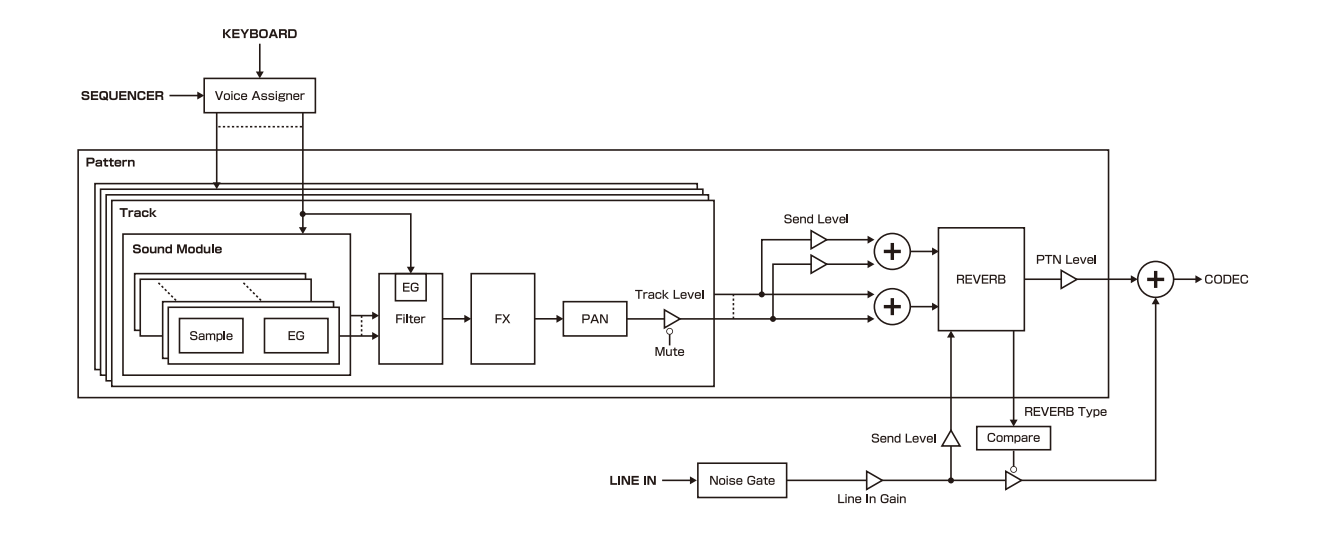

# **仕様**

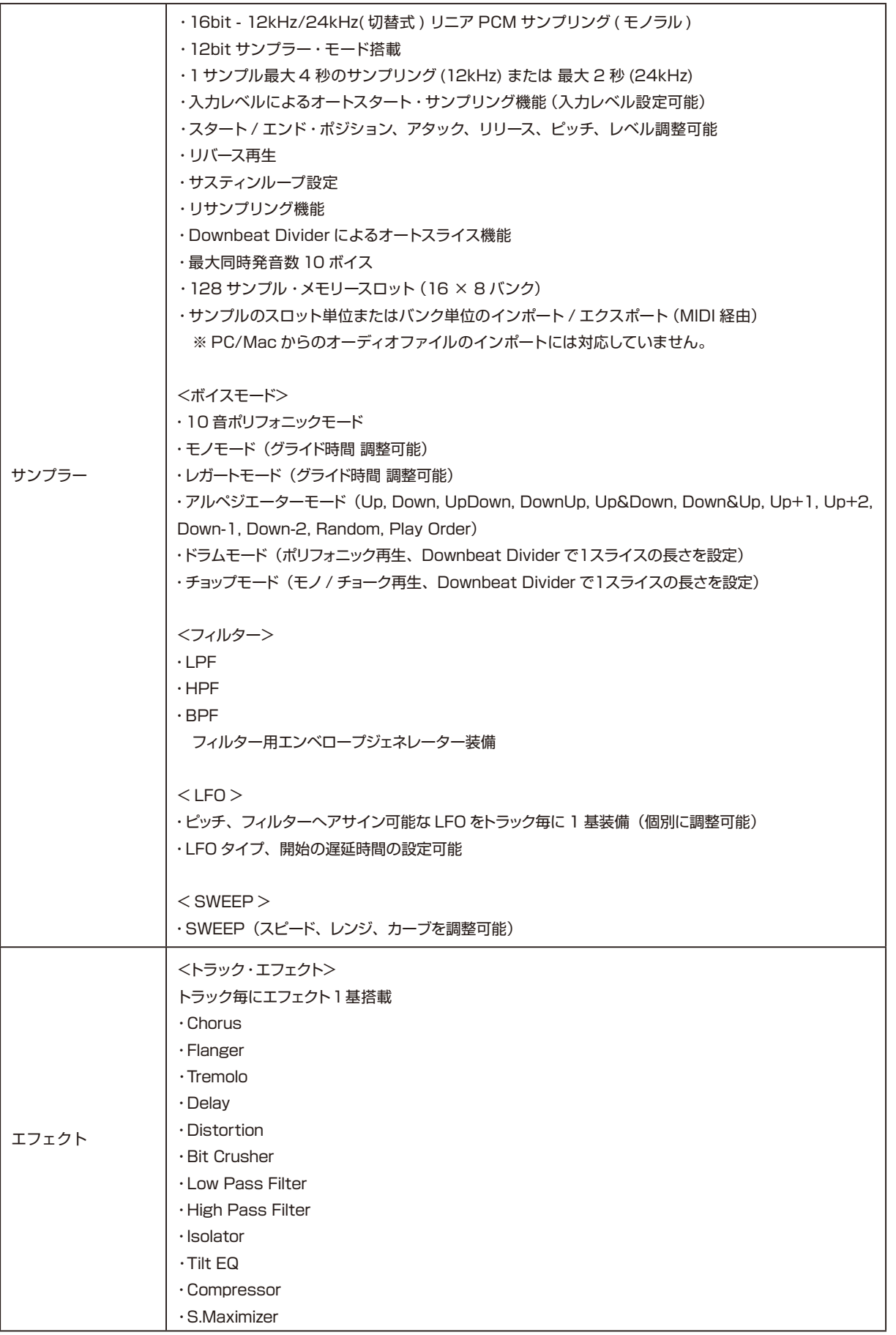

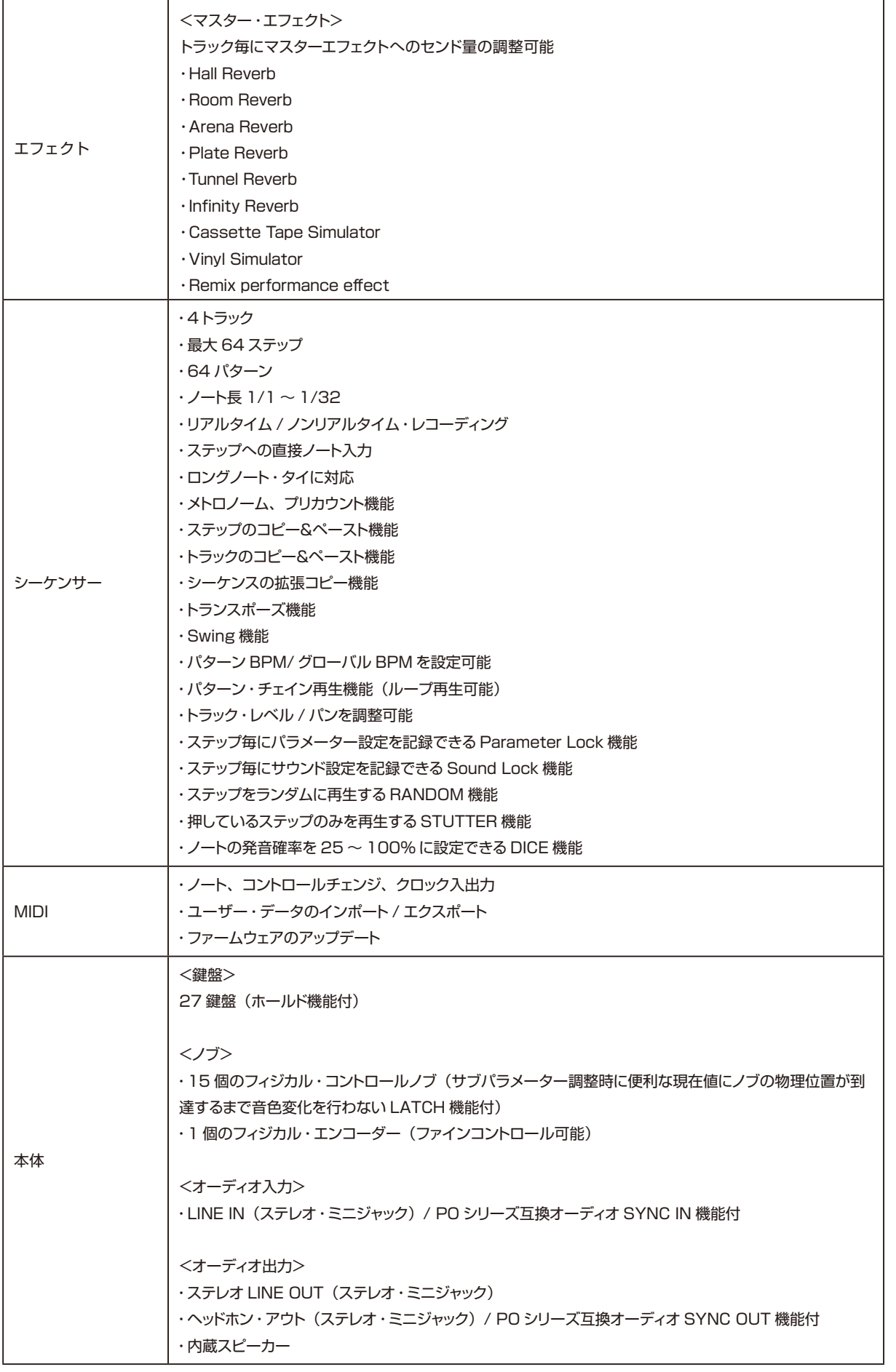

# **仕様**

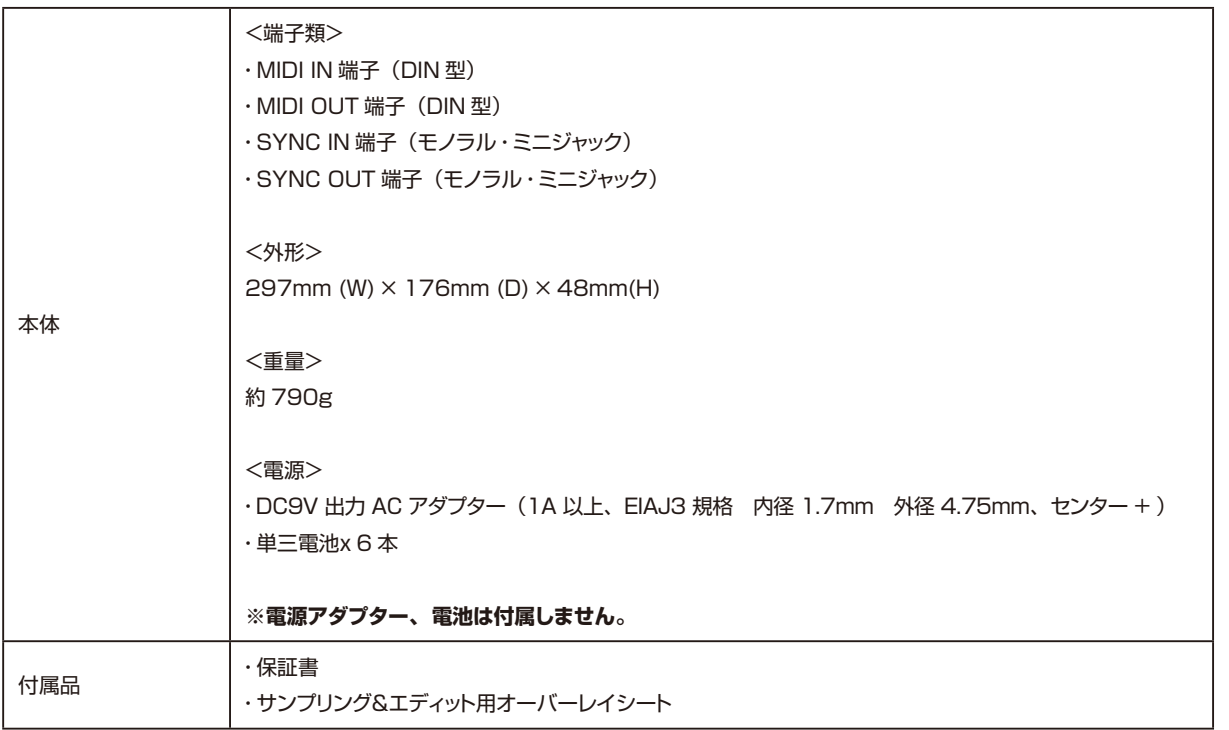